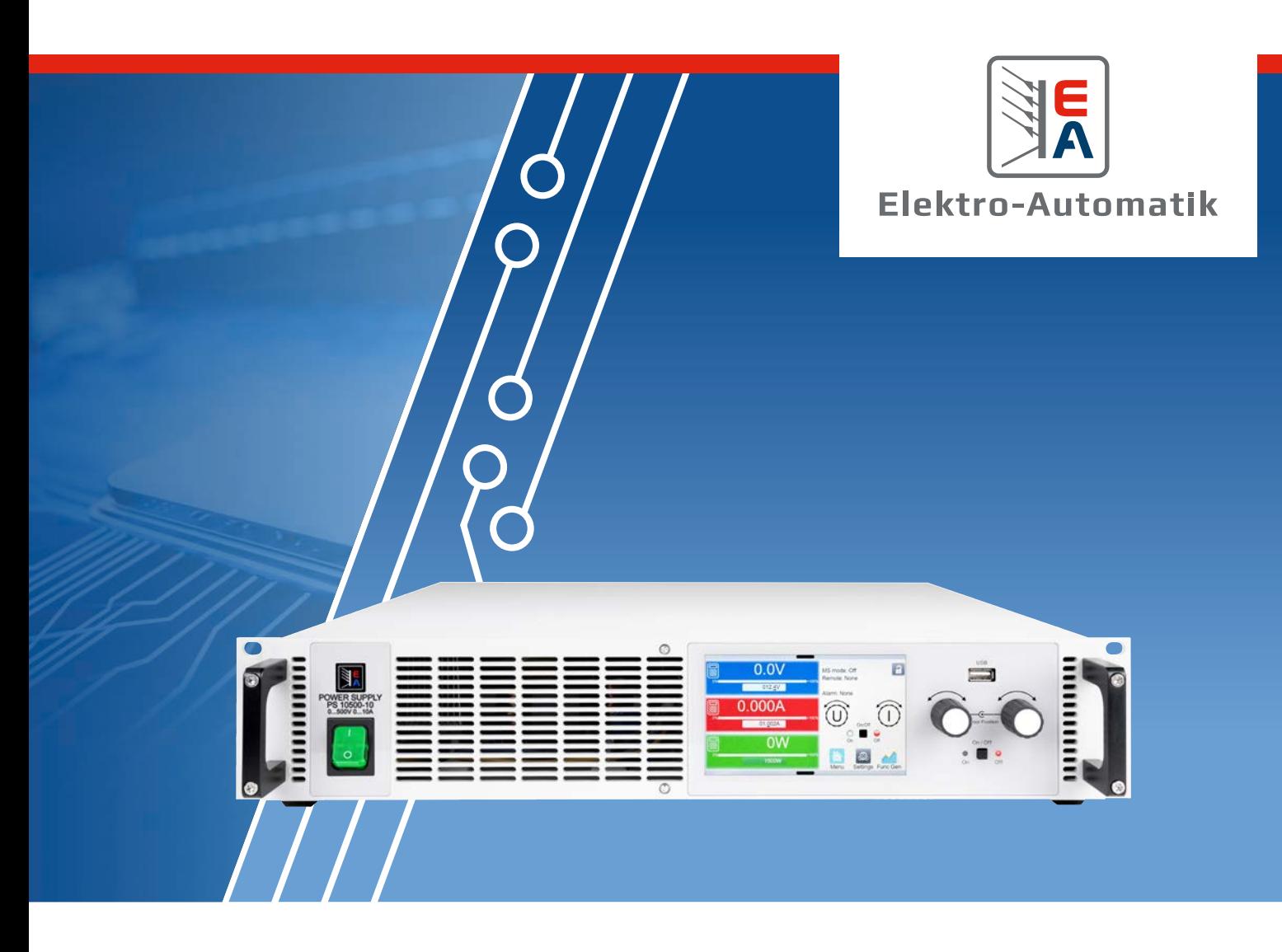

# **EA-PS 10000 2U MANUEL**

Alimentations DC programmables

## **SOMMAIRE**

### 1. [Général](#page-3-0)

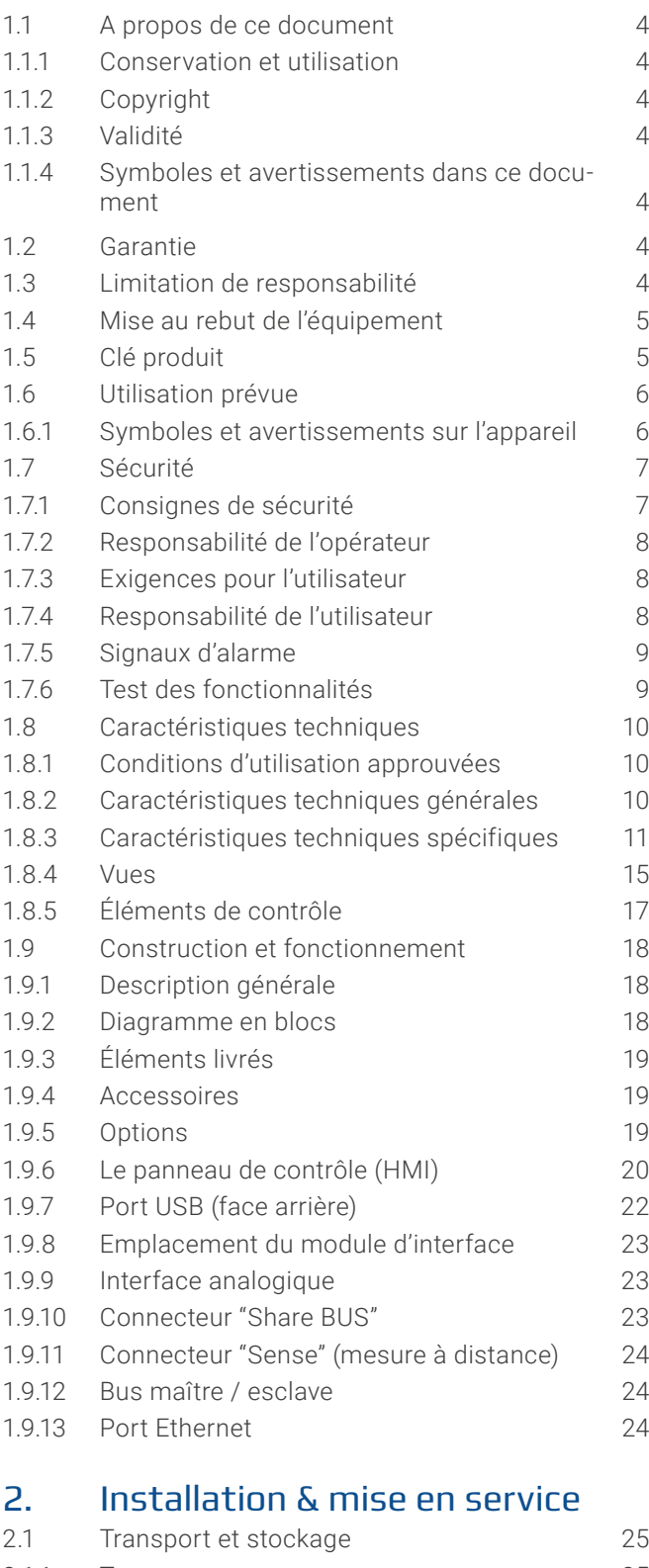

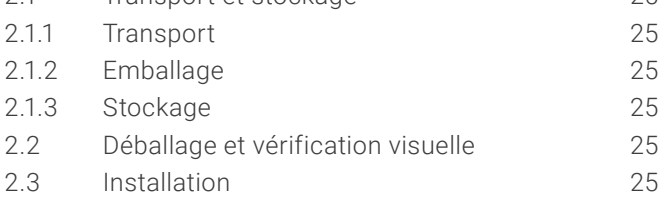

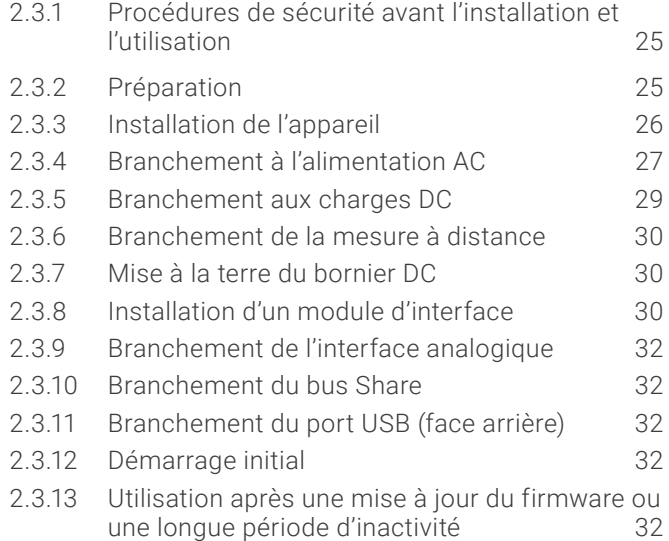

### 3. [Utilisation et application](#page-32-0)

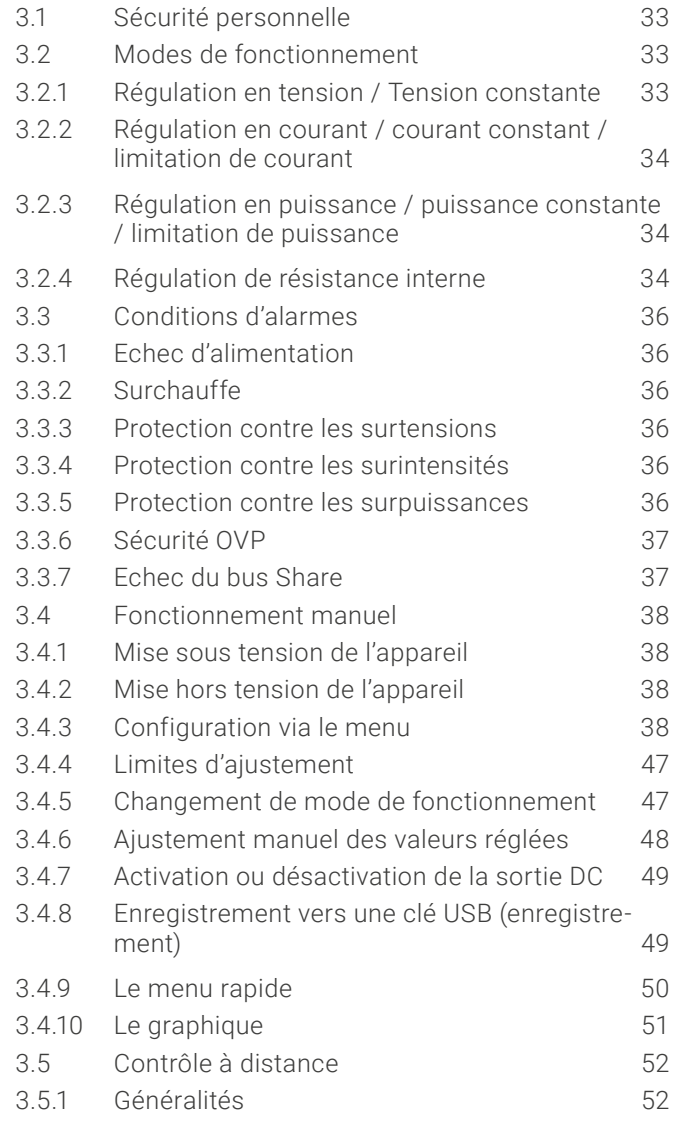

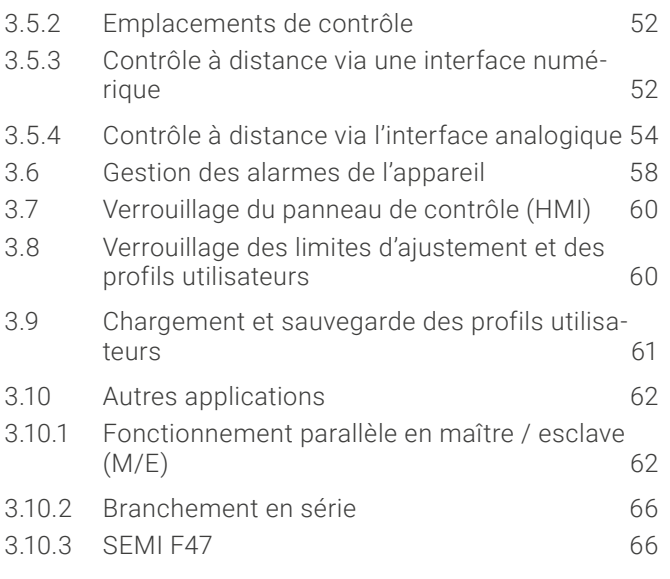

### 4. [Service et maintenance](#page-66-0)

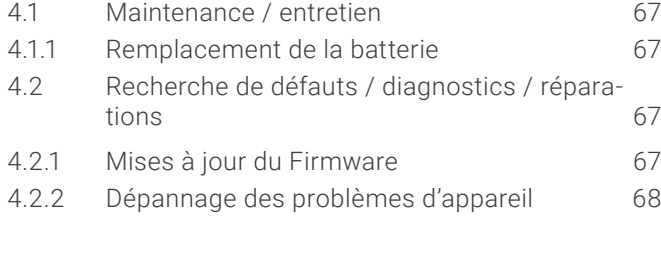

### 5. [Contact et support](#page-68-0)

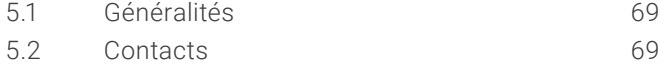

La partie de ce document traitant de la prise en main des fonctionnalités sur le panneau de contrôle est uniquement valide pour les appareils dotés des firmwares "KE: 3.02". "HMI: 3.02" et "DR: 1.0.2.20" ou supérieur.

### <span id="page-3-0"></span>**1. Général**

### 1.1 A propos de ce document

### 1.1.1 Conservation et utilisation

Ce document doit être conservé à proximité de l'équipement pour référence future et explication du fonctionnement de l'appareil. Ce document doit être fourni et conservé avec l'équipement en cas de changement de lieu et/ou d'utilisateur.

La version la plus récente de ce document peut être trouvée en ligne sur notre site internet.

### 1.1.2 Copyright

La modification et l'utilisation partielle ou complète de ce document PDF à d'autres fins que celles prévues sont interdites et l'infraction peut engendrer des poursuites judiciaires.

### 1.1.3 Validité

Ce manuel est valide pour l'équipement et ses variantes suivants:

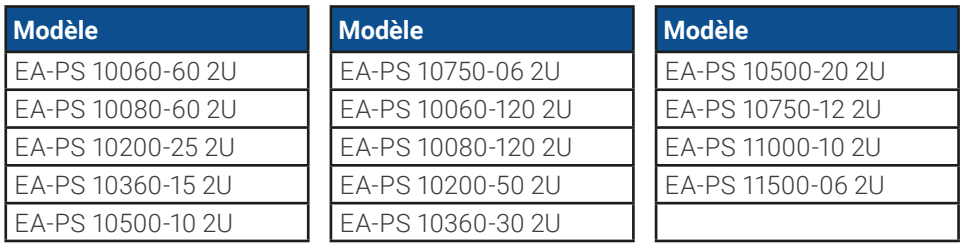

### 1.1.4 Symboles et avertissements dans ce document

Les avertissements, ainsi que les consignes de sécurité et générales présentes dans ce document sont illustrés dans un cadre avec un symbole comme suit. Les symboles sont également valables à l'endroit où ils sont placés, pour indiquer des points spécifiques sur l'appareil:

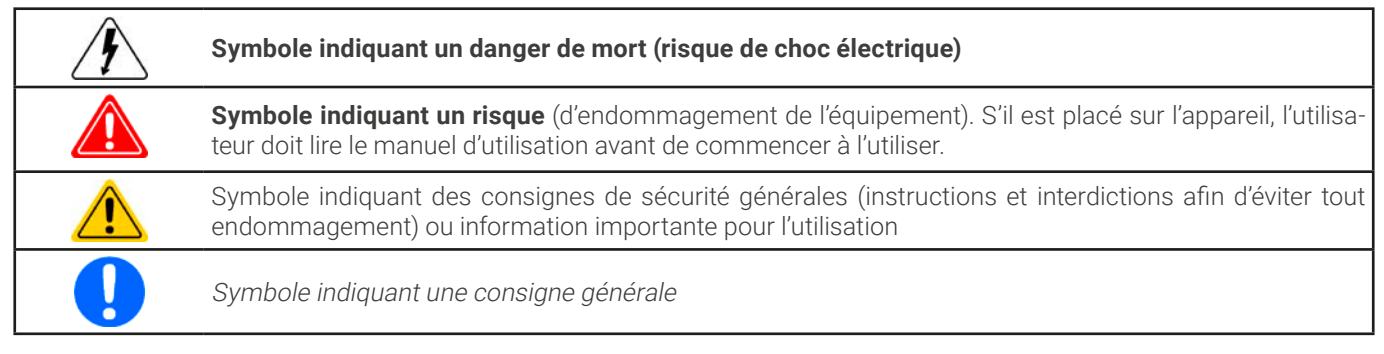

### 1.2 Garantie

EA Elektro-Automatik garantit le fonctionnement de la technologie appliquée et les paramètres de performance énoncés. La période de garantie commence à la livraison d'un équipement exempt de défauts.

Les conditions de garantie sont inclues dans les termes et conditions générales (TOS) de EA Elektro-Automatik.

### 1.3 Limitation de responsabilité

Toutes les déclarations et instructions de ce manuel sont basées sur les normes et réglementations en vigueur, sur une technologie actuelle, ainsi que sur nos connaissances et notre expérience de longue date. Le fabricant décline toute responsabilité dans les cas suivants :

- • Utilisation à des fins différentes de celles prévues
- Utilisation par un personnel non formé
- Reconstruction par le client
- Modifications techniques
- • Utilisation de pièces détachées non autorisées

L'appareil livré peut légèrement différer des explications et diagrammes indiqués ici, à cause des dernières modifications techniques ou de l'acquisition d'un modèle personnalisé avec intégration d'options supplémentaires commandées.

### <span id="page-4-0"></span>1.4 Mise au rebut de l'équipement

Un élément d'équipement qui est prévu pour la mise au rebut doit, conformément aux lois et réglementations européennes (ElektroG, WEEE) être retourné au fabricant pour mise au rebut, à moins que la personne utilisant cet élément ou qu'une autre personne déléguée effectue la mise au rebut. Notre équipement appartient à ces réglementations et par conséquent est estampillé du symbole suivant:

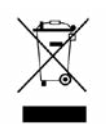

L'appareil contient une batterie au Lithium. La mise au rebut de cette batterie implique la règle énoncée précédemment ou des réglementations locales spécifiques.

### 1.5 Clé produit

Décodage de la description produit sur l'étiquette, en utilisant un exemple :

### **EA-PS 10 080 - 120 2U**

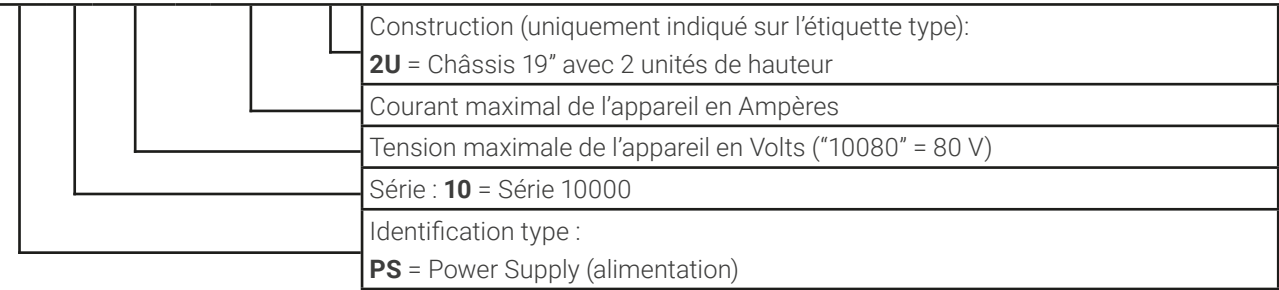

### <span id="page-5-0"></span>1.6 Utilisation prévue

L'équipement est conçu pour être utilisé uniquement comme une source de tension ou courant variable ou uniquement comme une charge de courant variable. En outre, il est uniquement destiné à être installé et utilisé dans un équipement approprié (tiroir 19" ou équivalent), avec un branchement d'alimentation AC rigide non rétractable.

L'application typique pour une source de tension est l'alimentation DC pour tout utilisateur pertinent, y compris lorsqu'elle est utilisée comme chargeur de batterie pour tester la charge de divers types de batteries, et pour des charges de courant le remplacement d'une résistance ohmique par une charge électronique DC ajustable afin de charger des sources de tension et courant pertinentes de tout type.

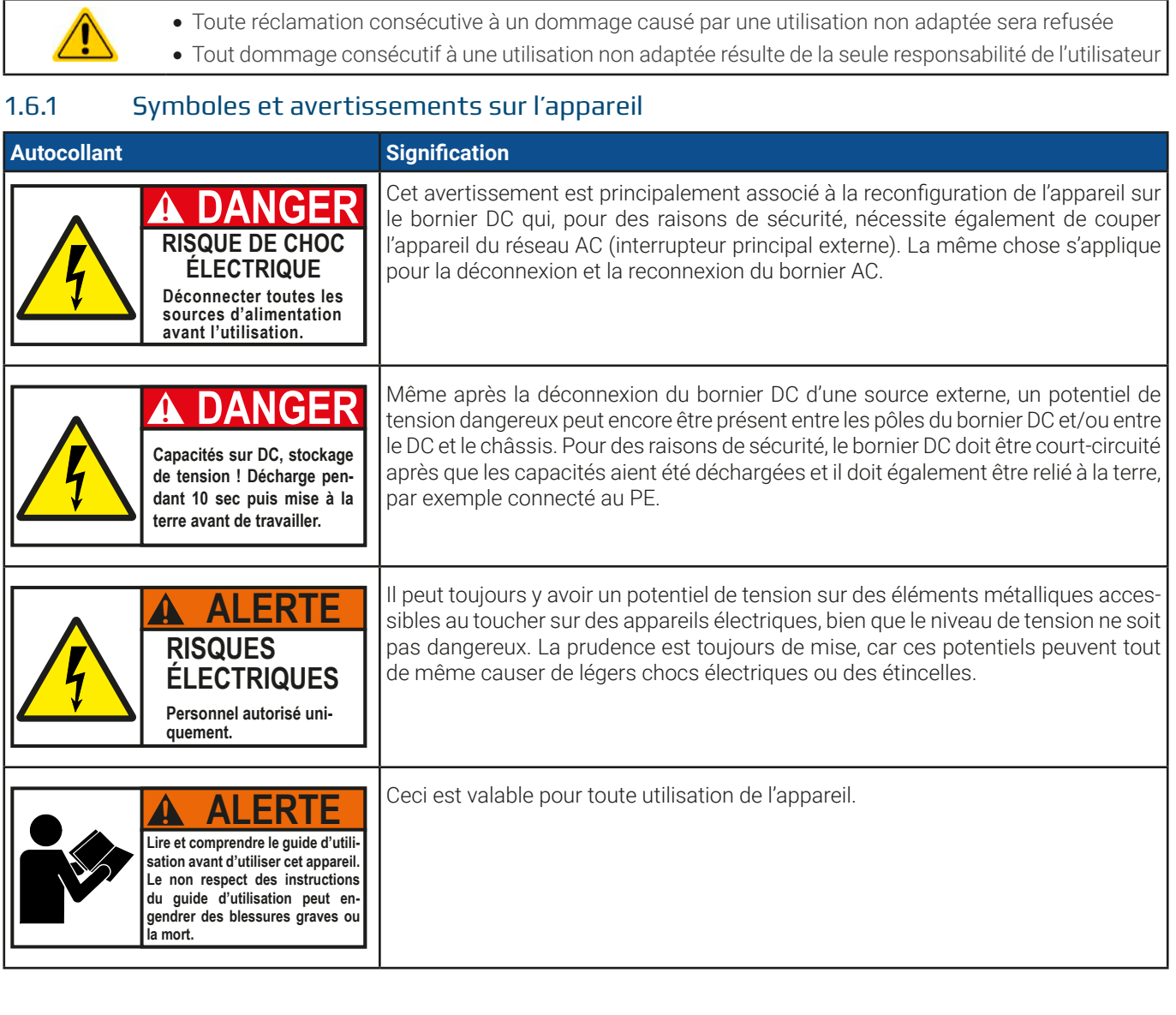

### <span id="page-6-0"></span>1.7 Sécurité 1.7.1 Consignes de sécurité

### **Danger mortel - Tension dangereuse**

- • **L'utilisation d'un équipement électrique signifie que certains éléments accessibles depuis l'extérieur de l'appareil peuvent être sous tension élevée. Par conséquent, tous les éléments sous tension doivent être recouverts au cours de l'utilisation ! Cela s'applique de base à tous les modèles, sauf pour le modèle 60 V conformément à la SELV.**
- • **Le bornier DC est isolé de l'entrée AC et n'est pas relié à la terre en interne. Donc il peut y avoir un potentiel dangereux entre les pôles DC et le PE, causé par exemple par l'application d'une source externe connectée. Du fait des capacités chargées, cela peut même être vrai si la sortie DC ou l'appareil sont déjà désactivés.**
- • **N'introduire aucun objet, en particulier métallique, dans les fentes du ventilateur !**
- • **Pour toute reconfiguration sur les connecteurs AC ou DC, en particulier celles pouvant présenter un potentiel de tension dangereux, l'appareil doit être complètement coupé de l'alimentation AC (interrupteur principal sur la terminaison distante du câble AC); l'utilisation seule de l'interrupteur de la face avant ne suffit pas**
- • **Toujours respecter les 5 règles de sécurité lors de l'utilisation d'appareils électriques :**
	- • **Tout déconnecter**
	- • **Se sécuriser contre une éventuelle reconnexion**
	- • **Vérifier que le système est désactivé**
	- • **Effectuer une mise à la terre et un court-circuit**
	- • **Fournir une protection contre les éléments conducteurs adjacents**
- • Éviter d'utiliser des liquides près de l'équipement. Protéger l'appareil de l'humidité et de la condensation.
- • Ne pas connecter de sources d'alimentation externes avec une polarité inversée au bornier DC ! L'équipement serait endommagé, même s'il est complètement désactivé.
- • Ne jamais connecter de sources d'alimentation externes au bornier DC qui peuvent générer une tension supérieure à la tension nominale de l'appareil !
- • Ne jamais insérer un câble réseau qui est connecté à l'Ethernet ou ses composants au sein des prises maître / esclave sur la face arrière de l'appareil !
- • L'équipement doit uniquement être utilisé comme prévu
- • L'équipement est uniquement approuvé pour une utilisation dans les limites de connexion énoncées sur l'étiquette produit.
- Les régulations ESD doivent être appliquées lors de l'insertion des cartes d'interface ou des modules dans l'emplacement relatif
- • Les cartes d'interface ou les modules peuvent uniquement être insérés ou retirés après que l'appareil ait été désactivé. Il n'est pas nécessaire d'ouvrir l'appareil.
- • Toujours configurer les diverses fonctions de protection contre les surintensités, les surtensions etc. pour des charges sensibles dont l'application cible le nécessite !
- • Il n'est pas autorisé d'utiliser l'appareil sur des sources AC telles que des générateurs ou un équipement UPS. Il doit uniquement être connecté au réseau !
- Lors du contrôle de l'appareil manuellement sur le HMI alors qu'il est connecté à une unité de contrôle (PLC, PC etc.) via une interface analogique ou numérique, cette unité de contrôle pourrait reprendre le contrôle à distance à tout instant; pour des raisons de sécurité il est recommandé de bloquer le contrôle à distance en activant le mode local (voir également ["3.4. Fonctionnement manuel"](#page-37-1) et ["3.4.3. Configura](#page-37-2)[tion via le menu"](#page-37-2))

### <span id="page-7-0"></span>1.7.2 Responsabilité de l'opérateur

L'opérateur est une personne physique ou morale qui utilise l'équipement ou qui délègue l'utilisation à un tiers, et qui est responsable au cours de l'utilisation de la sécurité de l'utilisateur, d'un autre membre du personnel ou de tiers.

L'équipement est dédié à un fonctionnement industriel. Par conséquent, les opérateurs sont régis par les réglementations légales de sécurité. En plus des consignes de sécurité et des avertissements de ce manuel, les réglementations pertinentes en termes de sécurité, de prévention d'accidents et environnementales doivent aussi être appliquées. En outre l'opérateur doit

- Être familiarisé avec les exigences de sécurité en termes de sécurité au travail
- • Identifier d'autres dangers possibles découlant de conditions d'utilisation spécifiques sur le poste de travail par une évaluation des risques
- • Introduire les étapes nécessaires dans les procédures d'utilisation selon les conditions locales
- Contrôler régulièrement que les procédures d'utilisation sont actualisées
- • Mettre à jour les procédures d'utilisation où cela est nécessaire afin de refléter les changements au sein des réglementations, des normes ou des conditions d'utilisation.
- • Définir clairement et sans ambiguïté les responsabilités relatives à l'utilisation, la maintenance et l'entretien de l'équipement.
- • S'assurer que tous les employés qui utilisent l'équipement ont lu et compris le manuel. D'autre part les utilisateurs doivent être régulièrement préparés au travail avec l'équipement et aux possibles dangers.

• Équiper tout le personnel qui travaille avec l'équipement avec les équipements de sécurité recommandés et désignés

En outre, l'opérateur est responsable de l'assurance que l'appareil est en permanence techniquement apte à être utilisé.

### 1.7.3 Exigences pour l'utilisateur

Toute activité avec un équipement de ce type ne peut être exécutée que par des personnes capables de travailler correctement, de manière fiable, et respectant les exigences de ce poste.

- Les personnes dont la capacité de réaction est influencée négativement par exemple par la drogue, l'alcool ou les médicaments ne peuvent pas utiliser l'équipement.
- • Les réglementations relatives à l'âge ou au poste applicables sur le site doivent toujours être appliquées.

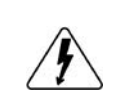

### **Danger pour les utilisateurs non qualifiés**

**Une mauvaise utilisation peut engendrer des blessures ou un endommagement de l'objet. Seules les personnes qui ont la formation nécessaire, les connaissances et l'expérience peuvent utiliser l'équipement.**

Le groupe de personnes autorisées à utiliser l'équipement est en plus limité aux :

**Personnes déléguées :** il s'agit des personnes qui ont été correctement et manifestement instruites pour leurs tâches et les dangers correspondants.

**Personnes qualifiées :** il s'agit des personnes qui sont capables à l'aide d'une formation, de connaissances et d'expérience, ainsi que de compétences de détails spécifiques, effectuer toutes les tâches requises, identifier les dangers et éviter les blessures et autres risques.

### 1.7.4 Responsabilité de l'utilisateur

L'équipement est dédié à un fonctionnement industriel. Par conséquent, les opérateurs sont régis par les réglementations légales de sécurité. En plus des consignes de sécurité et des avertissements de ce manuel, les réglementations pertinentes en termes de sécurité, de prévention d'accidents et environnementales doivent aussi être appliquées. En outre l'opérateur

- Doit être informé des exigences de sécurité relatives au poste
- • Doit travailler selon les responsabilités définies pour l'utilisation, la maintenance et l'entretien de l'équipement
- Doit avoir lu et compris le manuel d'utilisation avant de commencer à travailler

### <span id="page-8-0"></span>1.7.5 Signaux d'alarme

L'équipement propose diverses possibilités pour signaler les conditions d'alarme, cependant, pas pour les situations dangereuses. Les signaux peuvent être visuels (sur l'affichage en texte ou via des DEL), acoustiques (buzzer piézo) ou électroniques (broche / statut de sortie de l'interface analogique). Toutes les alarmes désactiveront la sortie DC de l'appareil. Pour plus de détails à propos des différentes alarmes, référez-vous au chapitre ["3.3. Conditions d'alarmes"](#page-35-1).

La signification des signaux est la suivante :

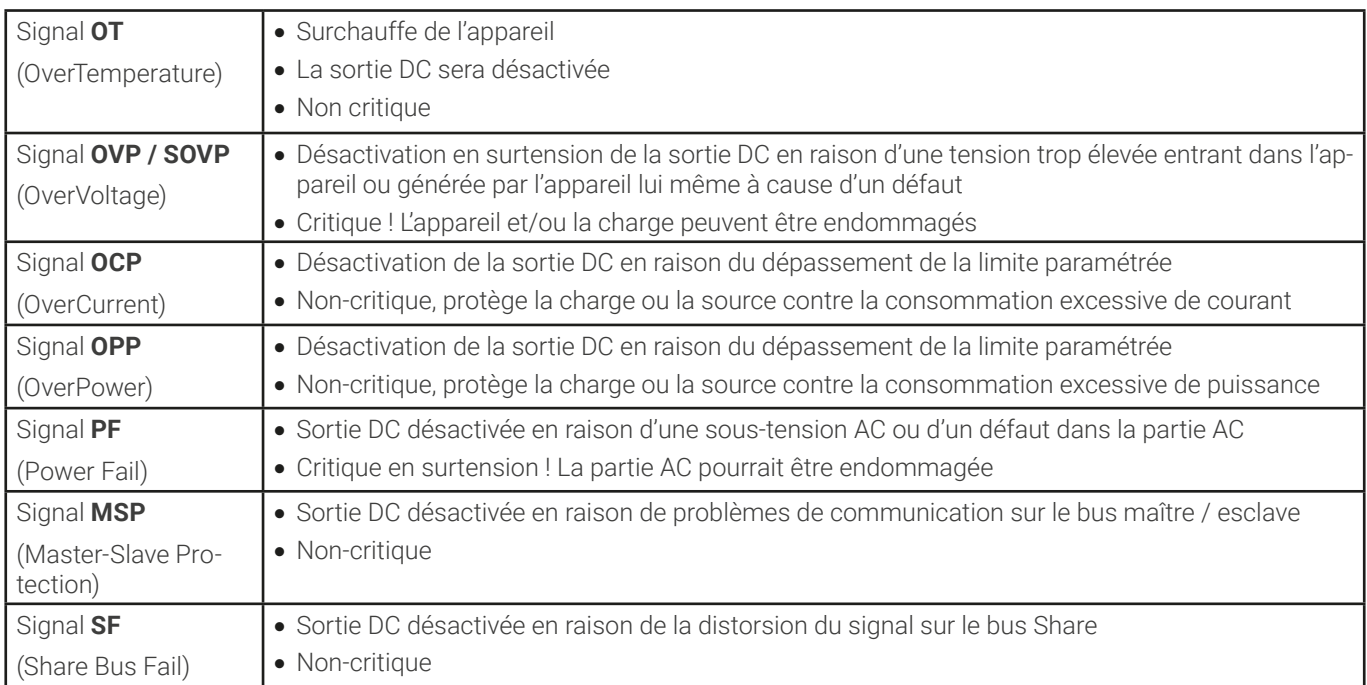

### 1.7.6 Test des fonctionnalités

L'opérateur de l'appareil doit décider quand vérifier le bon fonctionnement de l'appareil, par qui et à quelle fréquence. Le quand pourrait être avant chaque utilisation ou après qu'il ait été déplacé ou reconfiguré, ou dans un intervalle défini.

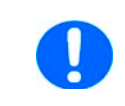

Si les valeur définies ne peuvent pas être ajustées comme indiqué ci-dessous, cela pourrait simplement être dû à l'interférence des limites de réglage. Voir ["3.4.4. Limites d'ajustement"](#page-46-1). Lorsqu'une limite est atteinte en ajustant une valeur, l'appareil l'indiquera sur l'affichage.

La procédure de test sera toujours la suivante :

- 1. Déconnecter tous les câbles (DC, Sense, bus Share, interface analogique, USB), sauf pour le AC
- 2. Connecter un voltmètre adapté au bornier DC
- 3. Mettre l'appareil sous tension, ajuster une tension de 10% U<sub>Nom</sub> alors que les valeurs réglées de courant et de puissance devront être à leur maximum, mettre sous tension la sortie DC et mesurer la tension avec le multimètre et comparer. Vérifier également que la tension actuelle soit indiquée sur l'affichage.
- 4. Répéter la même chose à 100% U<sub>Nom</sub>.
- 5. Mettre la sortie DC hors tension et relier le bornier DC avec un câble ou des rails cuivre d'intensité adaptée d'au moins I<sub>Nom</sub>. Si disponible, positionner un appareil de mesure de courant (transducteur, sonde de courant).
- 6. Ajuster le courant pour le mode source à 10% I<sub>Nom</sub>, mettre sous tension la sortie DC et mesurer le courant avec l'appareil de mesure externe, si disponible, et comparer le courant mesuré aux valeurs de courant actuelle et réglée sur l'affichage, ou au moins comparer le courant actuel sur l'affichage avec la valeur réglée.
- 7. Répéter la même chose à 100% I<sub>Nom</sub>.

Seulement si le courant et la tension sont délivrés par l'appareil comme étant ajustables dans la gamme de 0-100% PE, l'appareil peut être considéré comme fonctionnant correctement.

### <span id="page-9-1"></span><span id="page-9-0"></span>1.8 Caractéristiques techniques

### 1.8.1 Conditions d'utilisation approuvées

### 1.8.1.1 Environnement

La gamme de température ambiante autorisée pour le fonctionnement est 0 °C (32 °F) à 50 °C (122 °F). Pendant le stockage ou le transport, la gamme autorisée s'étend de -20 °C (-4 °F) à 70 °C (158 °F). En cas de condensation au cours du transport, l'appareil doit d'abord s'acclimater pendant au moins 2 heures, idéalement sur place avec une bonne circulation d'air.

L'appareil est conçu pour une utilisation dans des endroits secs. Il ne doit pas être exposé ou utilisé en présence de poussière importante, d'humidité élevée dans l'air, de risque d'explosion et de pollution chimique agressive de l'air. L'emplacement d'utilisation n'est pas aléatoire (voir ["2.3.3. Installation de l'appareil"](#page-25-1)), mais nécessite toujours une circulation d'air suffisante. L'appareil peut être utilisé jusqu'à 2000 m d'altitude (approx. 6,560 ft) au-dessus du niveau de la mer. Les spécifications techniques (ici : nominales), lorsqu'elles sont données avec une tolérance, sont valables pour une unité préchauffée pendant au moins 30 minutes et pour une température ambiante de 23 °C (73 °F). Les spécifications sans tolérance sont des valeurs typiques provenant d'un appareil normal.

### 1.8.1.2 Refroidissement

La puissance dissipée à l'intérieur de l'appareil réchauffe l'air circulant au sein de ce dernier. Avec les versions refroidies par air, un ventilateur est situé à l'extrémité d'un conduit d'air, dans lequel se trouve un bloc de refroidissement, aspirant l'air de l'appareil. L'entrée se fait sur la face avant, l'évacuation par l'arrière. Selon la température interne, la vitesse du ventilateur est régulée automatiquement, tandis qu'une certaine vitesse minimale est maintenue car certains composants internes chauffent même lorsque l'appareil est inactif.

La poussière présente dans l'air peut obstruer le flux d'air dans le temps, il est donc important de conserver le flux d'air sans entrave, au moins à l'extérieur de l'appareil, en laissant suffisamment d'espace derrière lui. Comme il est généralement installé dans des châssis, les portes de ce dernier doivent être maillées.

Simultanément, la température ambiante doit être conservée à des niveaux bas, peut-être par des moyens externes tels qu'un air conditionné. Si l'appareil chauffe en interne et que la température du bloc de refroidissement dépasse 80 °C (160 °F), l'appareil se protégera lui même de la surchauffe en désactivant automatiquement l'étage de puissance. Il continera alors de fonctionner et réactivera l'étage de puissance une fois la température abaissée.

### 1.8.2 Caractéristiques techniques générales

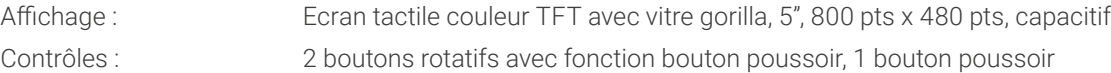

### <span id="page-10-1"></span><span id="page-10-0"></span>1.8.3 Caractéristiques techniques spécifiques

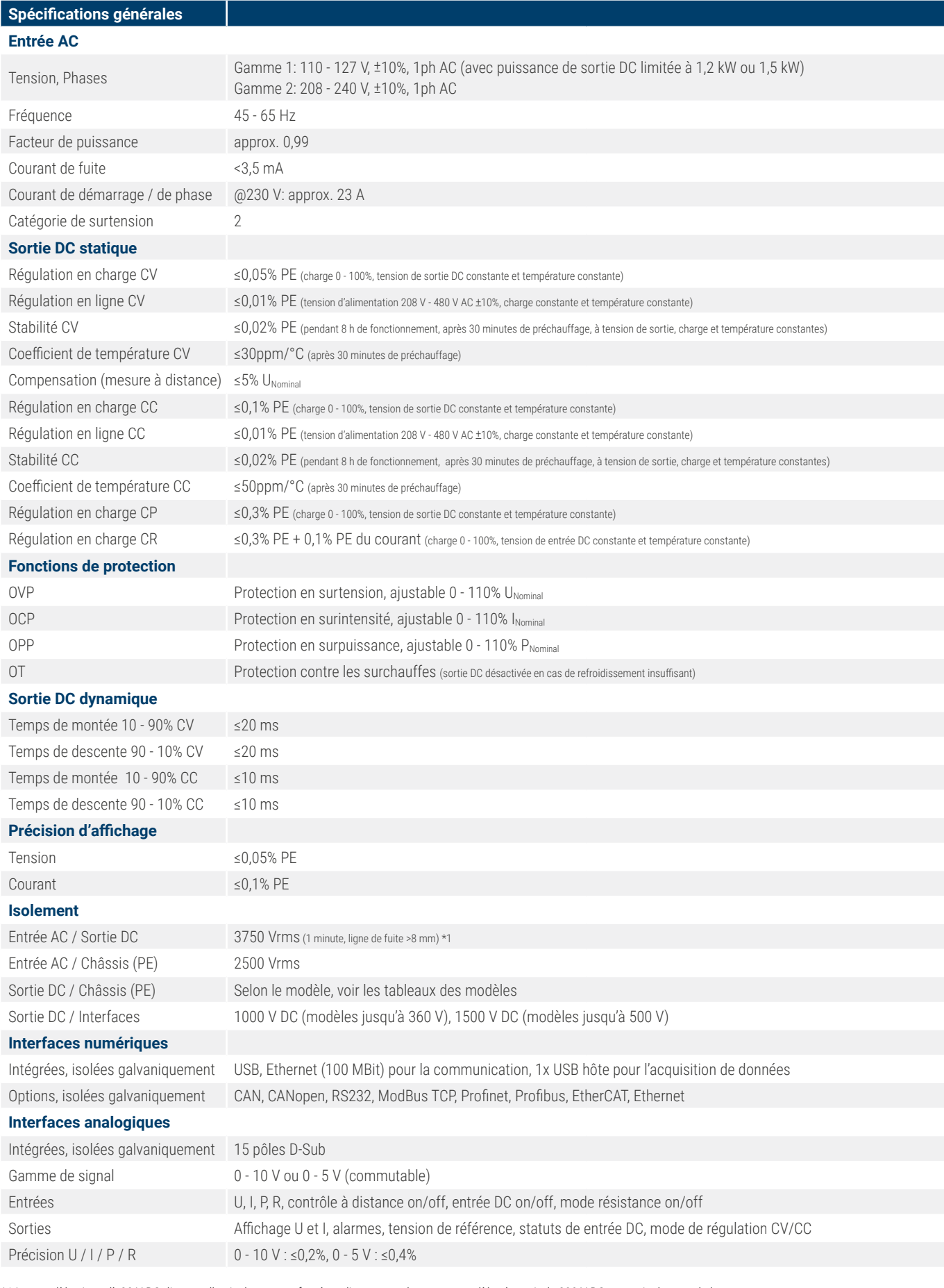

\*1 Les modèles jusqu'à 80 V DC dispose d'un isolement renforcé tandis que tous les autres modèles à partir de 200 V DC ont un isolement de base

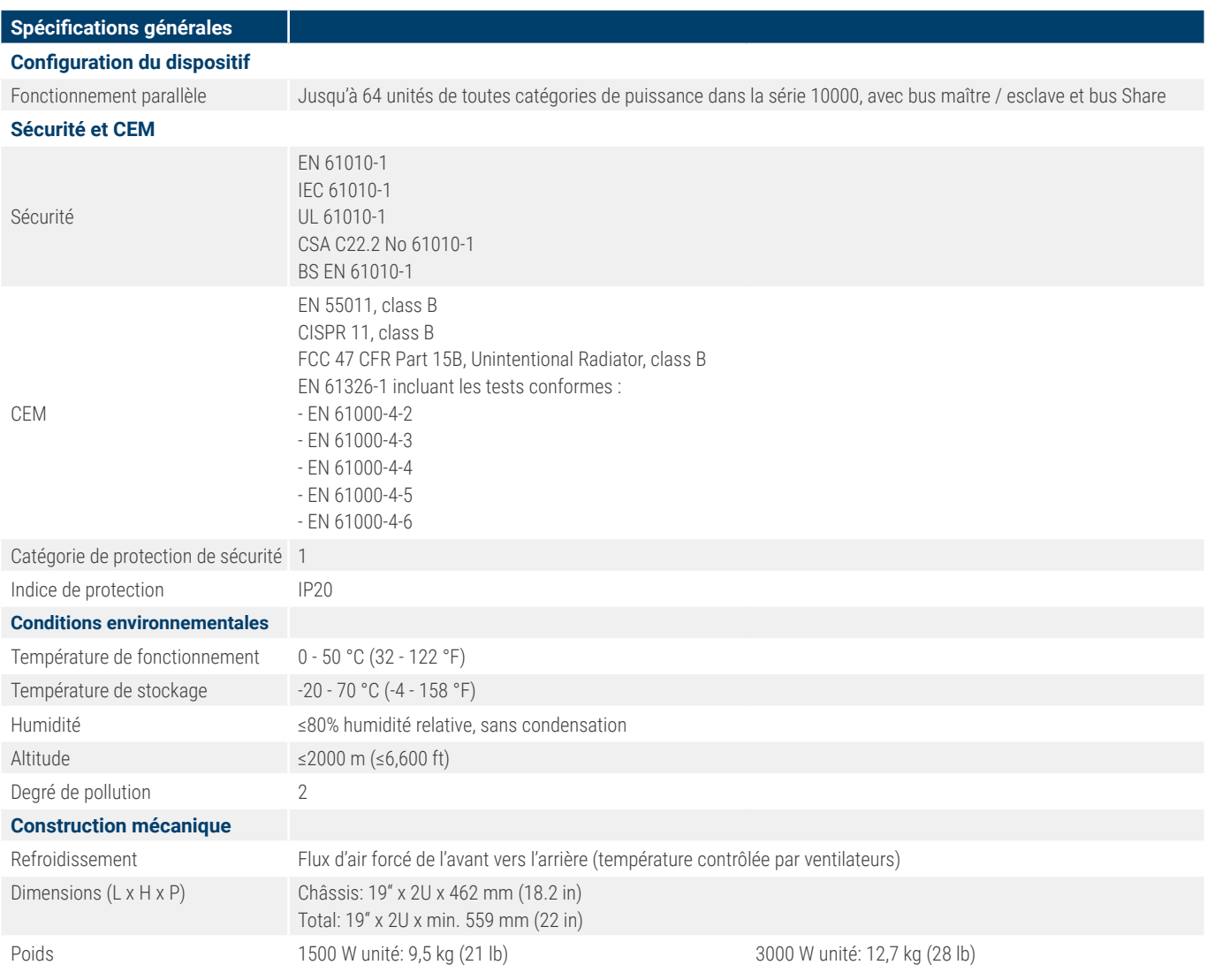

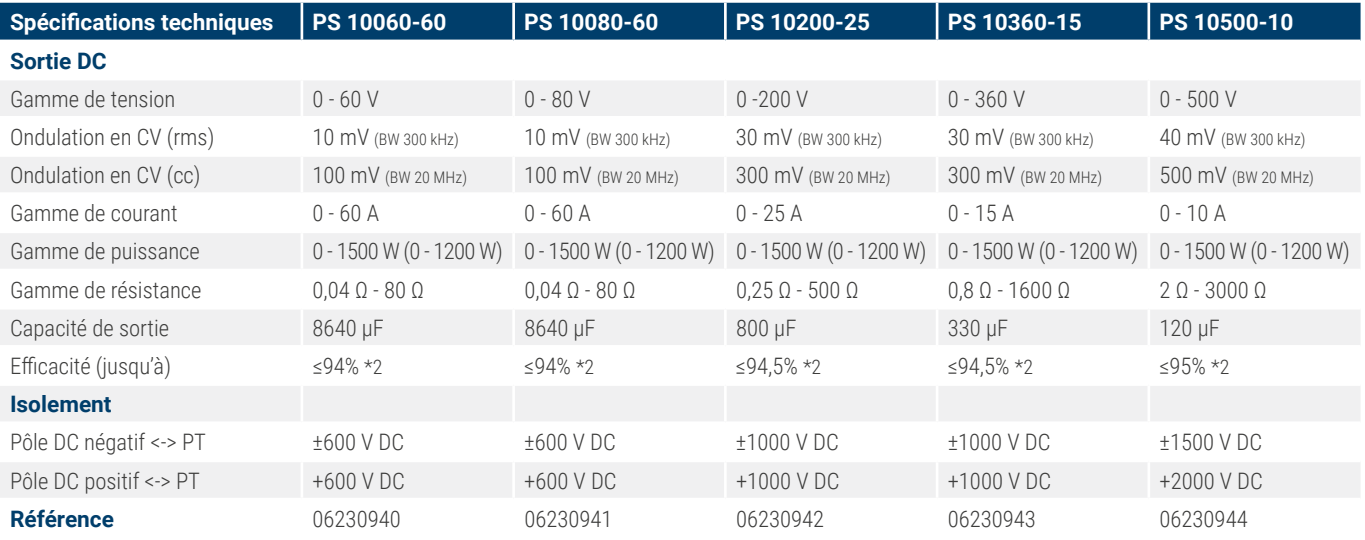

\*1 La valeur entre parenthèses s'applique à la réduction de puissance à 110 - 127 V AC \*2 A puissance 100% et tension de sortie100%

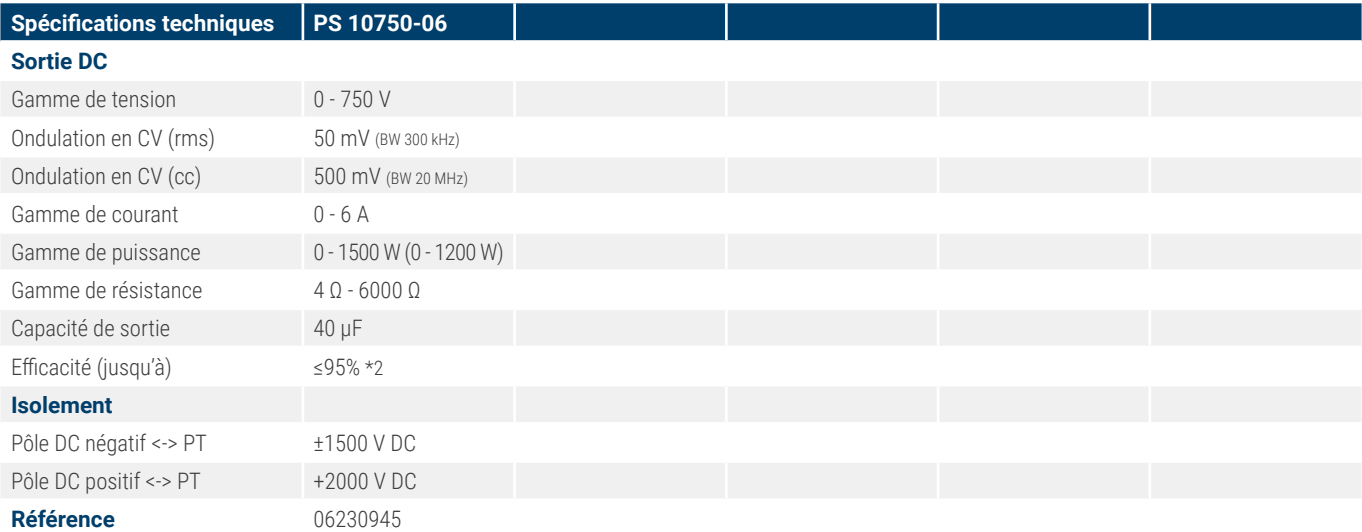

\*1 La valeur entre parenthèses s'applique à la réduction de puissance à 110 - 127 V AC \*2 A puissance 100% et tension de sortie100%

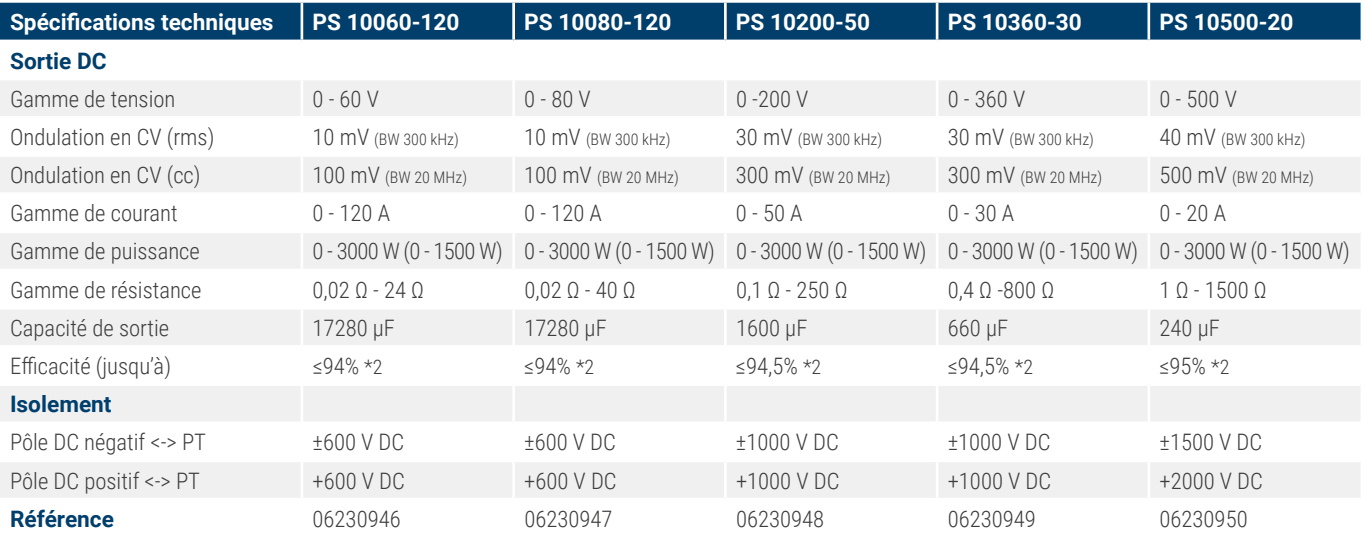

\*1 The value in brackets applies to the state of derating (power reduction) for 110 to 127 V ±10% utility \*2 At 100% power and 100% output voltage

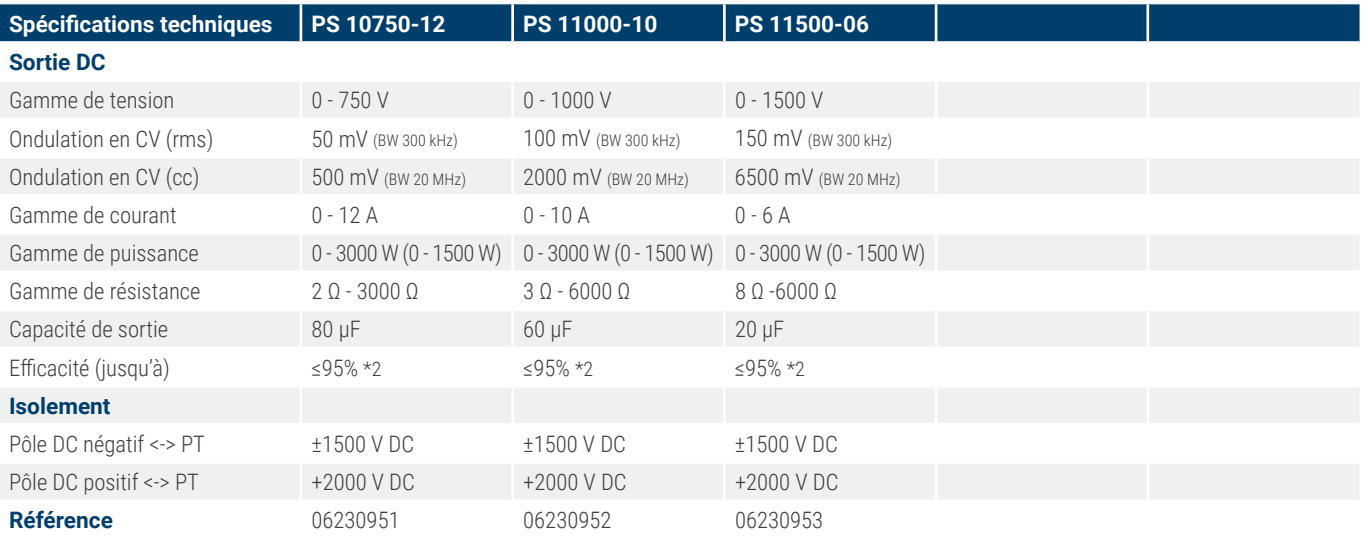

\*1 The value in brackets applies to the state of derating (power reduction) for 110 to 127 V ±10% utility \*2 At 100% power and 100% output voltage

### <span id="page-14-1"></span><span id="page-14-0"></span>1.8.4 Vues

1.8.4.1 Dessins techniques PS 10000 2U

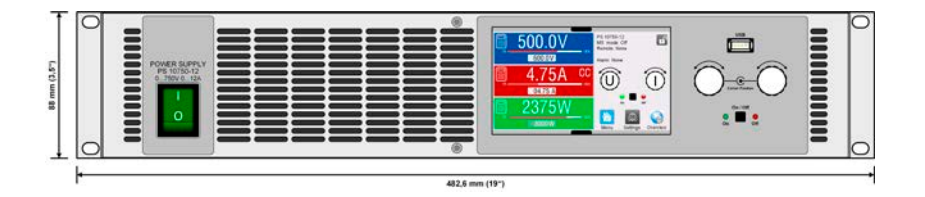

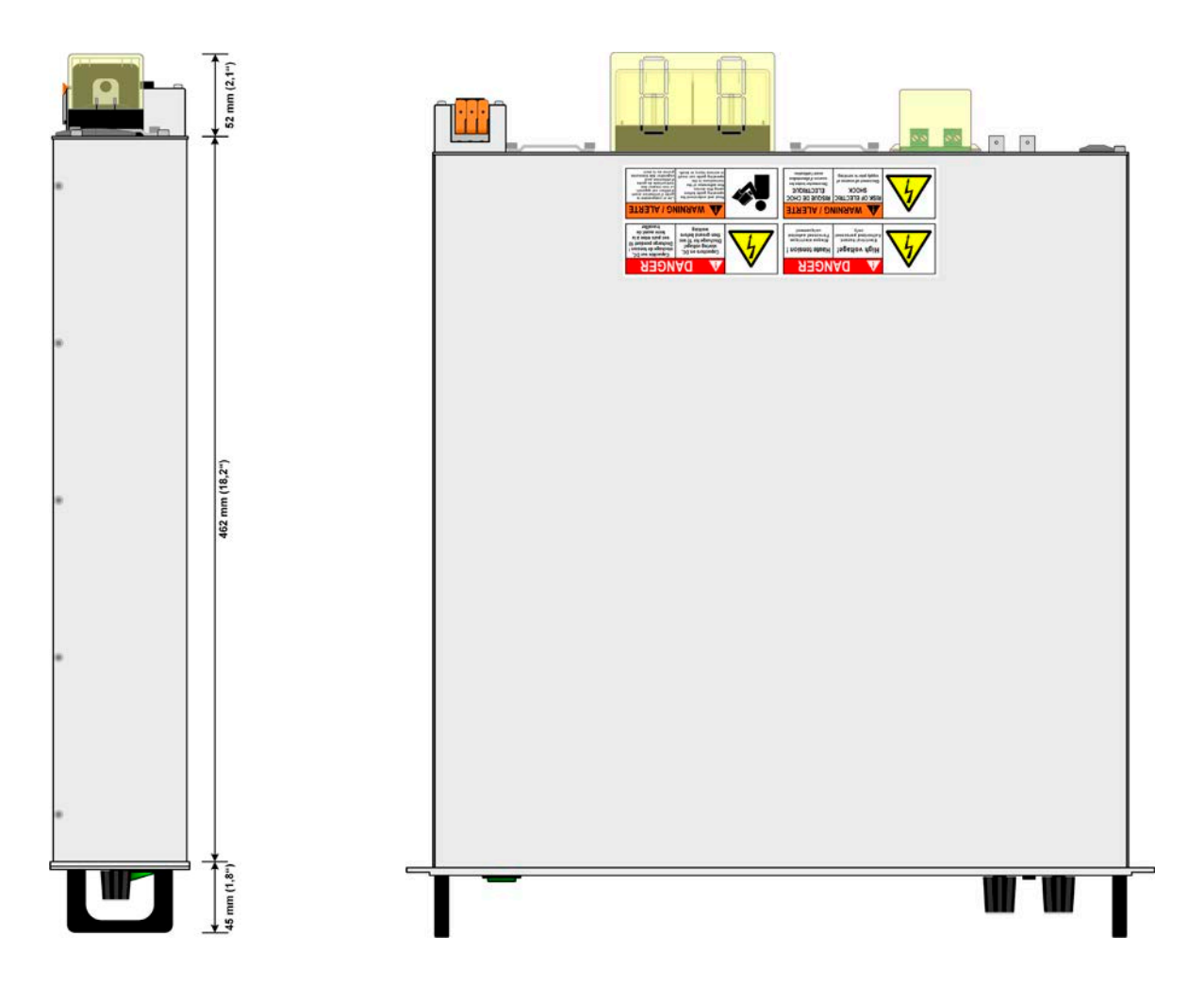

### 1.8.4.2 Description du panneau avant PS 10000 2U

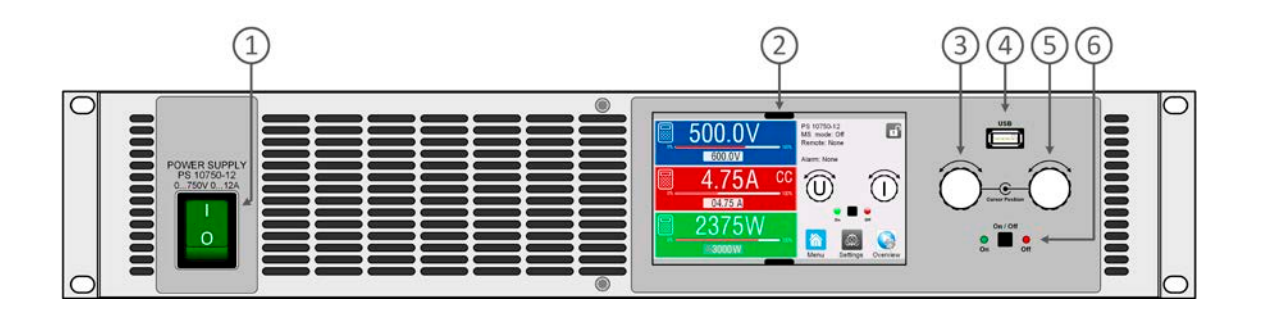

- 1. Interrupteur
- 2. Interface de contrôle TFT, utilisation et affichage interactifs
- 3. Bouton rotatif avec action bouton poussoir, pour réglages et contrôle
- 4. USB hôte, utilise les clés USB pour l'enregistrement et le séquençage des données
- 5. Bouton rotatif avec action bouton poussoir, pour réglages et contrôle
- 6. Bouton poussoir On / Off avec affichage des statuts par DEL

### 1.8.4.3 Description du panneau arrière PS 10000 2U

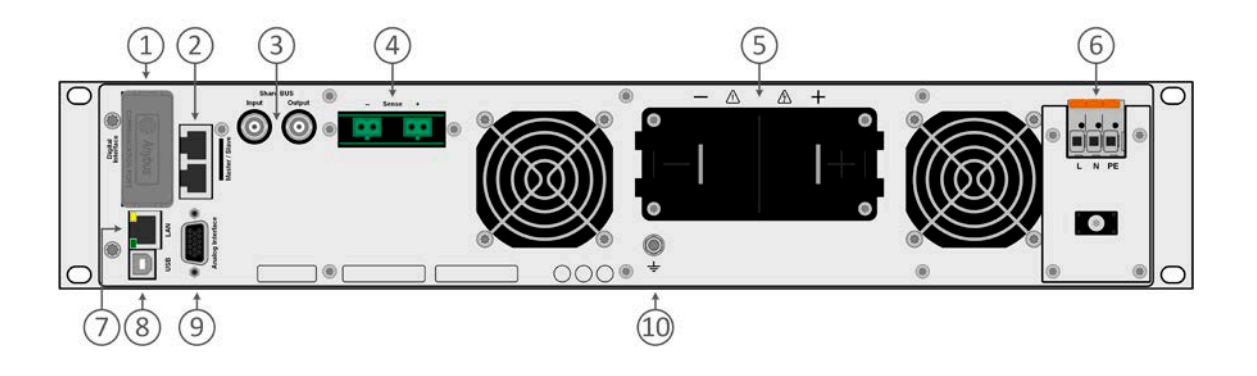

- 1. Emplacement pour les interfaces
- 2. Connecteurs du bus maître / esclave pour configurer un système en branchement parallèle
- 3. Connecteurs du bus Share pour configurer un système en branchement parallèle
- 4. Connecteurs de mesure à distance
- 5. Connecteur de sortie DC (lamelles en cuivre)
- 6. Bornier d'entrée AC
- 7. Interface Ethernet
- 8. Interface USB
- 9. Connecteur (femelle DB15) pour les fonctions de programmation analogique isolée, surveillance et autres
- 10. Vis de mise à la terre (PE)

### <span id="page-16-0"></span>1.8.5 Éléments de contrôle

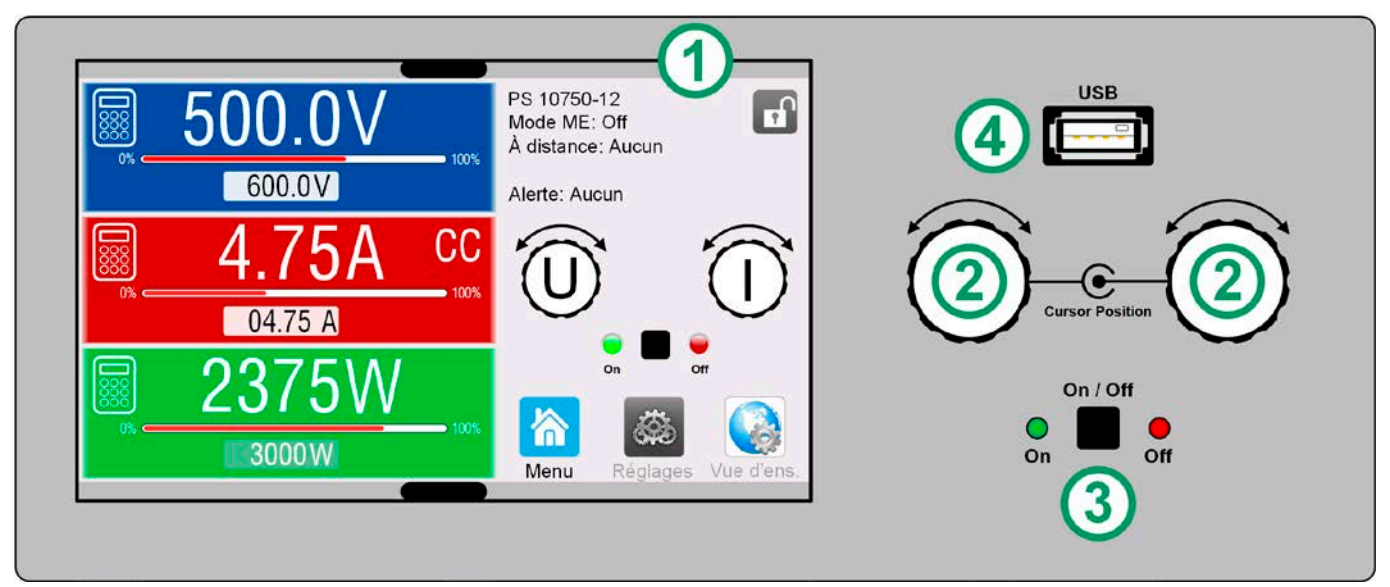

Figure 1- Panneau de contrôle

### **Vue d'ensemble des éléments sur le panneau de contrôle**

Pour une description détaillée voir le chapitre ["1.9.6. Le panneau de contrôle \(HMI\)"](#page-19-1).

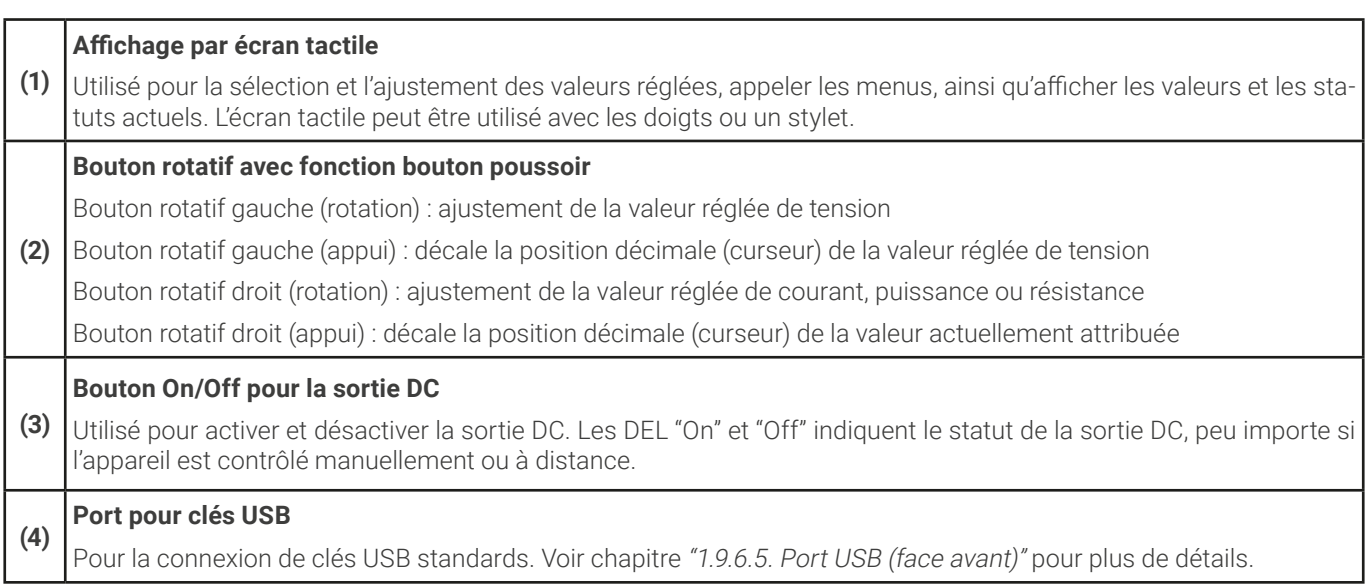

### <span id="page-17-0"></span>1.9 Construction et fonctionnement

### 1.9.1 Description générale

Les alimentations de laboratoire de la série PS 10000 2U sont particulièrement adaptées pour les applications de tests de systèmes et industriels du fait de leur compacité dans un châssis 19" avec 2 unités de hauteur.

Pour le contrôle à distance, les appareils sont livrés en standard avec des ports USB et Ethernet en face arrière, ainsi qu'une interface analogique isolée galvaniquement. Via les modules d'interface optionnel, une autre interface numérique telle que RS232, Profibus, ProfiNet, ModBus TCP, CAN, CANopen ou EtherCAT peut être ajoutée. Ces dernières permettent aux appareils d'être connectés aux bus industriels standards en changeant ou ajoutant simplement un petit module. La configuration, si nécessaire, est simple.

De plus, les appareils proposent en standard la possibilité d'un branchement en parallèle dans ce que l'on appelle un fonctionnement avec le bus Share, pour un partage du courant constant, plus une vraie connexion maître / esclave avec l'ensemble des valeurs actuelles étant également fourni en standard. Ce fonctionnement permet de combiner jusqu'à 64 unités en un seul système avec une puissance totale jusqu'à 192 kW.

### 1.9.2 Diagramme en blocs

Le diagramme en blocs illustre les principaux composants internes de l'appareil et leurs relations.

Il s'agit de composants numériques contrôlés par microprocesseur (KE, DR, HMI), qui peuvent être concernés par les mises à jour du firmware.

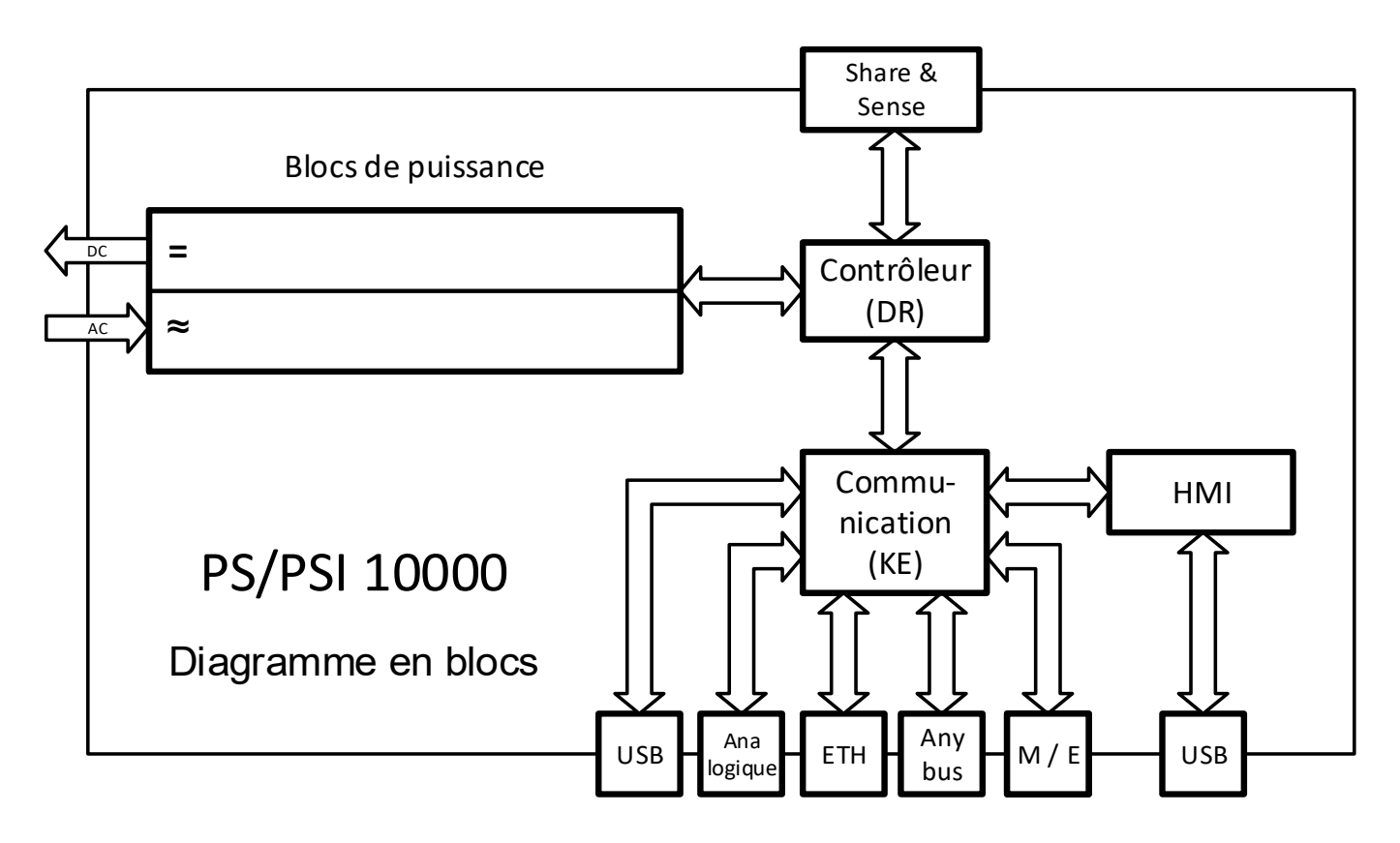

### <span id="page-18-1"></span><span id="page-18-0"></span>1.9.3 Éléments livrés

1 x Alimentation

- 2 x Connecteurs de mesure à distance
- 1 x Câble USB de 1,8 m (5.9 ft)
- 1 x Ensemble de capuchons pour le bornier DC
- 1 x Capuchon pour le bornier Sense
- 1 x Clé USB avec la documentation et le logiciel
- 1 x Serre-câble pour la réduction de la tension du câble AC

### 1.9.4 Accessoires

Pour tous les modèles de cette série les accessoires suivants sont disponibles:

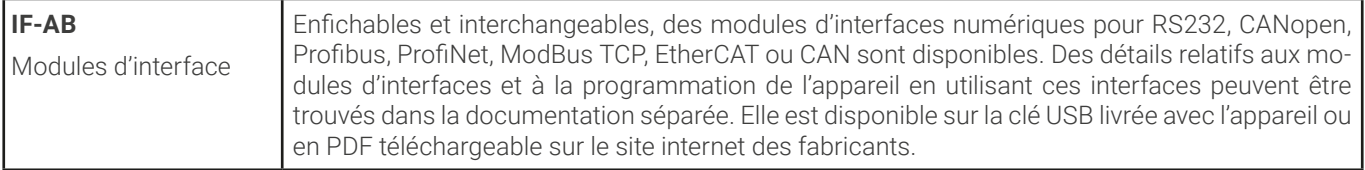

### 1.9.5 Options

Ces options sont généralement commandées en même temps que l'appareil, car elles sont intégrées de manière permanente ou pré-configurées au cours su processus de fabrication.

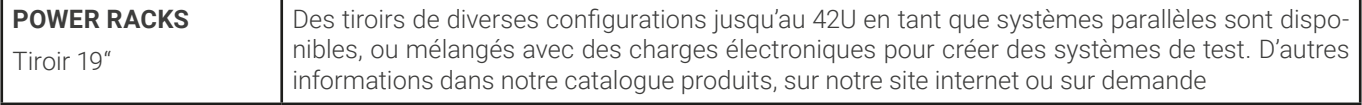

### <span id="page-19-1"></span><span id="page-19-0"></span>1.9.6 Le panneau de contrôle (HMI)

Le HMI (**H**uman **M**achine **I**nterface) se compose d'un écran tactile, deux boutons rotatifs, un bouton poussoir et un port USB.

### <span id="page-19-2"></span>1.9.6.1 Affichage à écran tactile

L'affichage graphique à écran tactile est divisé en plusieurs zones. L'ensemble de l'affichage est tactile et peut être utilisé avec un doigt ou un stylet pour contrôler l'équipement.

En utilisation normale, le côté gauche est utilisé pour indiquer les valeurs actuelles et réglées, le côté droit pour afficher les informations de statuts:

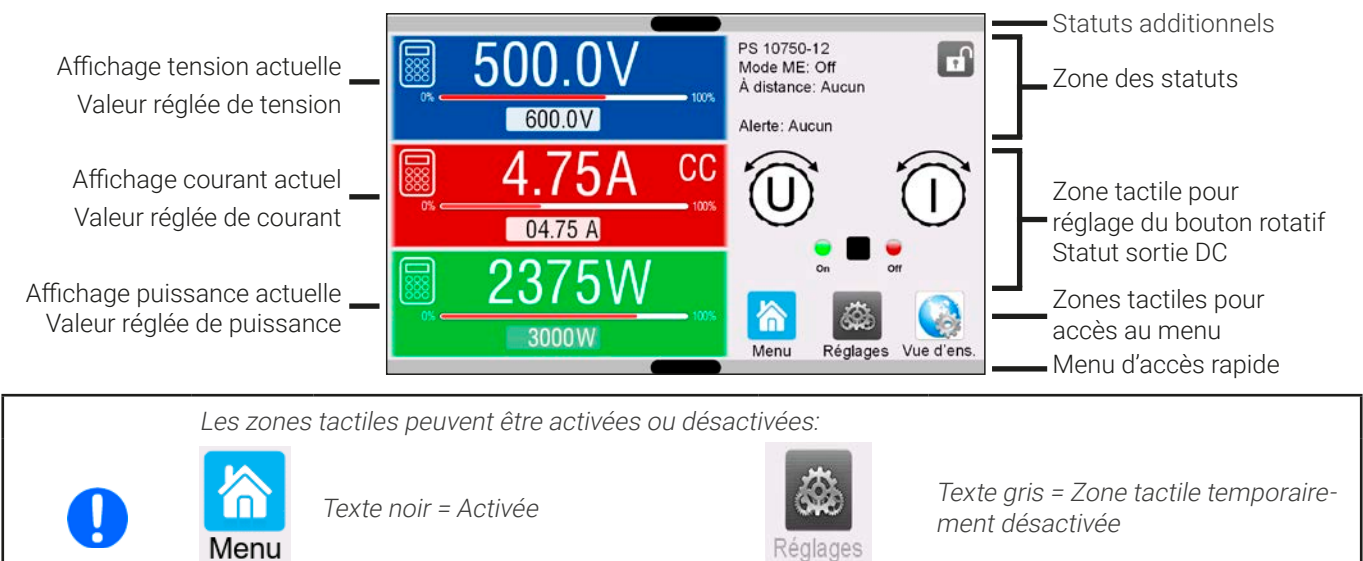

Cela s'applique à toutes les zones tactiles. Certaines peuvent en plus indiquer un petit symbole de cadenas, indiquant que la fonction est verrouillée, généralement à cause d'un réglage spécifique.

### • **Zone des valeurs actuelles / réglées (côté gauche)**

En utilisation normale, les valeurs de sortie DC (chiffres les plus gros) et les valeurs réglées (petits chiffres) pour la tension, le courant et la puissance sont affichées. La valeur réglée de résistance de la résistance interne variable simulée et sa valeur actuelle sont uniquement visibles lorsque le mode résistance est actif.

Lorsque la sortie DC est activée, le mode de régulation actuel est affiché par **CV, CC, CP** ou **CR**, à côté des valeurs actuelles correspondantes, comme illustré sur la figure ci-dessus avec **CC**.

Les valeurs réglées peuvent être ajustées avec le bouton rotatif situé à côté de l'écran ou peuvent directement être saisies via l'écran tactile. Lors de l'ajustement avec les boutons rotatifs, un appui sur ces derniers sélectionnera le chiffre à modifier. Logiquement, les valeurs sont augmentées dans le sens des aiguilles d'une montre et diminuées dans le sens inverse.

Affichage général et gammes de réglage :

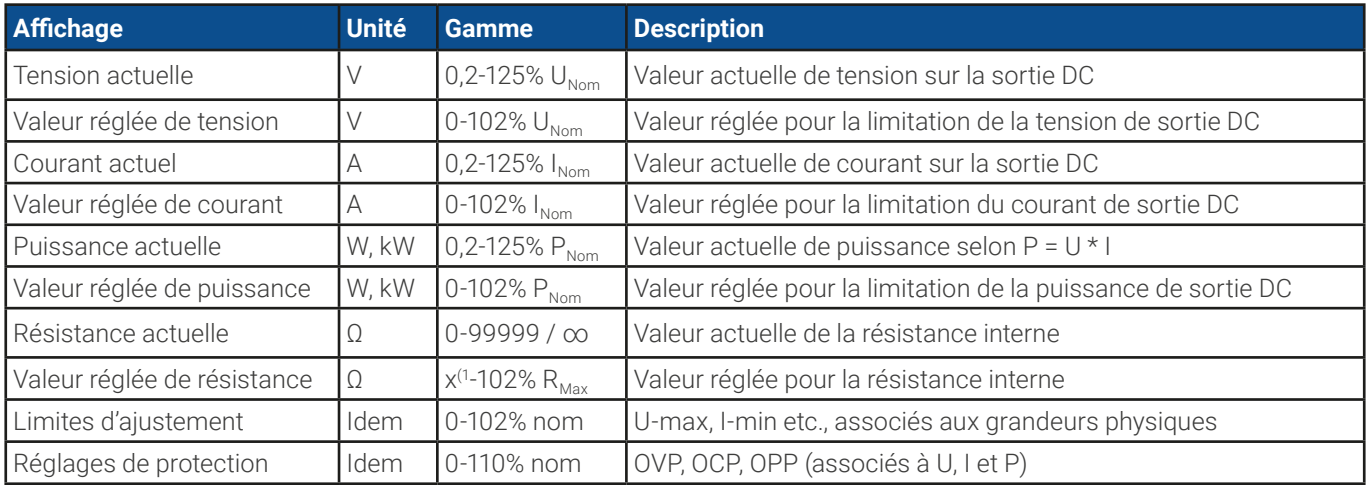

 $<sup>(1)</sup>$  La limite inférieure pour la valeur réglée de résistance varie. Voir tableaux au chapitre [1.8.3](#page-10-1)</sup>

### • **Affichage des statuts (en haut à droite)**

Cette zone indique divers textes et symboles de statuts :

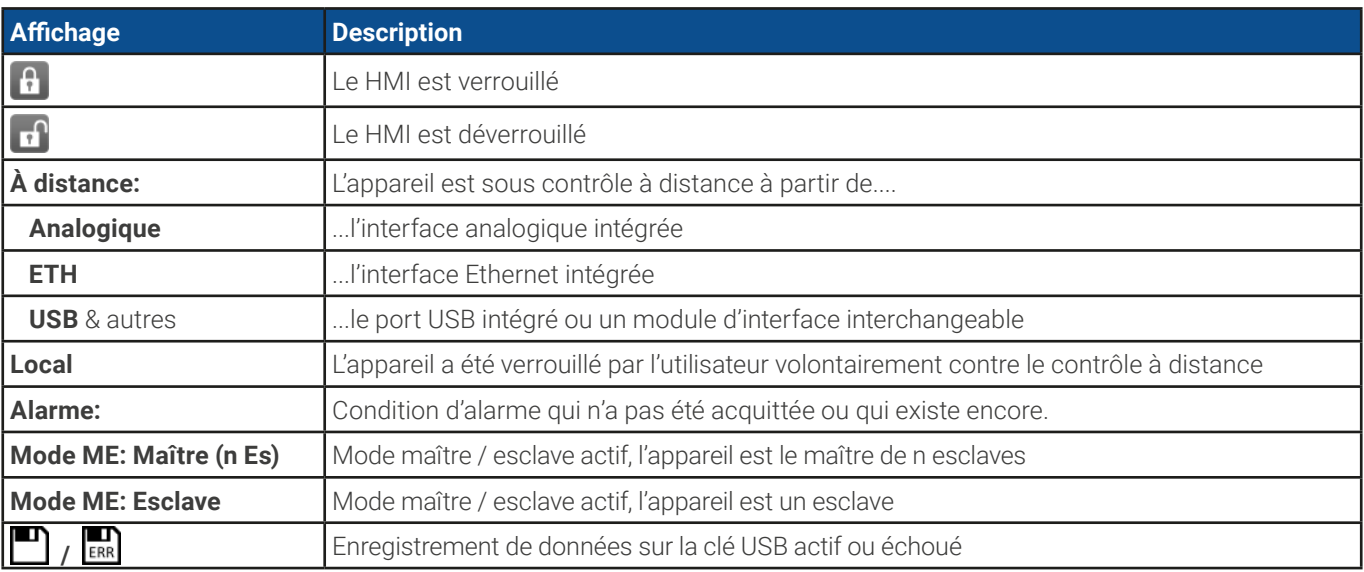

### • **Zone d'attribution des boutons rotatifs**

Les deux boutons rotatifs à côté de l'écran peuvent être attribués à diverses fonctions. Cette zone indique les attributions actuelles. Celles-ci peuvent être modifiées en appuyant sur cette zone, tant que le panneau est déverrouillé.

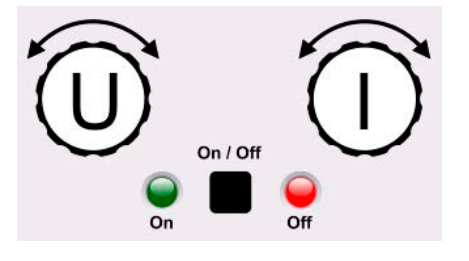

Les grandeurs physiques sur le schéma des boutons indiquent l'attribution actuelle. Le bouton de gauche est toujours attribué à la tension (U), alors que le droit peut être modifié en appuyant sur la représentation du bouton.

Les attributions possibles des boutons rotatifs sont les suivantes :

Bouton rotatif gauche : tension Bouton rotatif droit : courant

**U I U P U R** Bouton rotatif gauche : tension Bouton rotatif droit : puissance

Bouton rotatif gauche : tension Bouton rotatif droit : résistance

Sans appuyer sur le bouton, l'attribution peut aussi être changée en appuyant sur les zones de valeur réglée colorées.

Cependant, les valeurs peuvent être saisies directement avec un clavier en appuyant sur le petit icône 888. Cette méthode de saisie des valeurs permet des pas plus importants de valeurs réglées.

### 1.9.6.2 Boutons rotatifs

Tant que l'appareil est en fonctionnement manuel, les deux boutons rotatifs sont utilisés pour ajuster les valeurs réglées dans l'écran principal. Pour une description détaillée des fonctions individuelles voir chapitre ["3.4. Fonction](#page-37-1)[nement manuel"](#page-37-1).

### 1.9.6.3 Fonction bouton poussoir des boutons rotatifs

Les boutons rotatifs ont également une fonction bouton poussoir utilisée dans tous les ajustements de valeurs pour déplacer le curseur:

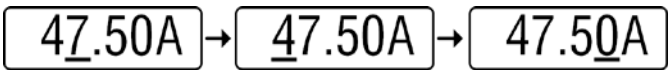

### <span id="page-21-0"></span>**1.9.6.4 Résolution des valeurs affichées**

Dans l'affichage, les valeurs réglées peuvent être ajustées par incréments fixes. Le nombre de décimales dépend du modèle de l'appareil. Les valeurs ont 4 ou 5 chiffres. Les valeurs actuelles et réglées ont toujours le même nombre de chiffres.

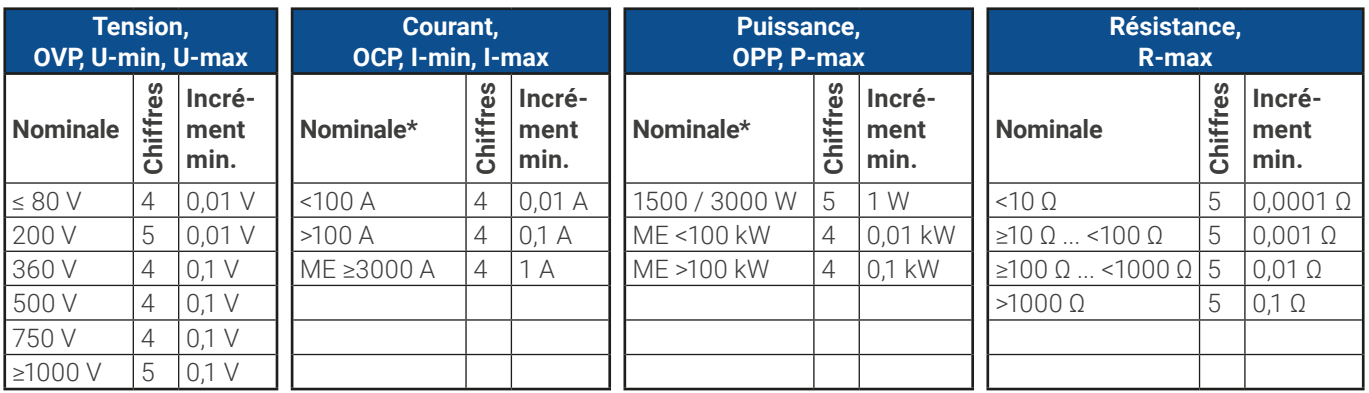

Ajustement de la résolution et du nombre de chiffres des valeurs réglées sur l'affichage:

\* ME = Maître / esclave

### <span id="page-21-1"></span>1.9.6.5 Port USB (face avant)

Le port USB de la face avant, situé au-dessus des boutons rotatifs, est conçu pour le branchement de clés USB standards et peut être utilisé pour l'enregistrement de données de mesure au cours du fonctionnement ou des profiles de charge.

Les clés USB 2.0sont acceptées. Les clés USB 3.0 fonctionnent, mais pas de tous les fabricants. La clé doit être formatée **FAT32** et doit avoir une **capacité max de 32 GB**. Tous les fichiers pris en charge doivent être dans un dossier désigné à la racine de la clé USB afin d'être trouvés. Ce dossier doit être nommé **HMI\_FILES**, de sorte qu'un PC reconnaîtra le chemin G:\ HMI\_FILES si le disque est attribué à la lettre G.

Le panneau de contrôle de l'appareil peut lire les types de fichiers et de noms suivants depuis une clé:

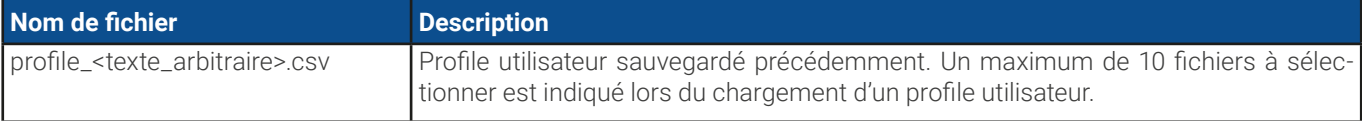

Le panneau de contrôle de l'appareil peut sauvegarder les types et noms de fichiers suivants vers une clé USB:

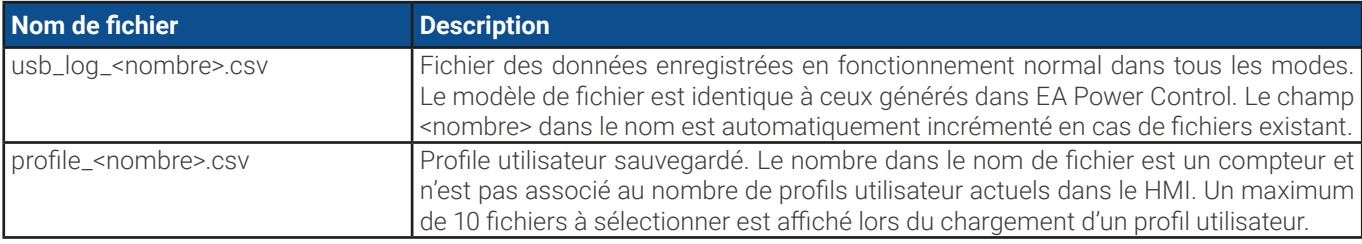

### 1.9.7 Port USB (face arrière)

Le port USB à l'arrière de l'appareil est prévu pour la communication avec l'appareil et pour les mises à jour du firmware. Le câble USB inclus peut être utilisé pour relier l'appareil à un PC (USB 2.0 ou 3.0). Le pilote est fourni avec l'appareil et installe un port COM virtuel. Des détails à propos du contrôle à distance peuvent être trouvés sous forme d'un guide de programmation sur la clé USB livrée ou sur le site internet du fabricant.

L'appareil peut être adressé via ce port en utilisant le protocole ModBus RTU standard international ou le langage SCPI. L'appareil reconnaît le protocole de message utilisé automatiquement.

Si le contrôle à distance est activé, le port USB n'a pas la priorité ni sur le module d'interface (voir ci-dessous) ni sur l'interface analogique, et peut, par conséquent, uniquement être utilisé en alternative à ces dernières. Cependant, la surveillance est toujours disponible.

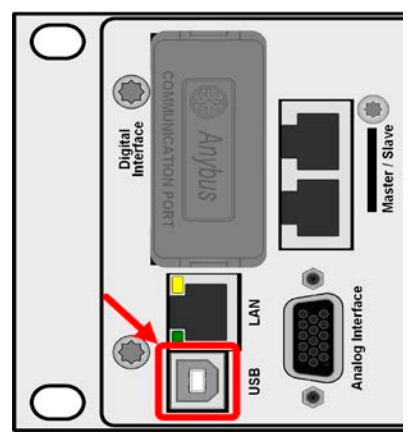

Figure 2 - Port USB

### <span id="page-22-1"></span><span id="page-22-0"></span>1.9.8 Emplacement du module d'interface

Cet emplacement, sur la face arrière de l'appareil, peut recevoir divers modules de la série d'interfaces IF-AB. Les options suivantes sont disponibles :

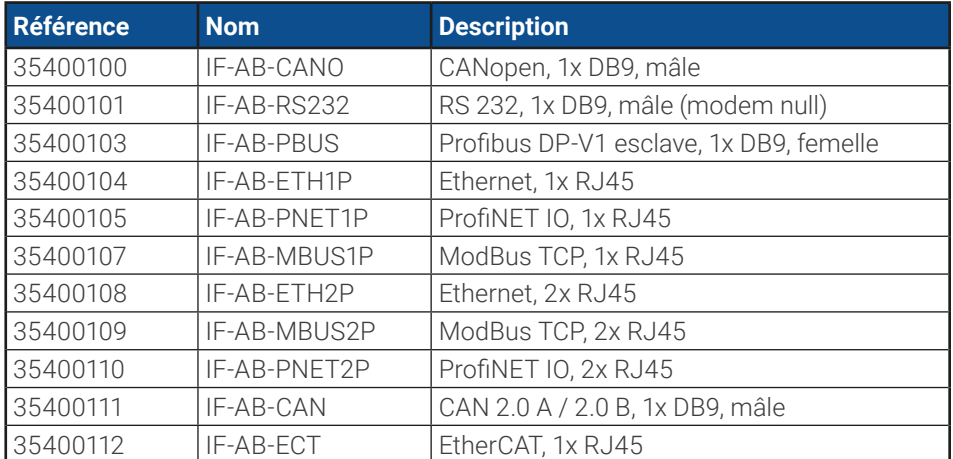

Figure 3 - Emplacement interface

Les modules peuvent être installés par l'utilisateur et donc intervertis sans problème. Une mise à jour firmware de l'appareil peut être nécessaire afin de reconnaître et prendre en charge certains modules.

1.9.9 Interface analogique

Cette prise 15 pôles D-sub à l'arrière de l'appareil est prévue pour le contrôle à distance de l'appareil via des signaux analogiques ou numériques.

Désactiver votre appareil avant l'ajout ou le retrait des modules !

Si le contrôle à distance est actif, cette interface analogique peut uniquement être utilisée alternativement à l'interface numérique. Cependant, la surveillance est toujours disponible.

La gamme de tension d'entrée des valeurs réglées et la gamme de tension de sortie des valeurs surveillées, ainsi que le niveau de tension de référence peuvent être commutés dans le menu des réglages de l'appareil entre 0-5 V et 0-10 V, dans chaque cas pour 0-100%.

### <span id="page-22-2"></span>1.9.10 Connecteur "Share BUS"

Les deux prises BNC (type 50 Ω) intitulées "Share BUS" constituent un bus Share numérique traversant. Ce bus est bidirectionnel et relie l'unité maître du bus via "Share BUS Output" à l'unité esclave suivante ("Share BUS Input") etc., pour une utilisation en fonctionnement parallèle (maître / esclave). Des câbles BNC de longueurs adaptées peuvent être obtenus auprès de nous ou de boutiques d'électronique.

De base, toute les séries 10000 sont compatibles sur ce bus Share, bien que seule la connexion d'un même type d'appareil, à savoir une alimentation avec une alimentation ou une charge électronique avec une charge électronique, soit pris en charge par les appareils pour le mode maître / esclave.

Pour un appareil de la série PS 10000, des modèles différents ou identiques de la série PS 10000 peuvent être utilisés comme unités esclaves. Un appareil PS 10000 peut d'autre part être le maître d'appareils PSI 10000.

Figure 4 - Interface analogique

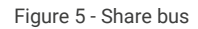

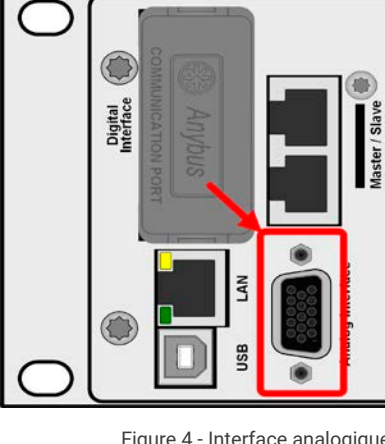

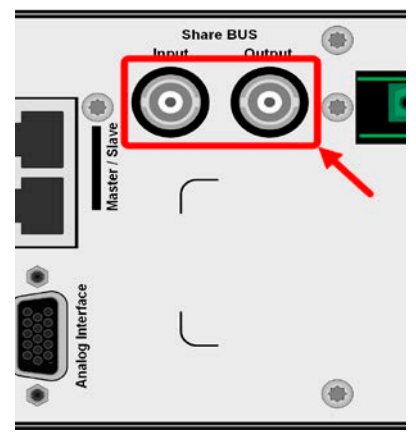

### <span id="page-23-0"></span>1.9.11 Connecteur "Sense" (mesure à distance)

fin de compenser les chutes de tension le long des câbles DC vers la charge ou la source externe, l'entrée Sense (2 connecteurs inclus à la livraison, un pour le pôle positif et un pour le pôle négatif) peut être reliée à la charge ou à la source externe respectivement. La compensation maximale possible est donnée dans les spécifications.

> Dans un système maître / esclave, il est prévu de relier la mesure à distance uniquement au maître qui pourra alors transférer la compensation aux esclaves via le bus Share.

**Le couvercle Sense doit être installé au cours du fonctionnement, car il peut y avoir des tensions dangereuses sur les lignes sense ! Une reconfiguration sur les connecteurs Sense est uniquement autorisée si l'appareil est déconnecté de l'alimentation AC et de toutes les sources DC !**

### 1.9.12 Bus maître / esclave

Il y a un autre ensemble de connecteurs sur la face arrière de l'appareil, se composant de deux prises RJ45, qui permettent à plusieurs appareils compatibles d'être reliés via un bus numérique (RS485), afin de créer un système maître / esclave. La connexion est effectuée en utilisant des câbles CAT5 standards.

Il est recommandé de conserver les liaisons aussi courtes que possible et de terminer le bus si nécessaire. La terminaison est effectuée via des commutateurs numériques et activée dans le menu de configuration de l'appareil dans le groupe "Master-Slave".

### 1.9.13 Port Ethernet

Le port RJ45 LAN/Ethernet à l'arrière de l'appareil est prévu pour la communication avec l'appareil en termes de contrôle à distance et de surveillance. L'utilisateur a de base deux options d'accès:

1. Un site internet (HTTP, port 80) qui est accessible dans un navigateur standard via l'IP ou le nom d'hôte donné à l'appareil. Ce site internet propose une page de configuration pour les paramètres réseau, ainsi qu'une cellule de saisie pour les commandes SCPI afin de contrôler l'appareil à distance en saisissant manuellement les commandes.

2. L'accès TCP/IP via un port librement sélectionnable (sauf le 80 et autres ports réservés). Le port standard pour cet appareil est le 5025. Via TCP/IP et le port sélectionné, la communication vers l'appareil peut être établie dans la plupart des langages de programmation classiques.

En utilisant ce port LAN, l'appareil peut être contrôlé par des commandes des protocoles SCPI ou ModBus RTU, tout en détectant automatiquement le type de message.

L'accès via le protocole ModBus TCP est uniquement pris en charge par le module d'interface ModBus TCP optionnel et disponible séparément. Voir ["1.9.8. Emplacement du module d'interface"](#page-22-1).

La configuration réseau peut être effectuée manuellement ou par DHCP. La vitesse de transmission et le mode duplex sont sur le mode automatique.

Si le contrôle à distance est actif, le port Ethernet n'a aucune priorité sur les autres interfaces et peut, par conséquent, uniquement être utilisé en alternative à ces dernières. Cependant, la surveillance est toujours disponible..

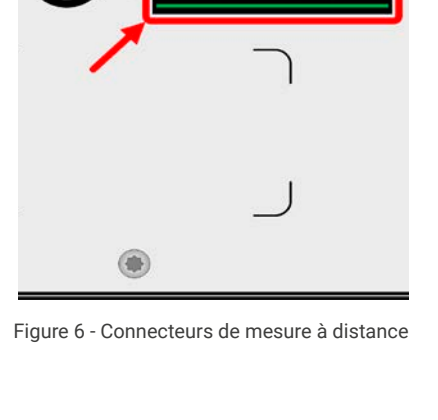

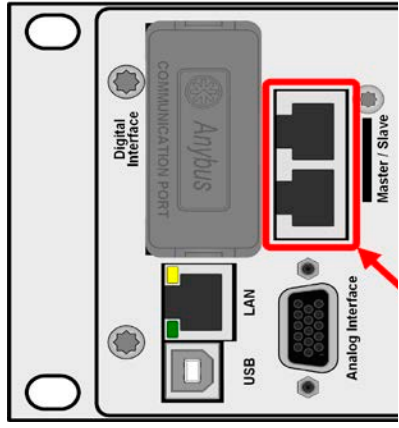

Figure 7 - Ports du bus maître / esclave

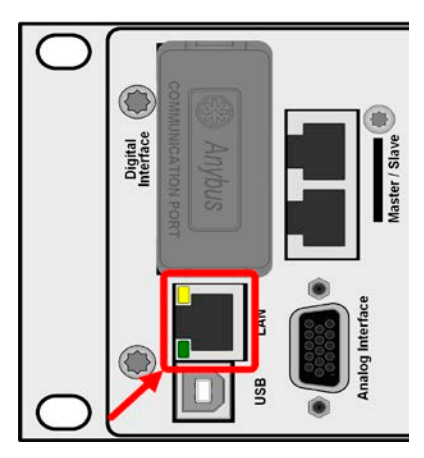

Figure 8 - Port LAN

### <span id="page-24-0"></span>**2. Installation & mise en service**

### 2.1 Transport et stockage

### 2.1.1 Transport

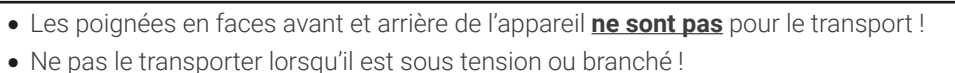

- • Lors du déplacement de l'équipement, l'utilisation de l'emballage d'origine est recommandé
- • L'appareil doit toujours être transporté et placé horizontalement

### 2.1.2 Emballage

Il est recommandé de conserver l'emballage de transport en entier au cours de la durée de vie du produit pour le déplacement ou le retour au fabricant pour réparation. Sinon, l'emballage doit être recyclé de manière propre pour l'environnement.

### 2.1.3 Stockage

En cas de stockage longue durée de l'équipement, il est recommandé d'utiliser l'emballage d'origine ou un similaire. Le stockage doit se faire dans une pièce sèche, si possible dans un emballage fermé, pour éviter toute corrosion, en particulier interne, par le biais de l'humidité.

### 2.2 Déballage et vérification visuelle

Après chaque transport, avec ou sans emballage, ou avant la mise en service, l'équipement doit être inspecté visuellement pour détecter tout dommage et manque, en utilisant la fiche de livraison et/ou la liste des éléments (voir chapitre ["1.9.3.](#page-18-1)  [Éléments livrés"](#page-18-1)). Un appareil manifestement endommagé (par exemple des pièces mobiles à l'intérieur, un dommage extérieur) ne doit en aucun cas être mis en service.

### 2.3 Installation

### 2.3.1 Procédures de sécurité avant l'installation et l'utilisation

- • Lors de l'utilisation d'un tiroir 19", des rails adaptables pour la largeur du boîtier et le poids de l'appareil doivent être utilisés (voir ["1.8. Caractéristiques techniques"\)](#page-9-1)
- • Avant le branchement au secteur, s'assurer que la tension d'alimentation correspond à celle indiquée sur l'étiquette de l'appareil. Une surtension sur l'alimentation AC peut endommager l'équipement.
- • Les appareils de cette série disposent d'une fonction de recouvrement d'énergie qui, comme un équipement d'énergie solaire, réinjecte l'énergie sur le réseau local ou public. La réinjection sur le réseau public ne doit pas être effectuée sans le respect des directives du fournisseur d'énergie local et elle doit d'abord être examinée avant l'installation ou au plus tard avant la mise en service initiale s'il est nécessaire d'installer un dispositif de protection du réseau !

### 2.3.2 Préparation

### 2.3.2.1 Sélection des câbles

Le branchement nécessaire de l'alimentation AC pour ces appareils est avec terminaison. Elle est effectuée via le bornier 3 pôles AC sur la face arrière (boîtier filtre AC). Le câblage du connecteur est de 3 fils (L, N, PE) de section et de longueur adaptées.

Pour des recommandations relatives à la section des câbles voir ["2.3.4. Branchement à l'alimentation AC"](#page-26-1). Le dimensionnement du câblage DC pour la charge/consommateur doit respecter ce qui suit:

- La section du câble doit toujours être spécifiée pour au moins le courant maximal de l'appareil.
- Un fonctionnement continu à la limite approuvée génère de la chaleur qui doit être évacuée, ainsi qu'une perte de tension qui dépend de la longueur du câble et de la chaleur. Pour compenser cela, la section du câble doit être augmentée et la longueur du câble réduite.

### <span id="page-25-0"></span>2.3.3 Installation de l'appareil

- <span id="page-25-1"></span>• Sélectionner un emplacement de l'appareil pour que le branchement à la charge et à la source respectivement soit aussi court que possible.
- Laisser suffisamment de place, au moins 30 cm (1 ft), derrière l'équipement pour la ventilation (uniquement nécessaire pour les versions refroidies par air standards)
- • L'appareil ne doit pas être utilisé sans une protection au toucher adaptée pour le branchement AC, qui n'est réalisée que par l'installation de l'appareil dans un tiroir/châssis 19" avec portes verrouillables ou par l'application d'autres mesures (couvercle supplémentaire etc.)

Un appareil au sein d'un châssis 19" sera généralement monté sur des rails adaptés et installé dans des tiroirs ou châssis 19". La profondeur de l'appareil et son poids doivent être pris en compte. Les poignées de la face avant servent à insérer ou sortie l'appareil dans le châssis en le faisant glisser. Les percages sur la plaque avant sont présents pour la fixation de l'appareil (vis de fixation non incluses).

Les positions non permises, comme illustrées ci-dessous, sont également valables pour le montage vertical de l'appareil sur un mur ou dans un châssis. Le flux d'air nécessaire serait insuffisant.

Positions d'installation acceptables et inacceptables :

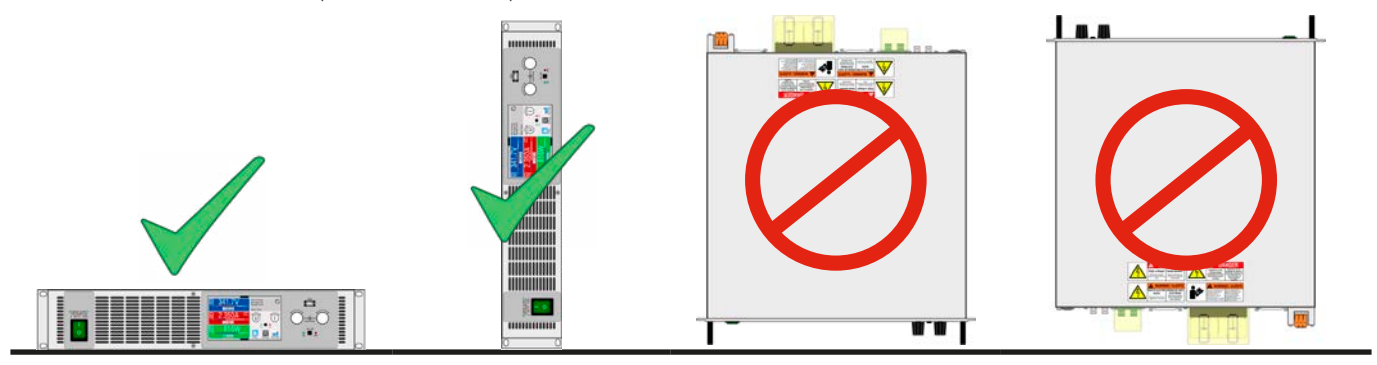

Surface de pose

### <span id="page-26-0"></span>2.3.4 Branchement à l'alimentation AC

<span id="page-26-1"></span>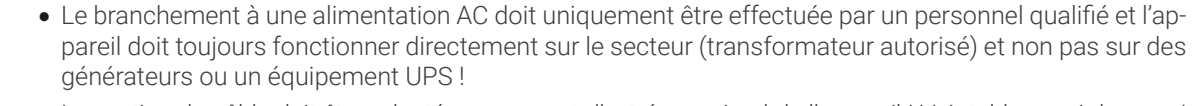

• La section du câble doit être adaptée au courant d'entrée maximal de l'appareil ! Voir tableaux ci-dessous! L'appareil doit avoir un fusible externe et selon le courant nominal une section de câble adaptée

Tous les modèles et variantes de cette série, sont prévus pour fonctionner sur 220/230/240 V ou 110/120 V (réseaux US). Lors de l'utilisation sur 110/120 V, tous les modèles basculeront automatiquement en mode limitation de puissance, dans lequel la puissance DC disponible est réduite à 1,5 kW avec les modèles 3 kW ou 1,2 kW avec les modèles 1,5 kW. Cela est détecté à chaque mise sous tension de l'appareil, pour que le même modèle puisse fournir la puissance nominale lorsqu'il est utilisé sur du 220/230/240 V.

### 2.3.4.1 Exigences d'alimentation AC

Vue d'ensemble des tensions, courants, puissances et phases d'alimentation :

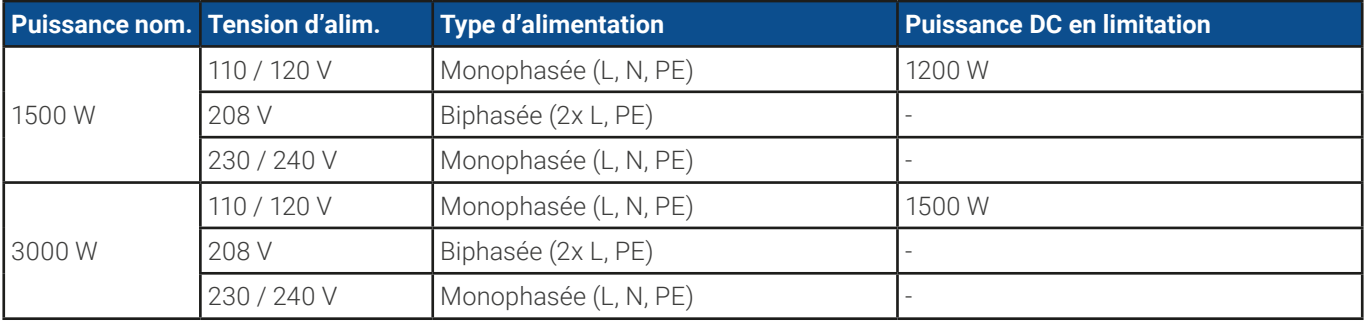

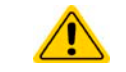

<span id="page-26-2"></span>Le conducteur PE est impératif et doit toujours être câblé avec les 3 pôles du bornier AC !

### 2.3.4.2 Section de câble

Pour sélectionner une **section** de câble adaptée, le courant AC nominal de l'appareil et la longueur de câble sont décisifs. En se basant sur le branchement d'une **seule unité** le tableau liste le courant d'entrée maximal et la section minimale recommandée pour chaque phase:

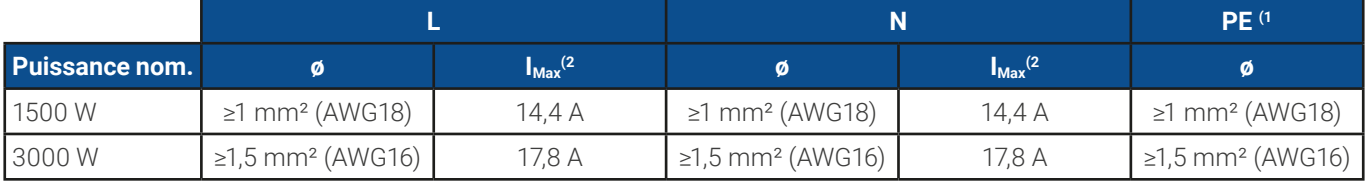

### 2.3.4.3 Connecteur AC & câble AC

Il est recommandé d'utiliser des câbles manchonnés. Définition du bornier AC:

- Section max sans câble manchonné : 10 mm<sup>2</sup> (AWG8)
- Section max avec câble manchonné : 6 mm<sup>2</sup> (AWG10)
- Longueur dénudage sans câble manchonné : 11-13 mm (0.5 in)
- Longueur câble manchonné, si utilisé : min. 10 mm (0.4 in)

Le connecteur inclus peut recevoir des câbles dénudés, soudés ou serties. Plus le câble est long, plus la perte de tension est élevée du fait de la résistance du câble. Donc, les câbles doivent être aussi courts que possible ou utiliser une section supérieure. Voir schéma ci-contre.

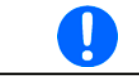

Le câble AC, comme illustré ci-contre, n'est pas fourni à la livraison.

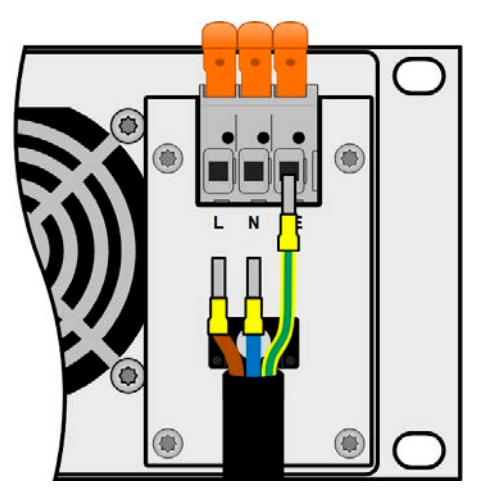

Figure 9 - Exemple de configuration câble AC

Valide pour le conducteur de terre dans le câble AC et la ligne PE séparée pour la mise à la terre du châssis 2 A la tension d'alimentation AC la plus faible possible sur l'entrée AC et à pleine puissance de sortie

### 2.3.4.4 Bride de soulagement de traction

Sur la partie du filtre AC, en-dessous du bornier de connexion AC, il y a un montage de branchement à utiliser avec le câble fourni afin d'obtenir un soulagement de traction pour le câble AC. Voir illustration ci-contre.

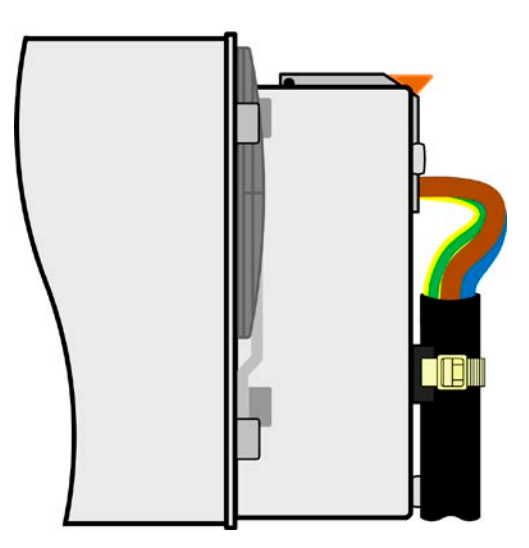

Figure 10 - Exemple de soulagement de traction

### 2.3.4.5 Mise à la terre du châssis

Pour des raisons de sécurité, les personnes travaillant avec un appareil qui, entre autres mesures, fonctionne en conservant le courant de fuite le plus faible possible, le châssis peut être relié à la terre en plus sur ce point de mise à la terre supplémentaire, comme illustré sur la figure ci-contre (noté aussi "10" en ["1.8.4. Vues"](#page-14-1)). Il nécessite une ligne de terre de protection supplémentaire (PE) et la section de cette ligne doit être au moins égale au conducteur de terre dans le câble d'alimentation AC (voir ["2.3.4.2. Section de câble"](#page-26-2)).

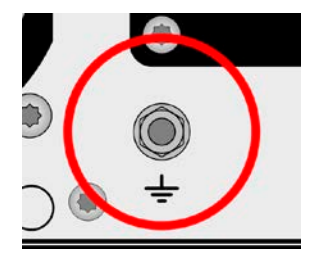

Figure 11 - Point de mise à la terre

### <span id="page-28-0"></span>2.3.5 Branchement aux charges DC

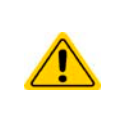

• Dans le cas d'un appareil avec un courant DC nominal élevé, et donc un câble de branchement épais et lourd, il est nécessaire de prendre en compte le poids du câble et la contrainte imposée sur le branchement DC. En particulier lorsqu'il est monté dans un châssis 19" ou similaire, où le câble pourrait être relié sur le bornier DC, une bride de soulagement de traction doit être utilisée.

• En plus de la bonne section des câbles DC, la rigidité électrique appropriée (tension de tenue) des câbles doit être considérée.

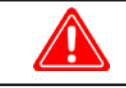

**Aucune protection interne contre une mauvaise polarité ! Lors du branchement de sources avec une mauvaise polarité, l'appareil sera endommagé, même quand l'appareil n'est pas alimenté !**

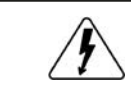

**Lorsqu'elle est connectée au DC, une source externe charge les capacités internes sur le bornier DC, même quand l'appareil n'est pas alimenté. Des niveaux de tension dangereux peuvent être présents sur le bornier DC, même après la déconnexion de cette source externe.**

Le bornier de sortie DC se trouve en face arrière de l'appareil et **n'est pas** protégé par fusible. La section du câble de branchement est déterminée par la consommation de courant, la longueur de câble et la température ambiante.

Pour les câbles **jusqu'à 5 m (16.4 ft)** et une température ambiante **jusqu'à 30°C (86°F)**, nous recommandons :

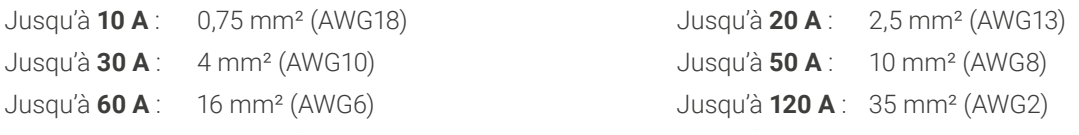

**par pôle de branchement** (conducteurs multiples, isolés, suspendus). Des câbles unitaires de, par exemple, 70 mm<sup>2</sup> peuvent être remplacés par exemple par 2x 35 mm<sup>2</sup> etc. Si les câbles sont longs, alors la section doit être augmentée pour éviter les pertes de tension et la surchauffe.

### 2.3.5.1 Bornier DC

Le tableau ci-dessous donne une vue d'ensemble du bornier DC. Il est recommandé que le branchement des câbles de charge utilisent toujours des câbles flexibles avec cosse.

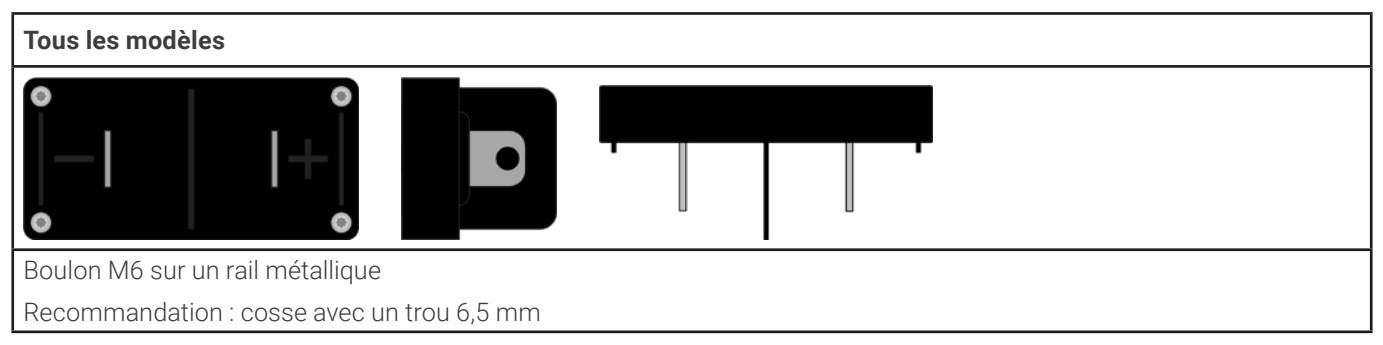

### 2.3.5.2 Câble et couvercle en plastique

Pour le bornier DC, il y a deux capuchons en plastique inclus pour la protection au toucher. Le plus gros peut être installé à la place du plus petit ou simultanément, car il recouvre ce dernier. Cependant, l'un d'eux doit toujours être installé. Il y a des coupures dans le plus gros pour que le câble d'alimentation puisse passer dans diverses directions.

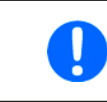

L'angle de branchement et le rayon de courbure nécessaire pour le câble DC doivent être pris en compte lors de la mise en place par rapport à la profondeur complète de l'appareil, en particulier lors de l'installation dans un châssis 19" ou des installations similaires.

Exemples d'installation :

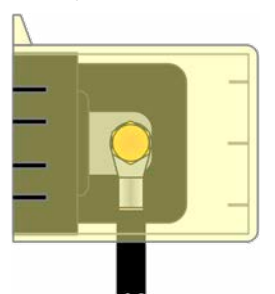

- • 90° vers le haut ou le bas
- • Gain de place en profondeur
- Pas de rayon de courbure
- Uniquement possible avec le capuchon le plus gros

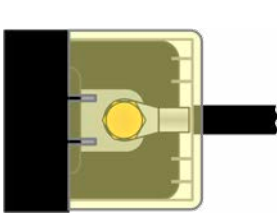

- Horizontal
- • Gain de place en hauteur
- Large rayon de courbure
- Possible avec le capuchon le plus petit ou le plus gros

### <span id="page-29-0"></span>2.3.6 Branchement de la mesure à distance

- La mesure à distance est uniquement effective lors du fonctionnement en tension constante (CV) et pour les autres modes de régulation l'entrée "de mesure à distance (sense) doit être débranchée, si possible, car la brancher augmente généralement la tendance à osciller
- La section des câbles de mesure à distance n'est pas critique. Recommandation pour les câbles jusqu'à 5 m (16.4 ft): utiliser au moins du 0,5 mm²
- • Les câbles de mesure à distance ne doivent pas être croisés, mais à proximité des câbles DC, par exemple le câble Sense- proche du câble DC- de la charge etc. pour éviter une possible oscillation. Si nécessaire, une capacité supplémentaire doit être installée sur la charge/ consommateur pour éliminer l'oscillation
- • Le câble Sense+ doit être branché au DC+ sur la charge et le câble Sense- au DC- sur la charge, sinon l'entrée de mesure à distance de l'alimentation peut être endommagée. Par exemple voir la [Figure 12](#page-29-1).
- • En mode maître / esclave, la mesure à distance doit être branchée à l'unité maître uniquement
- • La rigidité diélectrique des câbles de mesure à distance doit toujours au moins correspondre à la tension DC nominale !

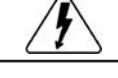

**Tension dangereuse sur les connecteurs de mesure à distance ! Le couvercle doit toujours être installé.**

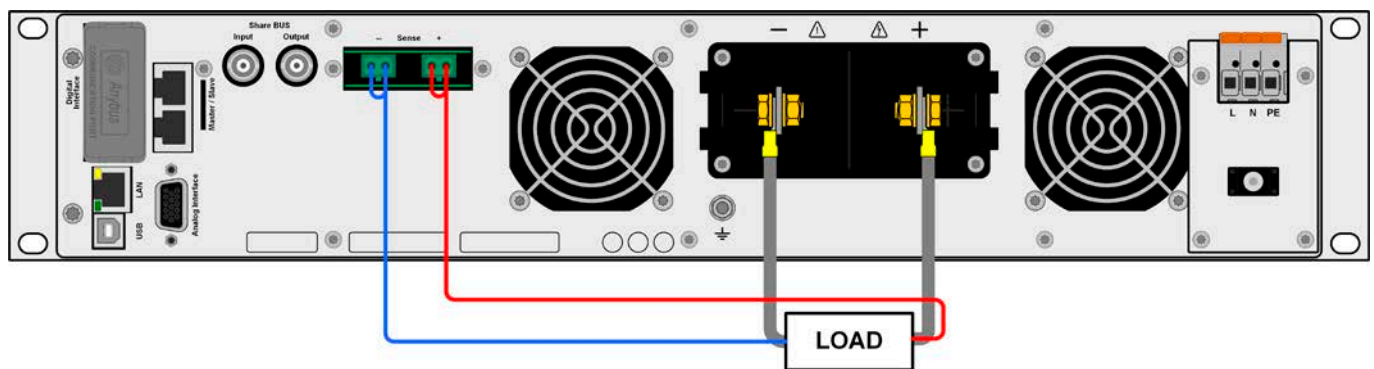

Figure 12 - Exemple de câblage de mesure à distance (bornier DC et Sense couvrent la voie de gauche à des fin d'illustration)

<span id="page-29-1"></span>Schémas de branchement autorisés

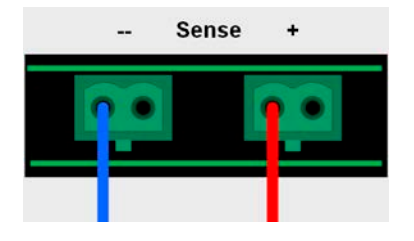

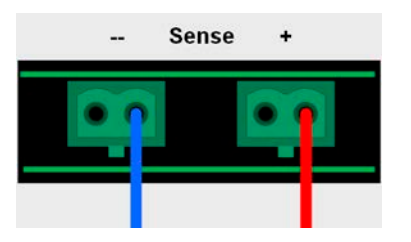

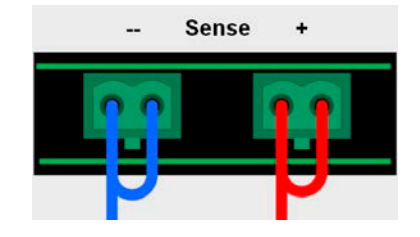

### 2.3.7 Mise à la terre du bornier DC

En plus de l'élément principal de mise à la terre du boîtier, le point de mise à la terre supplémentaire (élément "10" en [1.8.4](#page-14-1)) peut être utilisé pour relier à la terre les pôles du bornier DC. Faire cela engendre un décalage de potentiel sur le pôle opposé par rapport au PE. Du fait de l'isolement, il y a un décalage de potentiel maximal autorisé défini pour pôle négatif du bornier DC, lequel dépend du modèle de l'appareil. Se référer au chapitre "1.8.3. Caractéristiques techniques spécifiques" pour les niveaux.

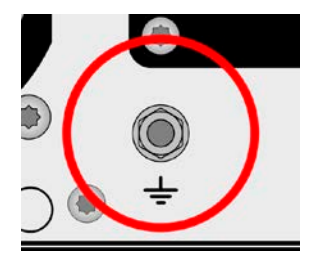

Les deux pôles du bornier DC sont flottants, ce qui est considéré comme une protection de base en termes de sécurité du corps humain. La mise à la terre de tout bornier DC annule cette protection de base.

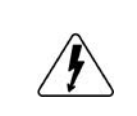

**Lors du décalage de potentiel d'un modèle 60 V sur le bornier DC, le statut de très faible tension de sécurité (SELV) peut se transformer en une très faible tension de protection (PELV) ou quitter la gamme de sécurité. Dans une telle situation, les niveaux de tension sur le bornier DC deviennent dangereux et donc le bornier DC doit être recouvert.**

Lorsqu'un pôle DC est relié à la terre, l'opérateur de l'appareil doit rétablir la protection de base pour la sécurité humaine en installant des moyens externes appropriés, par exemple un couvercle, partout où le potentiel est branché au bornier DC.

### 2.3.8 Installation d'un module d'interface

Les modules d'interfaces optionnels peuvent être intervertis par l'utilisateur et sont interchangeables. Les réglages pour le module installé varient, ils doivent être vérifiés et, si nécessaire, modifiés à l'installation initiale et après le changement de module.

- • Les procédures de protection ESD classiques s'appliquent à l'insertion ou l'échange d'un module.
- L'appareil doit être désactivé avant l'insertion ou le retrait d'un module
- • Ne jamais insérer tout autre matériel qu'un module d'interface dans cet emplacement
- • Si aucun module n'est utilisé, il est recommandé que le couvercle d'emplacement soit monté afin d'éviter un encrassement interne de l'appareil et les modifications de flux d'air (modèles à refroidissement par air)

### Etapes d'installation :

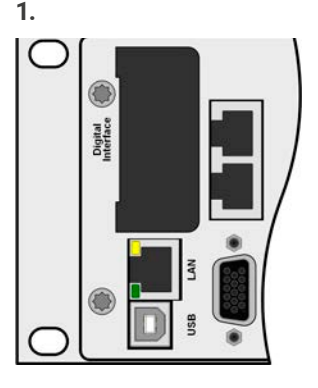

Retirer le couvercle de l'emplacement. Si nécessaire, utiliser un tournevis.

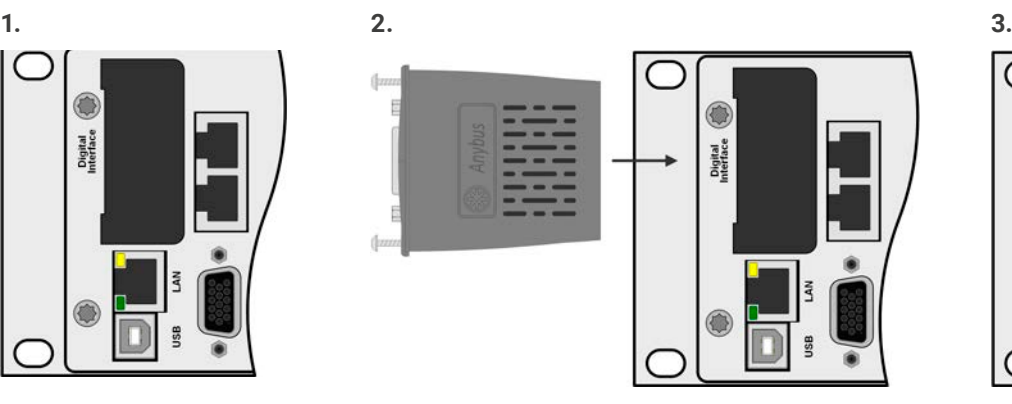

Insérer le module d'interface dans l'emplacement. La forme assure un bon alignement.

Lors de l'insertion, faire attention à ce qu'il soit maintenu aussi proche que possible d'un angle à 90° par rapport à l'arrière de l'appareil. Utiliser le PCB vert que vous pouvez reconnaître sur l'emplacement comme guide. Il y a au fond une borne pour le module.

En bas du module, il y a deux pointes en plastique qui doivent se clipser dans la carte verte (PCB) pour que le module soit correctement aligné sur la face arrière de l'appareil.

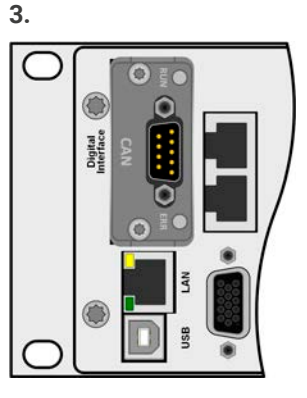

Les vis (Torx 8) sont fournies pour fixer le module et doivent être entièrement vissées. Après l'installation, le module est prêt à être utilisé et peut être connecté.

Le retrait s'effectue avec la procédure inverse. Les vis peuvent être utilisées pour sortie le module.

### <span id="page-31-0"></span>2.3.9 Branchement de l'interface analogique

Le connecteur 15 pôles (type : D-sub, VGA) de la face arrière est une interface analogique. Pour la brancher à un matériel de contrôle (PC, circuit électronique), un connecteur standard est nécessaire (non inclus à la livraison). Il est généralement conseillé de désactiver complètement l'appareil avant de brancher ou débrancher ce connecteur, mais au moins la sortie DC.

### 2.3.10 Branchement du bus Share

Les connecteurs "Share BUS" sur la face arrière (2x type BNC) peuvent être utilisés pour se brancher aux bus Share d'autres unités. L'objectif principal du bus Share est d'équilibrer la tension de plusieurs unités en fonctionnement parallèle. Pour d'autres informations relatives au fonctionnement parallèle se référer au chapitre "3.10.1. Fonctionnement parallèle en maître [/ esclave \(M/E\)"](#page-61-1).

Pour le branchement du bus share, ce qui suit doit être respecter :

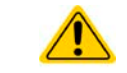

### Le branchement est uniquement autorisé entre des appareils compatibles (voir ["1.9.10. Connecteur "Share](#page-22-2)" [BUS""](#page-22-2) pour détails) et entre un maximum de 64 unités

### 2.3.11 Branchement du port USB (face arrière)

Afin de contrôler à distance l'appareil via ce port, relier l'appareil avec un PC en utilisant le câble USB fourni et mettre sous tension l'appareil.

### 2.3.11.1 Installation du pilote (Windows)

Lors du branchement initial avec un PC, le système d'exploitation identifiera l'appareil comme un nouveau matériel et essayera d'installer un pilote. Le pilote nécessaire est dédié à un appareil CDC(Communications Device Class) et est généralement intégré dans les systèmes d'exploitation actuels tels que Windows 7 ou 10. Mais il est fortement recommandé d'utiliser et d'installer l'installateur de pilote (sur la clé USB) pour obtenir une compatibilité maximale de l'appareil avec nos logiciels.

### 2.3.11.2 Installation du pilote (Linux, MacOS)

Nous ne pouvons pas fournir les pilotes ou d'instructions d'installation pour ces systèmes d'exploitation. Il est préférable de chercher sur internet si un pilote adapté est disponible.

### 2.3.11.3 Pilotes alternatifs

Dans le cas où les pilotes CDC décrits précédemment ne sont pas disponibles sur votre système, ou pour une quelconque raison ils ne fonctionnent pas correctement, des fournisseurs peuvent vous aider. Rechercher sur internet les fournisseurs en utilisant les mots clés "cdc driver windows" ou "cdc driver linux" ou "cdc driver macos".

### <span id="page-31-1"></span>2.3.12 Démarrage initial

Pour le premier démarrage après l'installation de l'appareil, les procédures suivantes doivent être exécutées :

- • Confirmer que les câbles de branchement à utiliser sont de la bonne section !
- • Vérifier si les réglages usine des valeurs réglées, des fonctions de sécurité et de surveillance, ainsi que de communication sont adaptés à votre application de l'appareil et les ajuster si nécessaire, comme décrit dans le manuel !
- • En cas de contrôle à distance via PC, lire la documentation supplémentaire relative aux interfaces et au logiciel !
- • En cas de contrôle à distance via l'interface analogique, lire le chapitre de ce manuel concernant les interfaces analogiques !

### 2.3.13 Utilisation après une mise à jour du firmware ou une longue période d'inactivité

Dans le cas d'une mise à jour du firmware, d'un retour de l'équipement après une réparation ou une modification d'emplacement ou de configuration, les mêmes mesures doivent être prises que pour le démarrage initial. Voir["2.3.12. Démarrage](#page-31-1)  [initial"](#page-31-1).

Uniquement après la vérification de l'appareil comme indiqué, ce dernier peut être considéré comme opérationnel.

### <span id="page-32-0"></span>**3. Utilisation et application**

### 3.1 Sécurité personnelle

- • Afin de garantir la sécurité lors de l'utilisation de l'appareil, il est essentiel que seules les personnes qui sont familiarisées entièrement et formées selon les mesures de sécurité requises lors du travail avec des tensions électriques dangereuses utilisent l'appareil
- • Pour les modèles qui peuvent générer une tension dangereuse par contact, ou qui sont branchés comme tel, le couvercle du bornier DC fourni, ou un équivalent, doit toujours être utilisé
- <span id="page-32-2"></span>• A chaque fois que la charge et la sortie DC sont reconfigurées, l'appareil doit être déconnecté du secteur, pas uniquement la sortie DC désactivée !

### 3.2 Modes de fonctionnement

Une alimentation est contrôlée en interne par différents circuits de contrôle ou de régulation, qui doivent apporter la tension, le courant et la puissance aux valeurs ajustées et les maintenir constantes, si possible. Ces circuits suivent des lois typiques relatives au développement de systèmes de contrôle, engendrant différents modes de fonctionnement. Chaque mode de fonctionnement a ses propres caractéristiques qui sont expliquées ci-dessous brièvement.

> • Le fonctionnement sans charge n'est pas considéré comme un mode normal et peut donc engendrer des mesures erronées, par exemple lors de la calibration de l'appareil

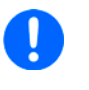

- Le point de fonctionnement optimal de l'appareil est entre 50% et 100% en tension et courant
- Il est recommandé de ne pas utiliser l'appareil sous 10% de la tension et du courant, afin de respecter les valeurs techniques telles que l'ondulation et les temps de transition

### 3.2.1 Régulation en tension / Tension constante

La régulation en tension est aussi appelée fonctionnement en tension constante (CV).

La tension de sortie DC de l'appareil est maintenue constante à la valeur ajustée, à moins que le courant ou la puissance de sortie selon la formule P =  $U_{DC}$  \* I atteigne la limite de courant ou de puissance ajustée. Dans les deux cas, l'appareil passera automatiquement en fonctionnement en courant constant ou en puissance constante, selon ce qui arrive en premier. Donc, la tension de sortie ne peut pas être maintenue constante tout le temps et se chargera à la valeur résultante de la loi d'Ohm.

Lorsque l'étage de puissance DC est sous tension et que le mode tension constante est actif, la condition "CV mode active" sera indiquée sur l'affichage graphique par l'abréviation **CV** et ce message sera envoyé comme un signal à l'interface analogique, ainsi que stocké comme un statut qui peut également être lu comme un message de statut via l'interface numérique.

### <span id="page-32-1"></span>3.2.1.1 Pics de régulation de la tension

En régulation de tension constante (CV), le régulateur de tension interne de l'appareil a besoin d'un petit temps de transition pour régler la tension après une étape de charge. Des étapes de charge négatives, par exemple d'une charge élevée à faible, engendrera un bref dépassement de la tension de sortie à moins qu'il ne soit compensé par le régulateur de tension. Le temps nécessaire pour régler la tension peut être influencé par la commutation de la vitesse de régulation en tension entre les réglages **Lent**, **Normal** et **Rapide**, bien que le mode Normal soit celui par défaut. Le réglage **Lent** engendrera un temps de transition et une chute de tension plus élevés, mais un dépassement moindre, alors que le mode **Rapide** aura l'effet inverse. Voir aussi ["3.4.3.1. Sous-menu "Réglages""](#page-38-0).

Schématisation :

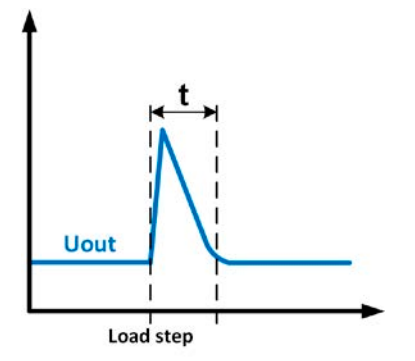

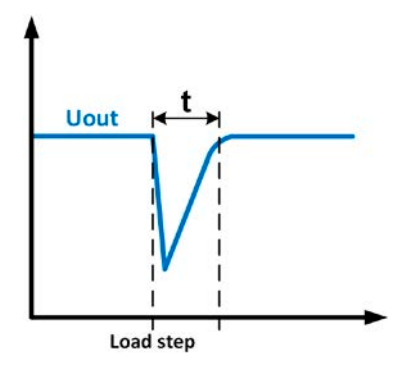

Exemple pour une étape de charge négative : la sortie DC augmentera au-dessus de la valeur ajustée brièvement. t = temps de transition pour régler la tension de sortie.

Exemple pour une étape de charge positive : la sortie DC chutera en-dessous de la valeur ajustée brièvement. t = temps de transition pour régler la tension de sortie.

### <span id="page-33-0"></span>3.2.2 Régulation en courant / courant constant / limitation de courant

La régulation en courant est également connue comme la limitation de courant ou le mode courant constant (**CC**).

Le courant de sortie DC de l'appareil est maintenu constant une fois que le courant de sortie (mode source) à la charge resp. le courant consommé depuis la charge (mode charge) atteint la limite ajustée. Ainsi, l'appareil bascule automatiquement en CC. En mode source, le courant circulant depuis l'alimentation est uniquement déterminé par la tension de sortie et la vraie résistance de la charge. Tant que le courant de sortie est inférieur à la limite de courant ajustée, l'appareil sera en mode tension constante ou puissance constante. Si, cependant, la consommation de puissance atteint la valeur de puissance maximale réglée, l'appareil basculera automatiquement en limitation de puissance et réglera la tension et le courant selon la formule P = U \* I. Lorsque la sortie DC est active et que le mode courant constant est actif. la condition "CC mode active" (mode CC actif) sera indiqué sur l'affichage graphique avec l'abréviation **CC** et ce message sera envoyé comme un signal vers l'interface analogique, ainsi que stocké comme statut qui pourra également être lu via l'interface numérique.

### 3.2.2.1 Dépassements en tension

Dans certaines situations, il est possible que l'appareil génère un dépassement en tension. De telles situations se produisent lorsque l'appareil est en mode CC, avec la tension actuelle étant non régulée, et soit un saut de la valeur réglée actuelle est initié, ce qui sort l'appareil du mode CC, soit la charge est soudainement coupée de l'alimentation par un élément externe. La crête et la durée du dépassement ne sont pas exactement définis, mais en règles générales il ne dépasse pas une crête de 1-2% de la tension nominale (en plus du réglage de tension), tandis que la durée dépend principalement du statut de charge des capacités sur la sortie DC et aussi de la valeur de la capacité.

### 3.2.3 Régulation en puissance / puissance constante / limitation de puissance

La régulation en puissance, également connue comme limitation de puissance ou puissance constante (**CP**), garde la puissance de sortie DC constante si le courant circulant dans la charge en relation avec la tension de sortie et la résistance de charge atteint la limite ajustée selon la formule P = U \* I resp. P = U<sup>2</sup> / R. La limitation de puissance régule alors le courant de sortie selon I = sqr(P / R), où R est la vraie résistance de la charge.

La limitation en puissance fonctionne selon le principe de gamme automatique de manière à ce qu'à des faibles tensions, un courant plus élevé puisse circuler et inversement, toujours afin de maintenir la puissance constante dans la gamme  $P_N$  (voir le diagramme ci-contre).

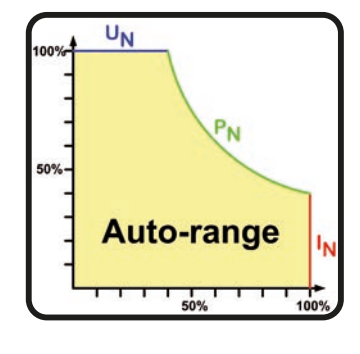

Lorsque l'étage de puissance DC est activé et que le mode puissance constante est actif, la condition "CP mode active" (mode CP actif) sera indiqué sur l'affichage graphique par l'abréviation **CP**, ainsi que stocké comme statut qui peut également être lu comme un message de statut via l'interface numérique.

### <span id="page-33-2"></span>3.2.3.1 Limitation de puissance

Depuis la date de production du 10/2021 tous les modèles de cette série ont la révision matérielle 2 et peuvent aussi fonctionner sur une alimentation triphasée de 208 V (USA, Japon). La révision matérielle d'un appareil peut être lue sur l'étiquette du type. Afin de limiter le courant AC lors de l'utilisation à cette faible tension d'entrée, ils basculent dans un mode de limitation qui réduit la puissance DC disponible à 15 kW. La commutation est déterminée lorsque l'appareil est alimenté et dépend de la tension d'alimentation AC actuellement présente. Cela signifie qu'il ne peut pas faire de va et vient entre le mode limité et non limité pendant le fonctionnement. La pleine puissance est alors disponible uniquement avec des tensions AC de 380 V ou supérieures. Une fois limité, l'appareil montrera une information permanente à l'écran et toutes les valeurs associées à la puissance sont réduites à leur gamme d'ajustement. Cela s'applique également au fonctionnement maître / esclave de plusieurs unités.

### <span id="page-33-1"></span>3.2.4 Régulation de résistance interne

Le contrôle de résistance interne (abbr. CR) des alimentations correspond à la simulation d'une résistance interne virtuelle qui est en série avec la source de tension et donc également en série avec la charge. Selon la loi d'ohm, cela engendre une chute de tension, qui se traduira par une différence entre la tension de sortie ajustée et la tension de sortie actuelle. Cela fonctionnera en mode courant constant, ainsi qu'en mode puissance constante mais ici la tension de sortie différera même plus par rapport à la tension ajustée, car la tension constante n'est pas active.

Le réglage de tension en fonction de la valeur réglée de résistance et du courant de sortie est effectué par le calcul du micro-contrôleur et sera donc plus lent que les autres contrôleurs au sein du circuit de contrôle.

Explication :

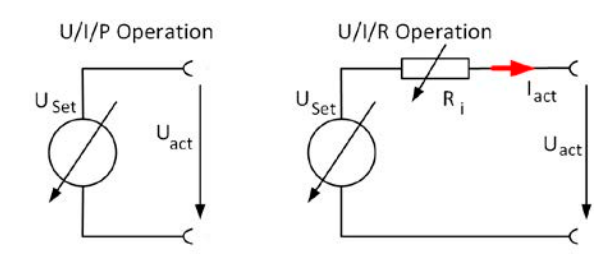

$$
U_{\text{Act}} = U_{\text{Set}} - I_{\text{Act}} \star R_{\text{Set}} \Big|_{P_{\text{Set}} \text{Set}}
$$

$$
P_{\text{Ri}} = (U_{\text{Set}} - U_{\text{Act}}) \star I_{\text{Act}}
$$

© EA Elektro-Automatik en 2022, cette information est sujette à modification sans préavis 06230940\_manual\_ps\_10000\_2u\_3kw\_fr\_01 **35**

### <span id="page-35-0"></span>3.3 Conditions d'alarmes

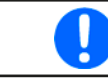

<span id="page-35-1"></span>Ce chapitre donne uniquement une vue globale des alarmes de l'appareil. La procédure à suivre en cas de condition d'alarme indiquée par l'appareil est décrite au chapitre ["3.6. Gestion des alarmes de l'appareil"](#page-57-1).

Comme principe de base, toutes les conditions d'alarme sont signalées visuellement (texte + message à l'écran) et de manière sonore (si activé), ainsi que par des statuts via l'interface numérique. De plus, les alarmes sont reportées comme signaux sur l'interface analogique. Pour une acquisition ultérieure, un compteur d'alarmes peut aussi être indiqué à l'écran ou lu via l'interface numérique.

### 3.3.1 Echec d'alimentation

L'échec d'alimentation (PF) indique une condition d'alarme qui peut avoir diverses causes :

- La tension d'entrée AC est trop faible (sous tension secteur, coupure d'alimentation)
- Un défaut dans le circuit d'entrée (PFC)

Dès qu'un échec d'alimentation se produit, l'appareil arrêtera de délivrer ou de récupérer la puissance et désactivera la sortie DC. Dans le cas où l'échec d'alimentation était dû à une sous tension et que cela s'est rétabli, l'appareil peut continuer de fonctionner comme avant, mais cela dépend d'un paramètre dans le menu des réglages intitulé **Sortie DC -> Statut après l'alarme PF**. Le réglage par défaut gardera la sortie DC désactivée, mais laisse l'alarme à l'écran pour notification.

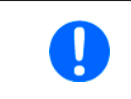

La mise hors tension de l'appareil (interrupteur) ne peut pas être distinguée d'une coupure de l'alimentation et donc l'appareil indiquera une alarme PF à chaque fois qu'il sera mis hors tension. Cela peut être ignoré.

### 3.3.2 Surchauffe

Une alarme de surchauffe peut se produire du fait d'une température excessive à l'intérieur de l'appareil et causer temporairement la désactivation des étages de puissance. Cela est généralement du à une température ambiante dépassant la gamme de température de fonctionnement spécifiée de l'appareil. Après refroidissement, l'appareil peut remettre automatiquement sous tension le bornier DC, selon le réglage du paramètre **Sortie DC -> Statut après l'alarme OT**. Voir aussi le chapitre [3.4.3.1](#page-38-0) pour plus d'informations. L'alarme restera à l'écran comme notification et peut être effacée à tout instant.

### <span id="page-35-2"></span>3.3.3 Protection contre les surtensions

Une alarme de surtension (OVP) désactivera l'étage de puissance DC et peut se produire si :

- • L'appareil lui même, comme source de tension, génère une tension de sortie DC supérieure au seuil d'alarme de surtension réglé (OVP, 0...110% U<sub>Nom</sub>) ou la charge connectée retourne tant bien que mal une tension supérieure à ce seuil
- • Le seuil OVP a été ajusté juste au-dessus de la tension de sortie en mode source mode et si l'appareil est en mode régulation CC et donc effectue une étape de charge négative, il augmentera rapidement la tension, engendrant un dépassement de tension bref qui peut déjà déclencher l'OVP

Cette fonction sert à avertir l'utilisateur de manière sonore ou visuelle que l'appareil a potentiellement généré ou reçu une tension excessive qui pourrait endommager la charge connectée ou l'appareil.

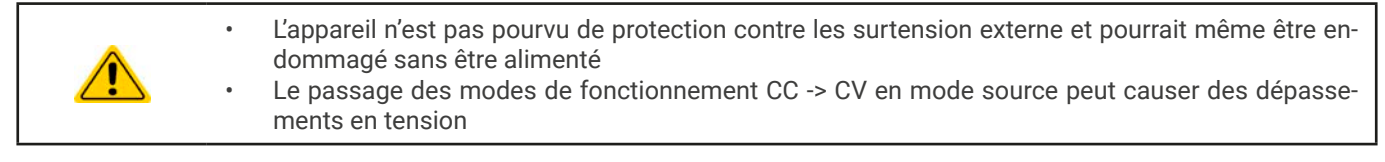

### 3.3.4 Protection contre les surintensités

Une alarme de surintensité (OCP) désactivera l'étage de puissance DC et peut se produire si :

• Le courant de sortie DC atteint la limite OCP ajustée.

Cette fonction sert à protéger la charge connectée (mode source) ou la source externe (mode charge) afin qu'elle ne soit pas surchargée et potentiellement endommagée du fait d'un courant excessif.

### 3.3.5 Protection contre les surpuissances

Une alarme de surpuissance (OPP) désactivera la sortie DC et peut se produire si :

• Le produit de la tension et du courant de sortie dans la sortie DC atteint la limite OPP ajustée.

Cette fonction sert à protéger la charge connectée (mode source) ou la source externe (mode charge) afin qu'elle ne soit pas surchargée et potentiellement endommagée du fait d'une puissance excessive.

### <span id="page-36-1"></span><span id="page-36-0"></span>3.3.6 Sécurité OVP

Cette fonction supplémentaire est uniquement intégrée dans les **modèles 60V** de cette série. Comme la protection en surtension classique (OVP, voir [3.3.3](#page-35-2)), la sécurité OVP est supposée protéger l'application ou les personnes selon la SELV. L'alarme doit empêcher l'appareil de délivrer une tension de sortie supérieure à 60 V. Cependant, l'alarme peut également être déclenchée par une source externe délivrant une tension supérieure à l'entrée DC de l'appareil.

Une alarme de sécurité OVP peut se produire si

- La tension sur le DC de l'appareil atteint le seuil critique de 60,6 V.
- Une tension externe supérieure à 60,6 V est délivrée à l'appareil.

Si la tension sur la sortie DC dépasse ce niveau pour quelle que raison que ce soit, la sortie DC serait désactivée et l'alarme **Sécurité OVP** serait indiquée à l'écran. Cette alarme ne peut pas être acquittée comme d'habitude. Elle nécessite de redémarrer l'unité.

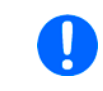

En fonctionnement normal de l'alimentation, cette alarme ne doit pas se déclencher. Il y a, cependant, des situations qui peuvent la déclencher comme lors de l'utilisation avec des tensions proches du seuil de 60,6 V ou des pics de tension lorsque le mode CC est quitté parce que le courant était à 0 A avant.

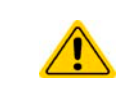

<span id="page-36-2"></span>Lorsque la mesure à distance est utilisée, par exemple l'entrée arrière "Sense" est reliée, la vraie tension de sortie (mode source) est supérieure à la valeur réglée, donc la sécurité OVP pourrait déjà se déclencher sur les réglages de tension inférieurs à 60 V.

### 3.3.7 Echec du bus Share

Une alarme d'échec du bus Share (raccourci : SF) désactivera l'étage de puissance DC et peut se produire si

- Les connecteurs du bus Share d'au moins deux unités sont déjà câblés alors qu'au moins une unité n'était pas encore configurée pour le mode maître / esclave
- • Un court-circuit sur le bus Share s'est produit, par exemple du fait d'un câble BNC endommagé.

Cette fonction sert à empêcher l'envoi de signaux de contrôle irréguliers aux unités esclaves via le bus Share ou les amener à réagir différemment. Cette alarme doit être acquittée après que la cause ait été supprimée. Si l'appareil n'est ni maître ni esclave, le câble du bus Share doit être retiré pour un fonctionnement sans entrave.

### <span id="page-37-1"></span><span id="page-37-0"></span>3.4 Fonctionnement manuel

### 3.4.1 Mise sous tension de l'appareil

L'appareil doit, autant que possible, toujours être mis sous tension en plaçant l'interrupteur rotatif de la face avant en position 1. Sinon, en utilisant un coupe-circuit externe (contacteur, disjoncteur) de capacité de courant adaptée.

Après la mise sous tension, l'affichage indiquera d'abord certaines informations relatives à l'appareil (modèle, versions de firmware etc.) puis un écran de sélection de la langue pendant 3 secondes. Quelques secondes après il indiquera l'écran principal.

Dans le menu **Réglages** (voir aussi chapitre ["3.4.3. Configuration via le menu"](#page-37-2)), il y a dans l'onglet **Sortie DC** une option **Statut après la mise sous tension** dans lequel l'utilisateur peut déterminer la condition de la sortie DC après la mise sous tension. Le réglage usine ici est **Off**, signifiant que la sortie DC à la mise sous tension est toujours désactivée. **Restaurer** signifie que la dernière condition sera restaurée, soit on soit off, donc la sélection ici doit être considérée attentivement.

Toutes les valeurs réglées sont toujours sauvegardées et restaurées.

Au cours de la phase de démarrage, l'interface analogique peut indiquer des statuts non définis sur ses sorties numériques. Ils doivent être ignorés jusqu'à ce que l'appareil soit prêt à être utilisé.

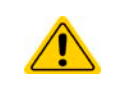

Lorsqu'il fonctionne manuellement et qu'il est relié à un autre équipement de contrôle à distance via l'une des interfaces, l'appareil pourrait être pris en charge en contrôle à distance à tout moment sans avertissement ou demande de confirmation. Il est donc recommandé de bloquer le contrôle à distance en activant le mode 'Local' pour la durée du fonctionnement manuel.

### 3.4.2 Mise hors tension de l'appareil

L'appareil est mis hors tension en plaçant l'interrupteur de la face avant en position 0. Cela engendrera deux choses : a) le stockage immédiat de la dernière condition de la sortie DC et des valeurs réglées les plus récentes et b) le déclenchement d'une alarme PF (échec d'alimentation) qui peut être ignorée. La sortie DC est aussi désactivée immédiatement et après un certain temps d'arrêt (jusqu'à 30 secondes) l'affichage et les ventilateurs s'éteindront, puis l'appareil sera hors tension.

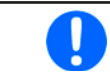

<span id="page-37-2"></span>L'interrupteur sur la face avant coupe l'appareil physiquement du secteur AC lorsqu'il est en position 0. Il se qualifie donc comme un séparateur

### 3.4.3 Configuration via le menu

Le menu des réglages est prévu pour la configuration de tous les paramètres de fonctionnement qui ne sont pas tout le temps nécessaires. Le menu est accessible avec un doigt en appuyant sur la zone tactile **Menu**, mais uniquement quand la sortie DC est désactivée. Voir ci-contre.

Lorsque la sortie DC est activée, le menu des réglages ne sera pas affiché, mais certaines informations de statuts à la place.

La navigation dans le menu est également effectuée avec un doigt. Dans les menus, toutes les valeurs sont ajustées en utilisant le clavier numérique qui s'affiche lors de la saisie d'une valeur.

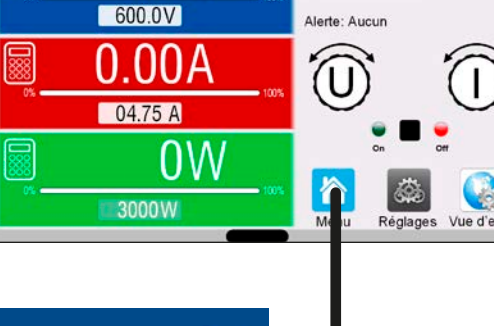

PS 10750-12

Mode ME: Of À distance: Aucur  $\Box$ 

De nombreux réglages sont intuitifs, d'autres non. Ces derniers seront expliqués dans les pages suivantes.

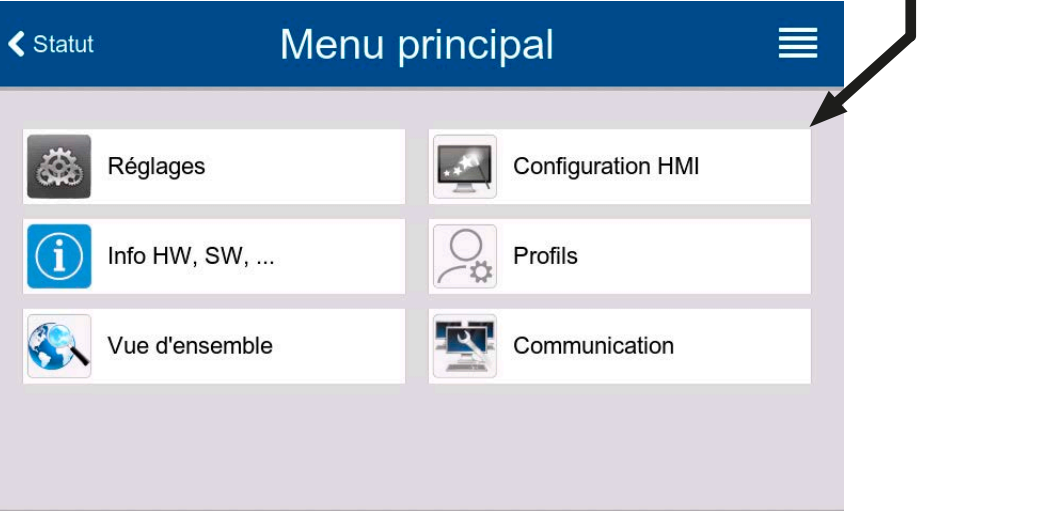

### <span id="page-38-0"></span>3.4.3.1 Sous-menu "Réglages"

Ce sous-menu est directement accessible depuis l'écran principal en appuyant sur le bouton Réglages.

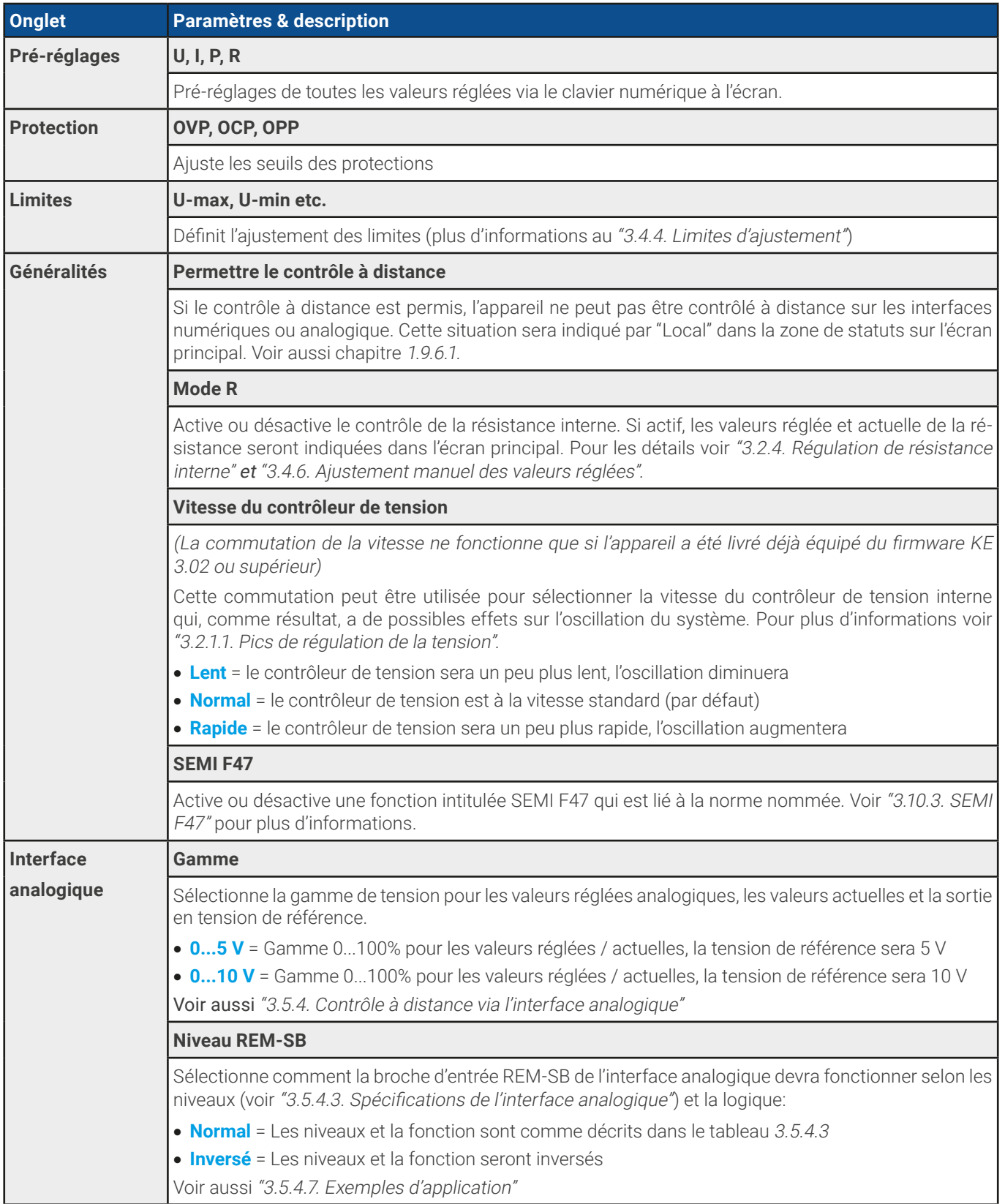

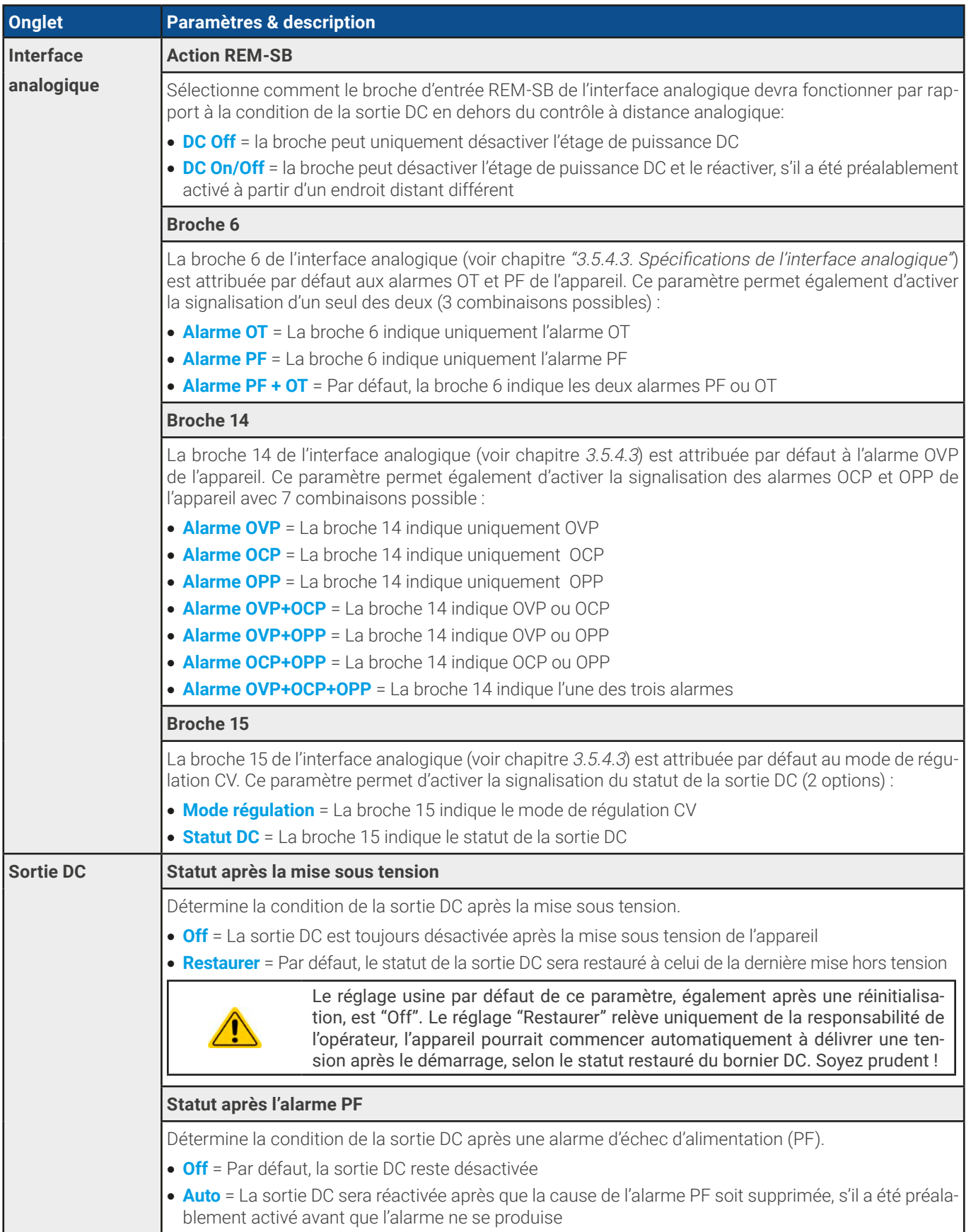

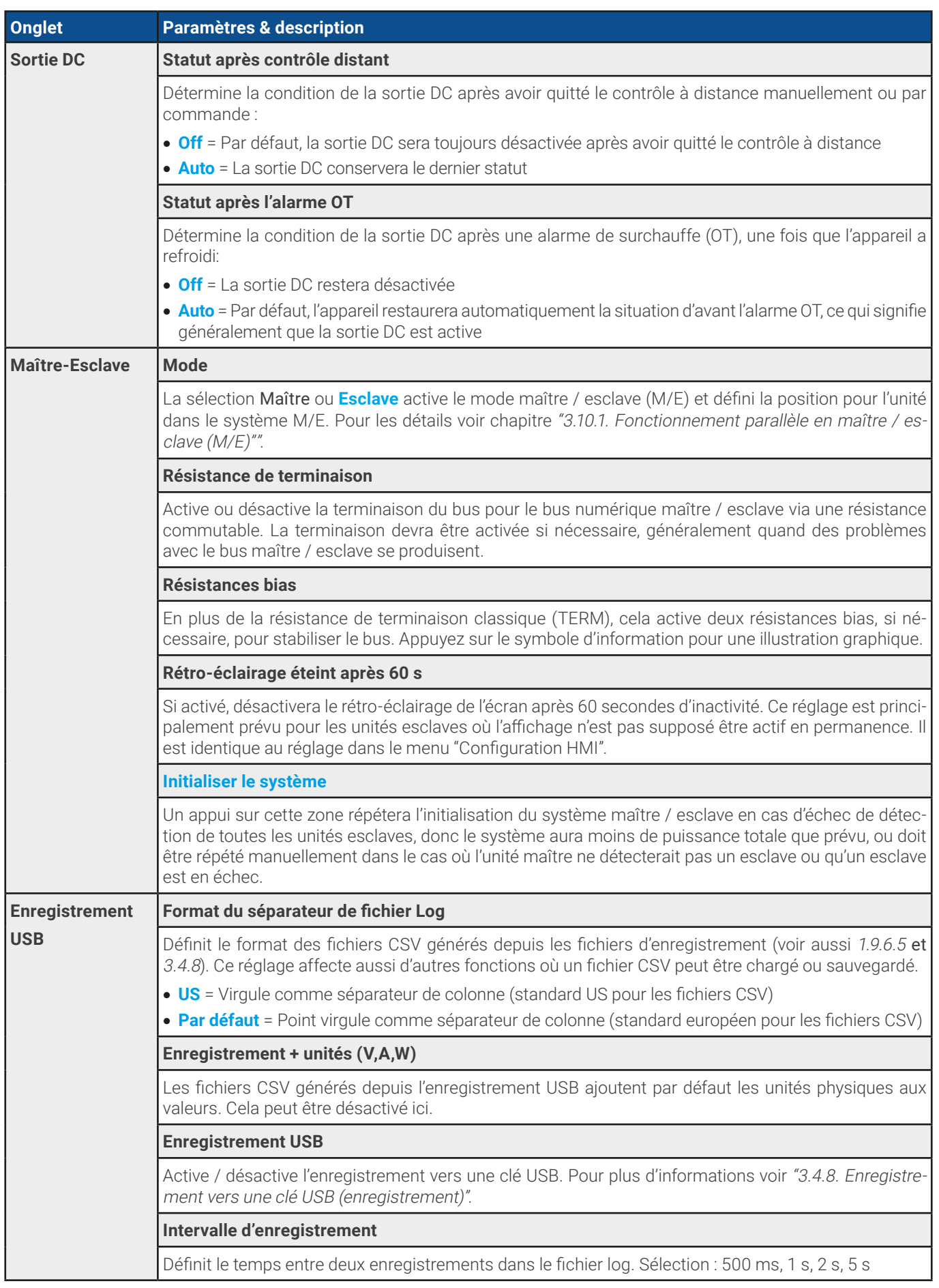

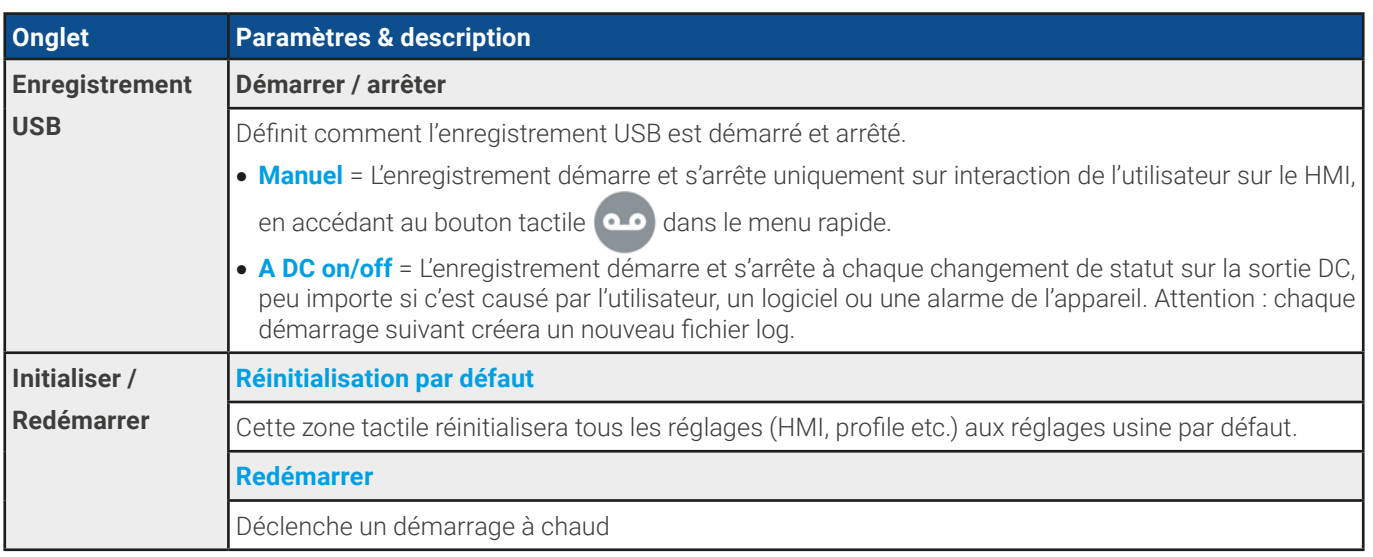

### 3.4.3.2 Sous-menu "Profils"

Voir ["3.9. Chargement et sauvegarde des profils utilisateurs"](#page-60-1).

### 3.4.3.3 Sous-menu "Vue d'ensemble"

Cette page de menu affiche une vue d'ensemble des valeurs réglées (U, I, P ou U, I, P, R), des seuils d'alarmes de l'appareil, des limites d'ajustement, ainsi qu'un historique des alarmes qui liste le nombre d'alarmes qui se sont produites depuis que l'appareil a été mis sous tension.

### 3.4.3.4 Sous-menu "Infos HW, SW, ..."

Cette page de menu affiche une vue d'ensemble des données pertinentes de l'appareil telles que le numéro de série, la référence article etc.

### <span id="page-41-0"></span>3.4.3.5 Sous-menu "Communication"

Ce sous-menu propose des réglages pour la communication numérique via les interfaces intégrées USB et Ethernet, mais également pour les modules d'interfaces optionnels de la série IF-AB.

Il y a d'autre part des temporisations de communication ajustables. Pour plus d'informations à propos de ces temporisations voir la documentation externe "Programming guide ModBus & SCPI" fournie sur la clé USB.

L'USB lui-même ne nécessite aucun réglage.

### **Réglages pour le port Ethernet interne**

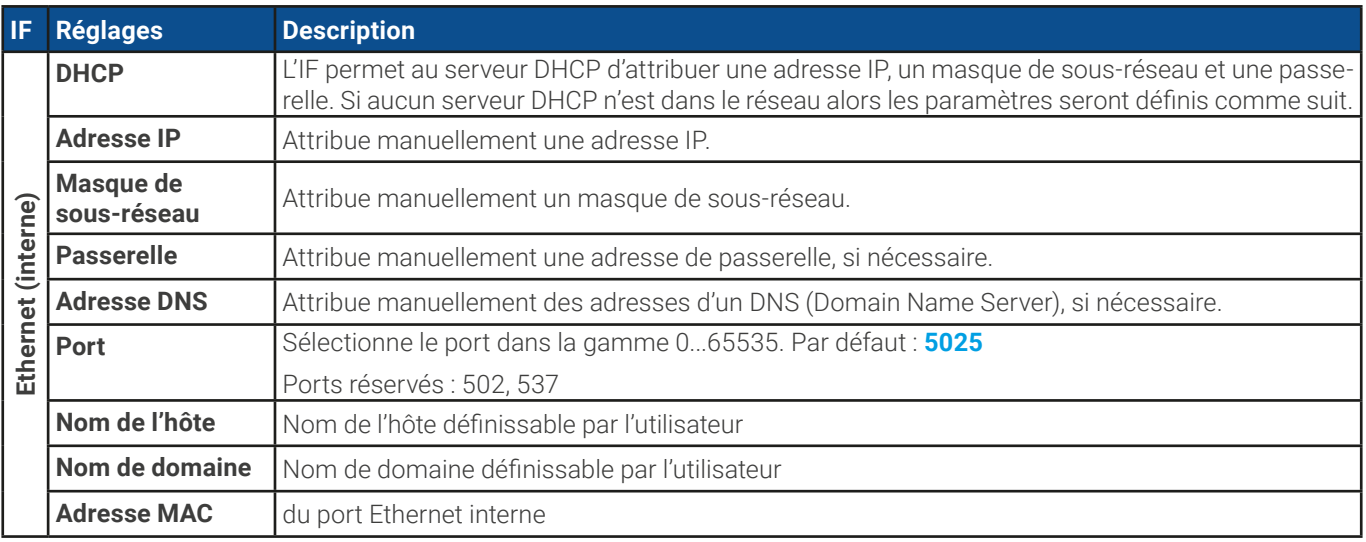

### **Réglages pour les modules d'interfaces optionnels (IF-AB-xxx)**

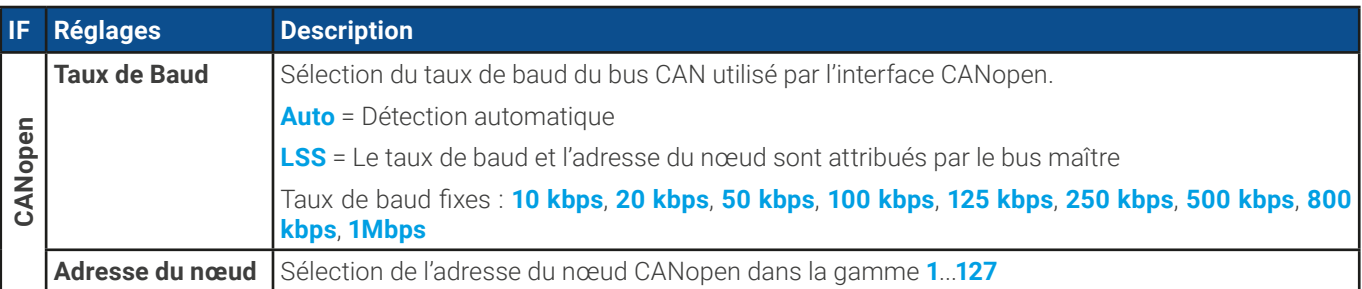

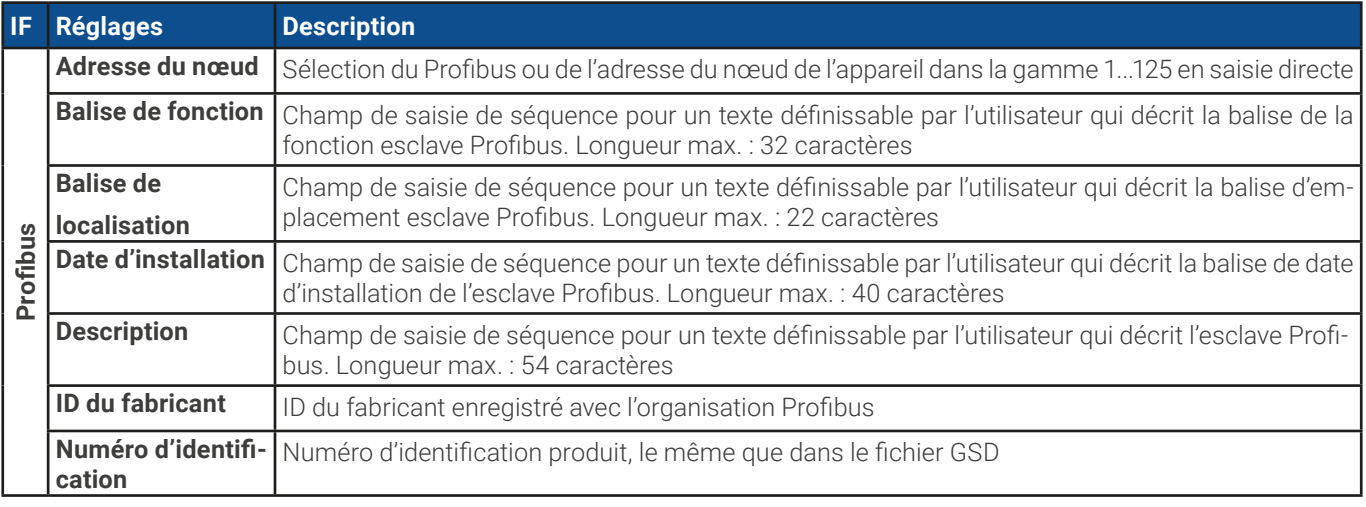

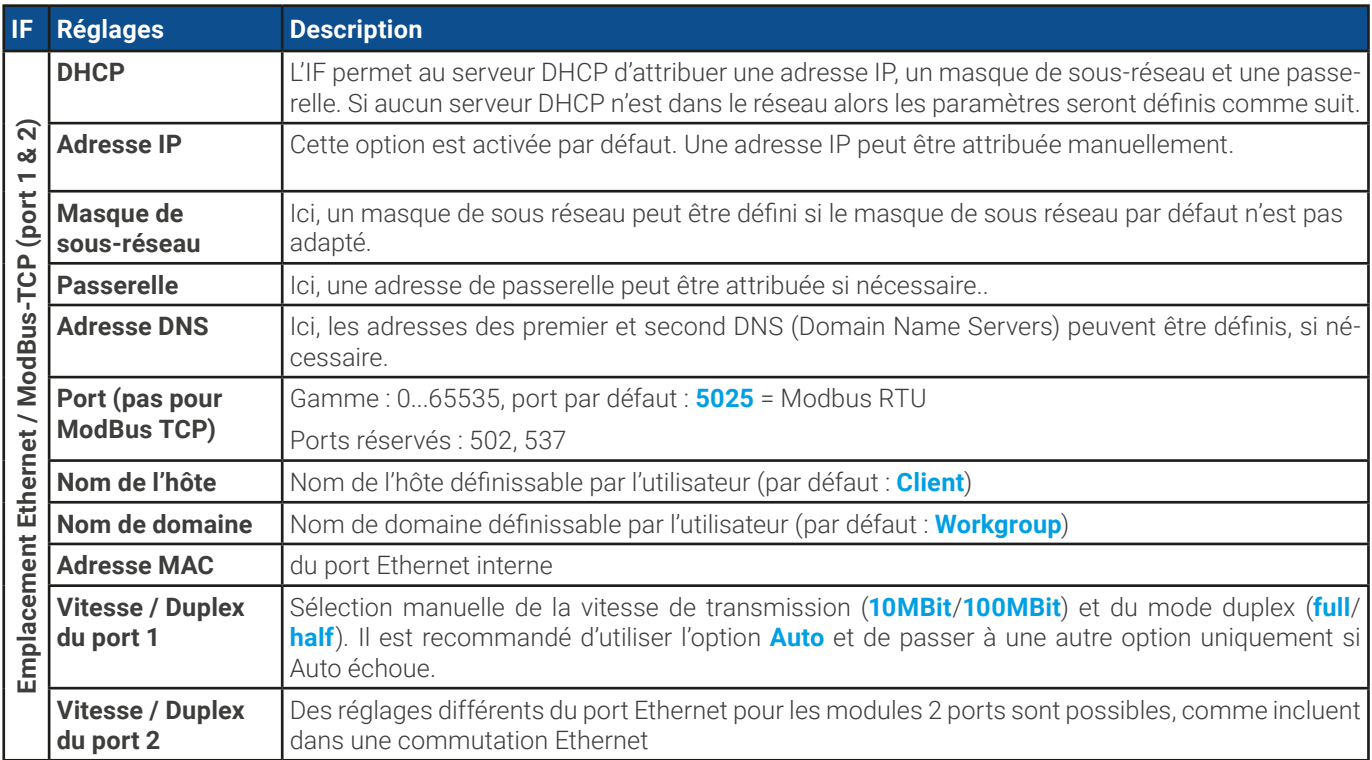

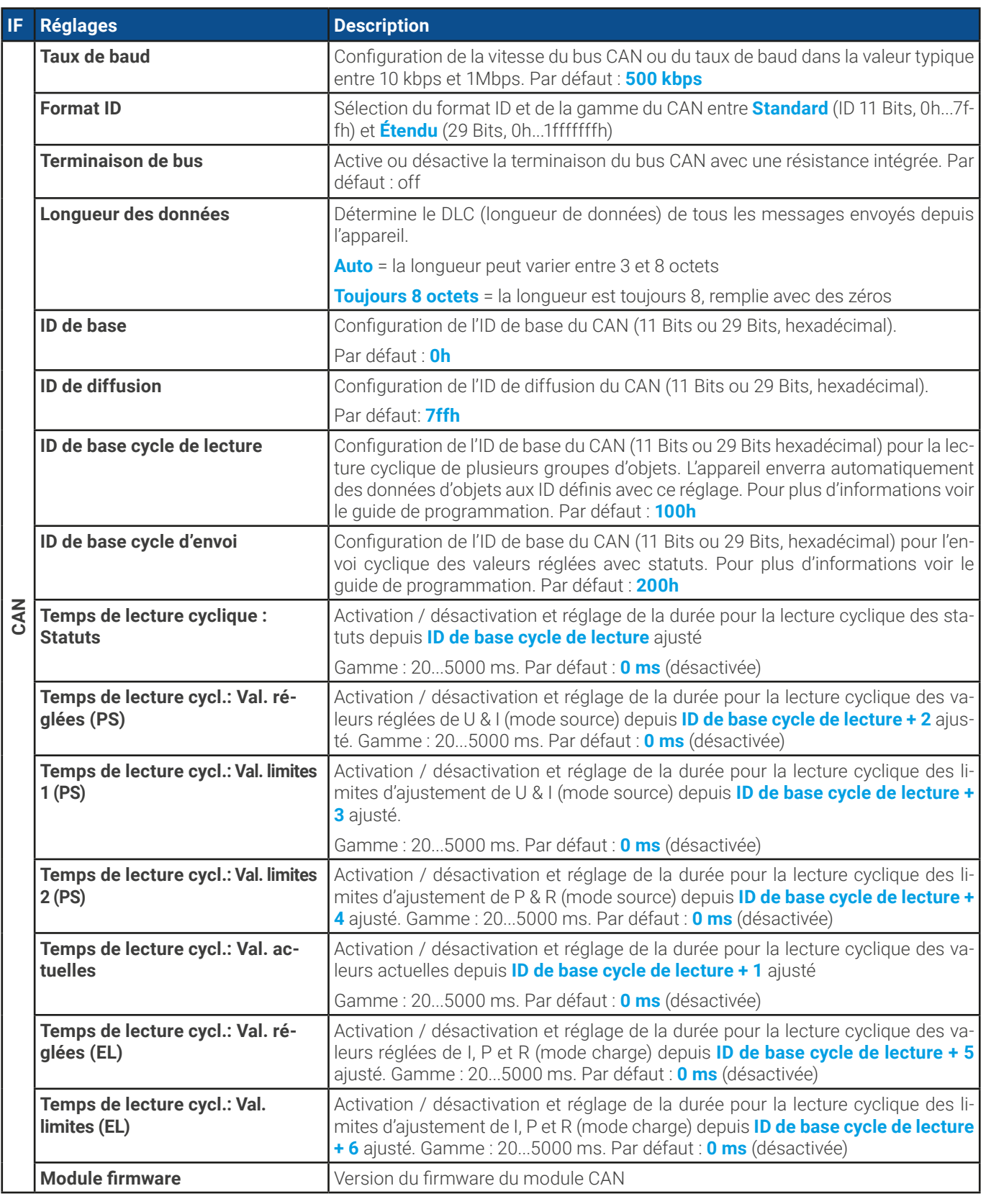

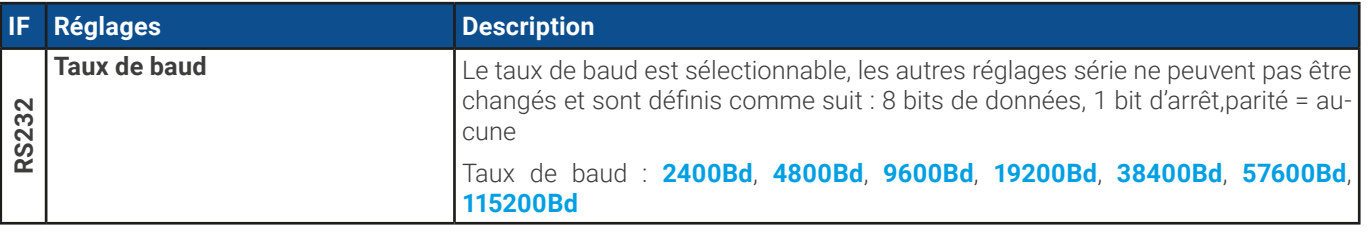

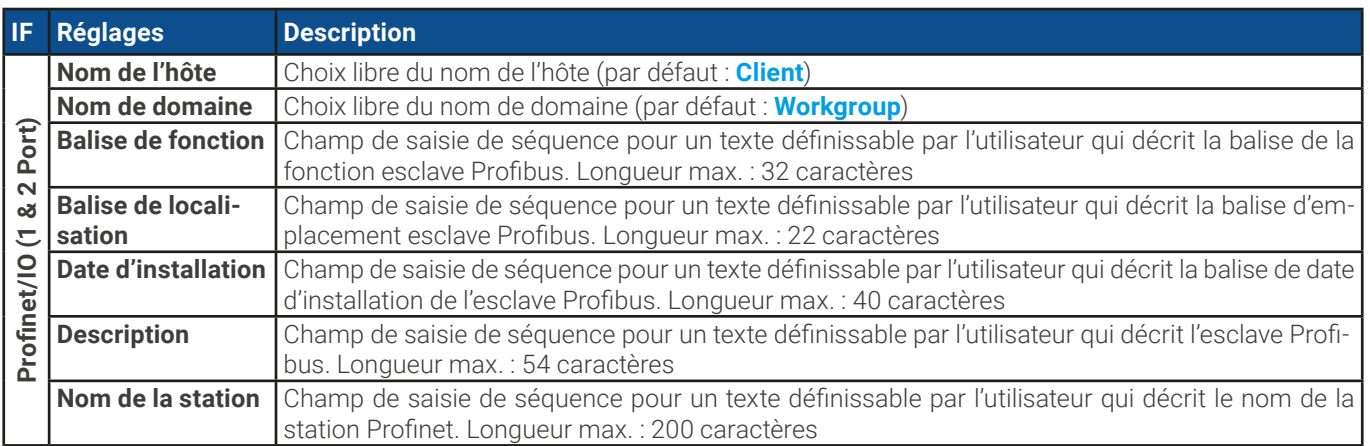

### **Autres paramètres associés à la communication**

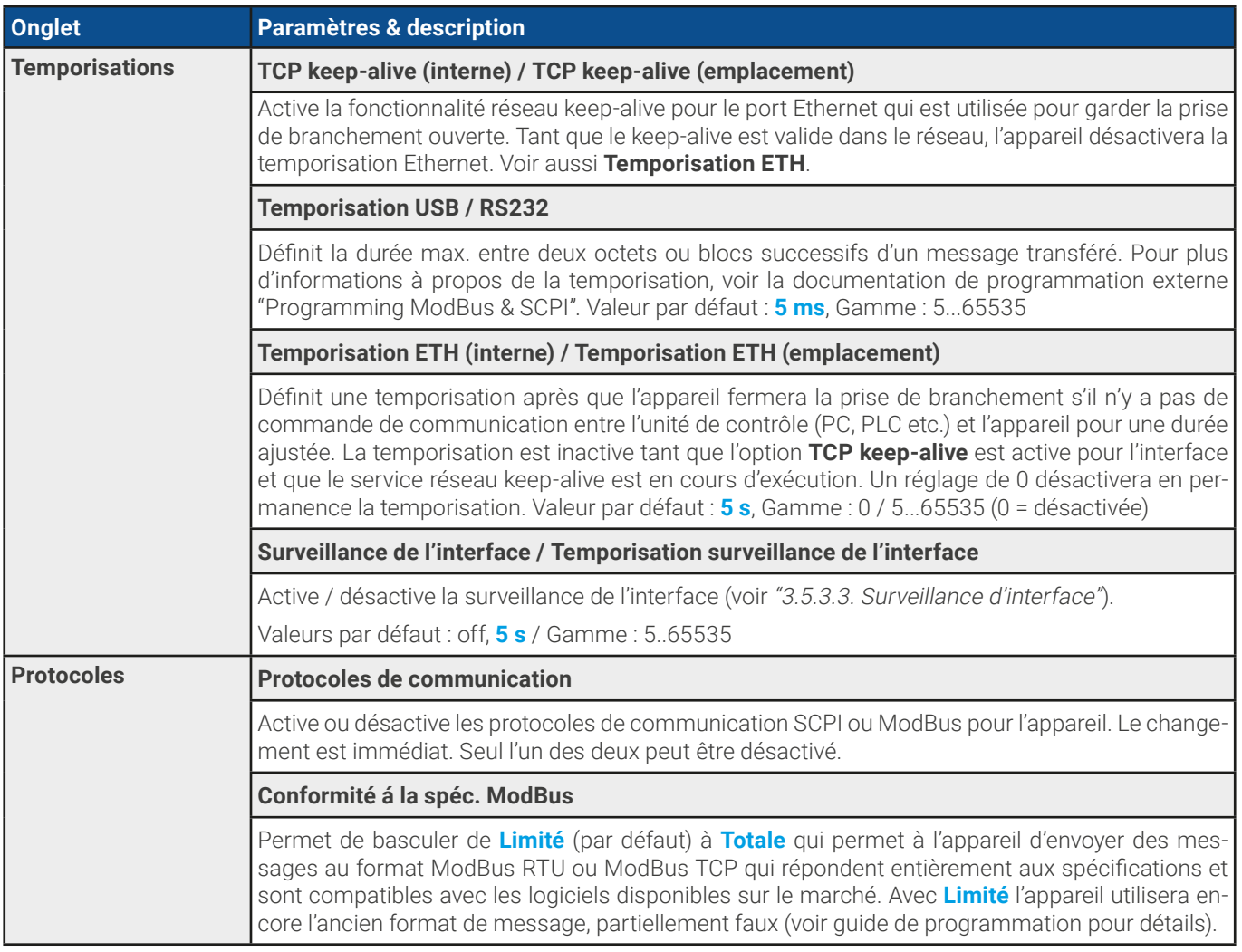

### 3.4.3.6 Menu "Configuration HMI"

Ces réglages se réfèrent exclusivement au panneau de contrôle (HMI).

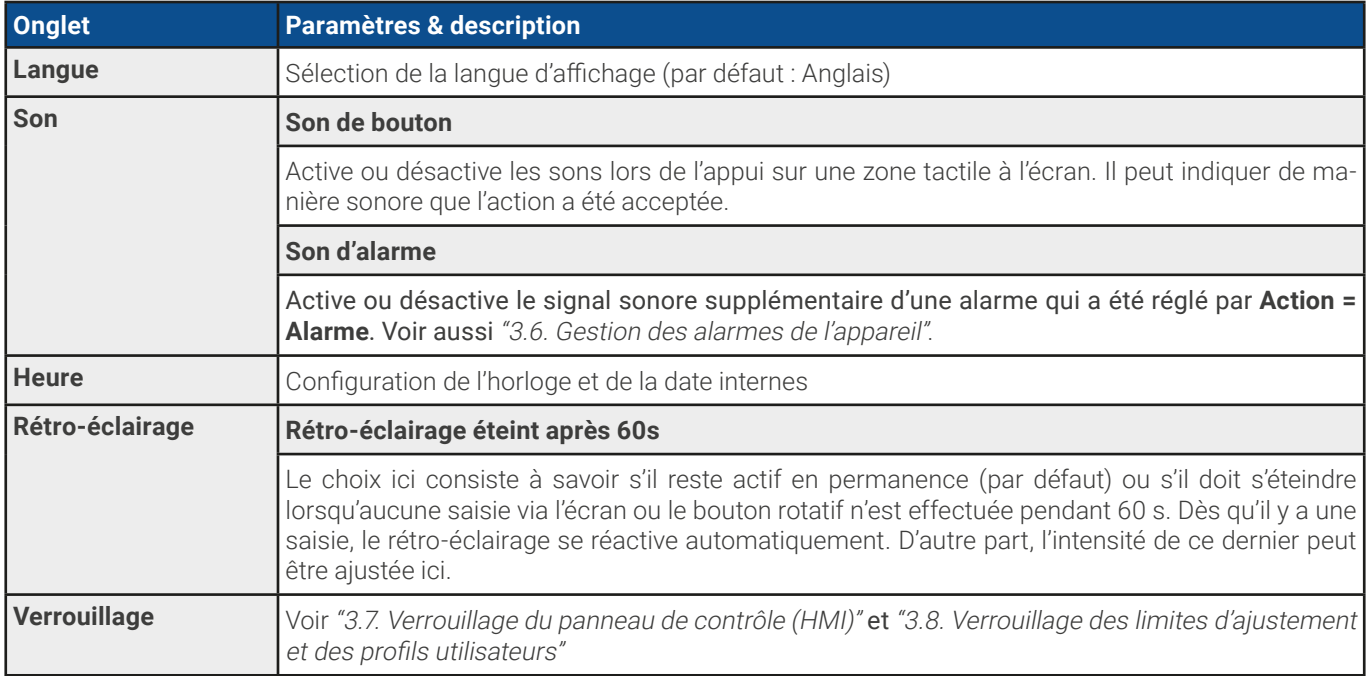

### <span id="page-46-0"></span>3.4.4 Limites d'ajustement

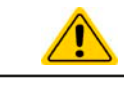

<span id="page-46-1"></span>Les limites d'ajustement sont uniquement actives sur les valeurs réglées associées, peu importe si on utilise l'ajustement manuel ou le réglage par contrôle à distance !

Par défaut, toutes les valeurs réglées (U, I, P, R) sont ajustables de 0 à 102%, sauf pour la tension avec le modèle 60 V qui est ajustable jusqu'à 100%.

La gamme complète peut être obstructionniste dans certains cas, en particulier pour la protection des applications contre les surtensions. Par conséquent, des limites haute et basse pour le courant (I) et la tension (U) peuvent être réglées séparément, qui limitent alors la gamme des valeurs réglées ajustables.

Pour la puissance (P) et la résistance (R), seule une valeur de limite haute peut être réglée.

### **► Comment configurer les limites d'ajustement**

- K Menu principal **Réglages** ≣ Préréglages  $U$ -mir 000.0V  $U$ -max 510.0V Protection 00.000A -min Limites 20.400A  $l$ -ma Événem. utilisateurs 3060W Généralités  $1530.0\Omega$  $R - r$ nterface analogique Sortio DC
- **1.** Lorsque la sortie DC est désactivée, appuyez sur  $\left|\left(\frac{1}{2}\right)\right|$  sur l'écran principal.

**3.** Ajustez la valeur souhaitée et validez avec saisir

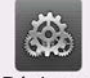

Réglages **2.** Appuyez sur l'onglet **Limites** de gauche pour ouvrir la liste des limites. Elles sont regroupées et coloriées pour la dis-

tinction. Les valeurs sont ajustées en appuyant dessus, dans une fenêtre qui s'ouvre avec un clavier numérique. Les

<span id="page-46-2"></span>Les limites d'ajustement sont couplées aux valeurs réglées. Cela signifie, que la limite haute ne peut pas être réglée plus bas que la valeur réglée correspondante. Exemple : si vous voulez régler la limite de la valeur réglée de puissance (P-max) à 2500 W pour un modèle 3000 W, alors que la valeur réglée de puissance actuellement ajustée est de 3000 W, alors la valeur réglée sera d'abord réduite à 2500 W ou moins, afin de régler P-max sous les 2500 W.

### 3.4.5 Changement de mode de fonctionnement

valeurs plus bas dans la liste sont accessibles en faisant défiler la liste.

En général, le fonctionnement manuel de l'appareil se distingue entre trois modes de fonctionnement : U/I, U/P et U/R. Ils sont liés pour la saisie de la valeur réglée en utilisant les boutons rotatifs ou le clavier à l'écran. L'attribution actuelle peut être modifiée à tout instant si vous voulez ajuster une valeur réglée qui n'est actuellement pas attribuée aux boutons rotatifs.

### **► Comment changer le mode de fonctionnement (deux options)**

- **1.** A moins que l'appareil ne soit en contrôle à distance ou que le panneau soit verrouillé, appuyez sur la représentation du bouton de droite à l'écran (voir figure ci-contre) pour changer son attribution entre I, P et R (si le mode résistance est actif) pour le mode source (PS) et après I, P et R pour le mode charge (EL). Le bouton rotatif indiquera la valeur en conséquence avec des lettres.
- **2.** Appuyez directement sur les zones colorées avec les valeurs réglées, comme illustré dans la figure ci-contre. Le champ de la valeur réglée, lorsqu'il est inversé, indique l'attribution du bouton rotatif. Dans l'exemple de la figure, U et I (charge) sont attribués, ce qui signifie le mode U/I.

Selon la sélection, le bouton rotatif de droite sera attribué à différentes valeurs de réglage, celui de gauche est toujours attribué à la tension.

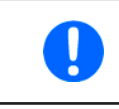

Afin de modifier les autres valeurs, comme P ou R alors que U/I est actif, et sans commutation de l'attribution tout le temps, la saisie directe peut être utilisée. Voir chapitre [3.4.6](#page-47-1).

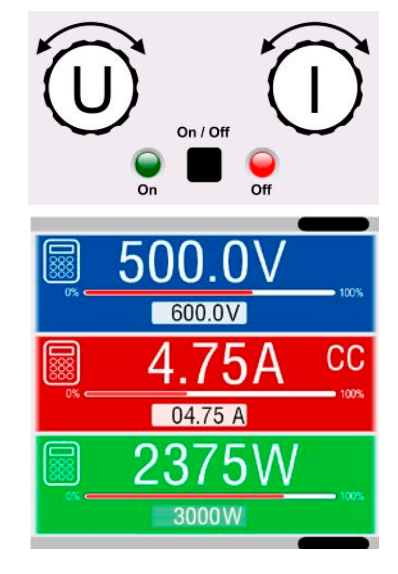

Le mode de fonctionnement actuel, qui est uniquement indiqué lorsque la sortie DC est activée, dépend seulement des valeurs réglées. Pour plus d'informations voir le chapitre ["3.2. Modes de fonctionnement"](#page-32-2).

### <span id="page-47-1"></span><span id="page-47-0"></span>3.4.6 Ajustement manuel des valeurs réglées

Les valeurs réglées pour la tension, le courant et la puissance sont les possibilités de fonctionnement fondamentales d'une alimentation et par conséquent les deux boutons rotatifs de la face avant sont toujours attribués à deux des valeurs en fonctionnement manuel.

Comme quatrième valeur il y a la résistance interne R, pour laquelle le mode résistance (mode R) doit être activé d'abord, par exemple dans le menu rapide. Voir ["3.4.3. Configuration via le menu"](#page-37-2) ainsi que ["3.2.4. Régulation de résistance interne"](#page-33-1) pour les détails.

Les valeurs réglées peuvent être saisies manuellement de deux manières, via **le bouton rotatif** ou **saisie directe**. Alors que les boutons rotatifs ajustent les valeurs en continu, la saisie via le clavier numérique peut être utilisée pour modifier les valeurs avec des pas plus importants.

Le changement d'une valeur est immédiat, peu importe si la sortie DC est activés ou désactivés.

Lors de l'ajustement des valeurs réglées, les limites haute et basse peuvent prendre effet. Voir le chapitre ["3.4.4. Limites d'ajustement"](#page-46-1). Une fois une limite atteinte, l'affichage indiquera une petite note comme "Limit: U-max" etc. brièvement à proximité de la valeur ajustée.

### **► Comment ajuster les valeurs réglées U, I, P ou R avec les boutons rotatifs**

- **1.** Vérifiez d'abord si la valeur que vous voulez modifier est déjà attribuée à l'un des boutons rotatif. L'écran principal affiche l'attribution comme illustré sur la figure ci-contre.
- **2.** Si, comme indiqué dans l'exemple, l'attribution est la tension (U, à gauche) et le courant (I, à droite), et qu'il est nécessaire de régler la puissance, alors l'attribution du bouton rotatif de droite peut être changé en appuyant sur ce dernier jusqu'à ce qu'il affiche "P". Dans la partie gauche de l'affichage, l'une des valeurs réglées de puissance, pour le mode charge ou source, est indiquée comme sélectionnée par son unité étant en affichage inversé.

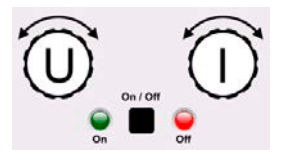

**3.** Après la sélection, la valeur souhaitée peut être réglée dans les limites définies. La sélection du chiffre suivant est effectuée en appuyant sur le bouton rotatif, ce qui décale le curseur de droite à gauche (le chiffre sélectionné sera souligné) :

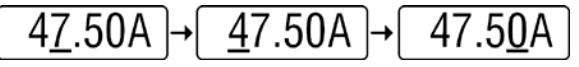

### **► Comment ajuster les valeurs via la saisie directe :**

- **1.** Sur l'écran principal, selon l'attribution du bouton rotatif, les valeurs peuvent être réglées pour la tension (U), le courant (I), la puissance (P) ou la résistance (R) via la saisie directe en appuyant sur l'un des petits symboles de clavier, par exemple celui de la zone la plus haute de tension.
- **2.** Saisissez la valeur en utilisant le clavier. Comme pour une calculatrice, la

touche c efface la saisie.

- **3.** Les valeurs décimales sont réglées en appuyant sur la touche du point. Par exemple,  $54.3$  V est saisi avec  $\begin{array}{|c|c|c|c|c|c|c|c|c|} \hline 5 & 4 & . & 3 & \hline \end{array}$
- **4.** L'affichage revient à la page principale et mes valeurs réglées prennent effet..

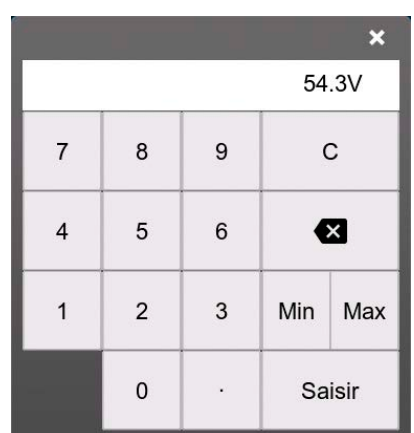

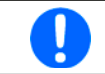

A la saisie d'une valeur qui dépasse la limite correspondante, une notre pourrait apparaître, la valeur dans la trame être réinitialisée à 0 et ne pas être acceptée et soumise.

### <span id="page-48-0"></span>3.4.7 Activation ou désactivation de la sortie DC

La sortie DC de l'appareil peut être activée et désactivée manuellement ou à distance.

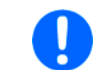

L'activation de la sortie DC au cours du fonctionnement manuel ou en contrôle à distance numérique peut être désactivé par la broche REM-SB de l'interface analogique intégrée. Pour plus d'informations voir [3.4.3.1](#page-38-0) et l'exemple a) en [3.5.4.7](#page-55-0).

### **► Comment activer ou désactiver manuellement la sortie DC**

- **1.** Tant que le panneau de contrôle n'est pas complètement verrouillé, appuyez sur le bouton **On/Off**. Sinon, il vous sera demandé de désactiver le verrouillage HMI. Dans le cas où le verrouillage HMI dispose d'un code PIN, il vous sera demandé de d'abord saisir le code PIN.
- **2.** Avec le possible verrouillage HMI désactivé, le bouton **On/Off** change le statut de la sortie DC, tant que cette dernière n'est pas restreinte par une alarme ou que l'appareil soit en contrôle à distance.

#### **► Comment activer ou désactiver la sortie DC à distance via l'interface analogique**

**1.** Voir chapitre [""3.5.4. Contrôle à distance via l'interface analogique"](#page-53-1).

#### **► Comment activer ou désactiver la sortie DC à distance via l'interface numérique**

<span id="page-48-1"></span>**1.** Voir la documentation externe "Programming Guide ModBus & SCPI" si vous utilisez un logiciel personnel, ou voir la documentation externe de LabVIEW VIs ou d'un autre logiciel, fournie par le fabricant.

### 3.4.8 Enregistrement vers une clé USB (enregistrement)

Les données de l'appareil peuvent être enregistrées sur une clé USB (USB 3.0 est pris en charge, mais pas toutes les tailles de mémoire) à tout instant. Pour les spécifications de la clé USB et des fichiers d'enregistrement générés, voir le chapitre ["1.9.6.5. Port USB \(face avant\)"](#page-21-1).

L'enregistrement stocke les fichiers au format CSV sur la clé où le modèle des données enregistrées est le même que lors de l'enregistrement via un PC avec le logiciel EA Power Control. L'avantage de l'enregistrement USB par rapport au PC est la mobilité et qu'aucun PC n'est nécessaire. La fonction d'enregistrement doit juste être activée et configurée dans Réglages.

### 3.4.8.1 Configuration

Voir aussi chapitre [3.4.3.5](#page-41-0). Après que l'enregistrement USB ait été activé et que les paramètres **Intervalle d'enregistrement** et **Démarrer / arrêter** ont été réglés, l'enregistrement peur être exécuté à tout instant après avoir quitté le menu **Réglages**.

D'autre part voir le chapitre [3.4.3.1](#page-38-0). Il y a des réglages supplémentaires pour le fichier CSV lui même comme généré par les fonctions d'enregistrement USB. Vous pouvez modifier le format du séparateur de colonne entre les standards allemand / européen (**Standard**) ou le standard américain US (**US**). L'autre option est utilisée pour désactiver l'unité physique qui est ajoutée par défaut à chaque valeur réglée / actuelle dans le fichier d'enregistrement. La désactivation de cette option simplifie le traitement du fichier CSV dans MS Excel ou des outils équivalents.

### 3.4.8.2 Prise en main (démarrer / arrêter)

Avec le réglage **Démarrer / arrêter** sur **A DC on/off**, l'enregistrement démarrera à chaque fois que la sortie DC est activée, peu importe si c'est manuellement avec le bouton **On/Off** ou à distance via l'interface analogique ou numérique. Avec le réglage **Manuel** c'est différent. L'enregistrement est alors démarré et arrêté uniquement dans le menu rapide (voir figure ci-contre).

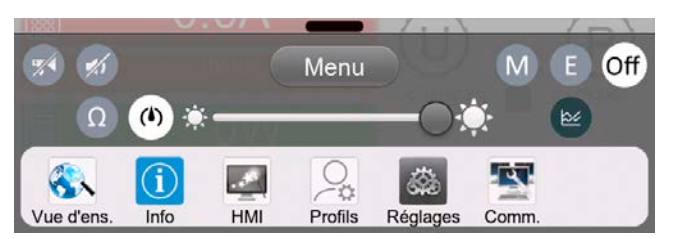

Le bouton  $\bullet$  démarre l'enregistrement manuellement est devient  $\bullet$ , qui sert pour l'arrêt manuel.

Peu après le début de l'enregistrement, le symbole  $\blacksquare$  indique que l'enregistrement est en cours. En cas d'erreur au cours de l'enregistrement, comme une clé USB pleine ou déconnectée, un autre symbole sera indiqué (ERR). Après chaque arrêt manuel ou désactivation de la sortie DC, l'enregistrement est arrêté et le fichier d'enregistrement est fermé.

### <span id="page-49-0"></span>3.4.8.3 Format du fichier d'enregistrement USB

Type : fichier texte au format CSV allemand / européen ou américain US (selon le réglage sélectionné)

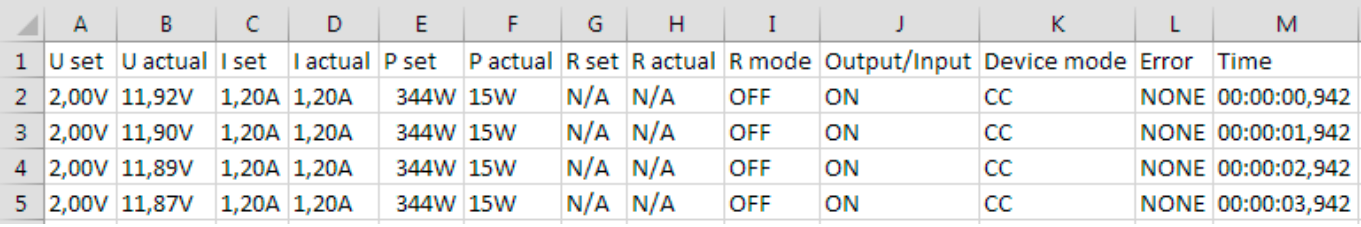

Légende :

**U set** / **I set / P set / R set**: Valeurs réglées en U, I, P, R

**U actual / I actual / P actual / R actual**: Valeurs actuelles

**R mode**: Mode résistance activé / désactivé (également appelé 'mode UIR')

**Output/Input**: Statut de la sortie DC

**Device mode**: Mode de régulation actuel (voir aussi ["3.2. Modes de fonctionnement"](#page-32-2))

**Error**: Alarmes de l'appareil

**Time**: Temps écoulé depuis le début de l'enregistrement

Important à savoir :

- R set et R actual sont uniquement enregistrés si le "mode R" est activé (voir chapitre  $3.4.5$ )
- • Contrairement à l'enregistrement sur PC, chaque démarrage d'enregistrement ici crée un nouveau fichier d'enregistrement avec un compteur dans le nom de fichier, commençant généralement à 1, mais se rappelant des fichiers existants

### 3.4.8.4 Notes spéciales et limitations

- Taille max. du fichier d'enregistrement (du fait du formatage FAT32) : 4 GB
- • Nombre max. de fichiers d'enregistrement dans le dossier HMI\_FILES : 1024
- • Avec le réglage **Démarrer / arrêté** étant sur **A DC on/off**, l'enregistrement s'arrêtera également sur des alarmes ou événements avec l'action **Alarme**, car ils désactivent la sortie DC
- • Avec le réglage **Démarrer / arrêté** étant sur **Manuel**, l'appareil continuera d'enregistrer même si des alarmes se produisent, car ce mode peut être utilisé pour déterminer la période d'alarmes temporaires telles que OT ou PF

### 3.4.9 Le menu rapide

L'appareil propose une menu rapide qui permet un accès rapide aux fonctions souvent utilisées et aux modes étant activés ou désactivé dans le menu "Réglages". Il peut être ouvert en faisant glisser le bord de l'écran du bas vers le haut ou en appuyant sur la barre:

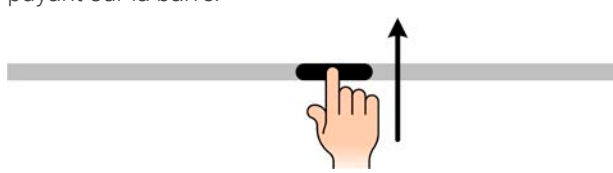

Vue d'ensemble :

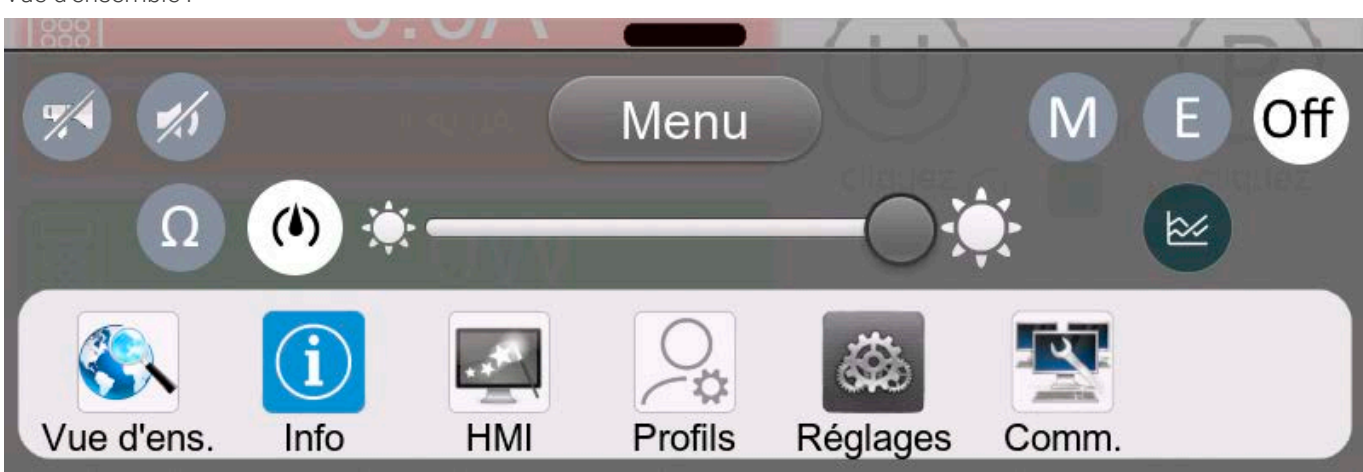

<span id="page-50-0"></span>L'appui sur un bouton active ou désactive la fonction. Les boutons en blanc et noir indiquent une fonction activée :

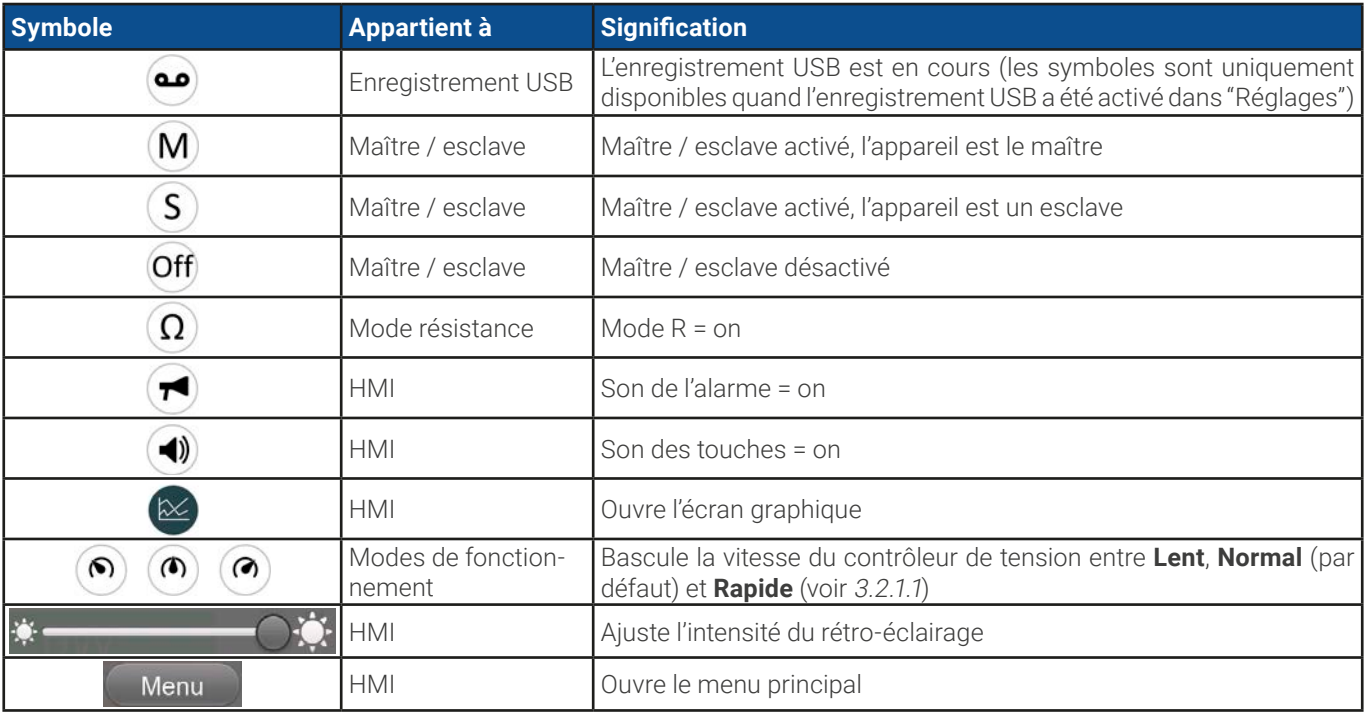

### 3.4.10 Le graphique

Les appareils disposent d'une représentation visuelle de l'exécution temporelle des valeurs actuelles de tension, courant et puissance, accessible manuellement et utilisée depuis le HMI, appelée graphique. Il ne s'agit pas d'une fonction d'enregistre-ment. Pour l'enregistrement des données de l'arrière-plan, il y a encore la fonction d'enregistrement USB (voir [3.4.8](#page-48-1)).

En fonctionnement normal, le graphique peut être appelé à tout instant via le menu rapide. Une fois appelé, il remplit tout l'écran.

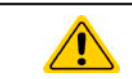

Des options de contrôle limité sont disponibles lorsque le graphique est présent ! Pour des raisons de sécurité il est, cependant, possible de désactiver la sortie DC à tout instant.

### Vue d'ensemble :

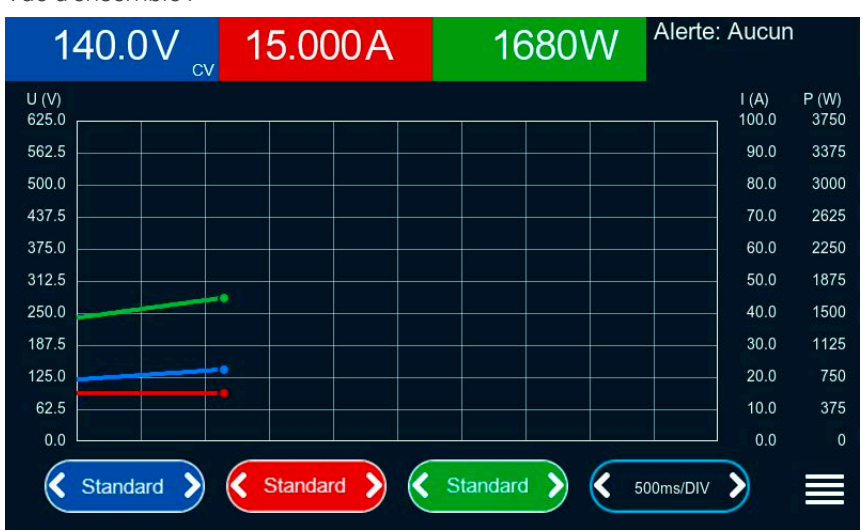

### Contrôles :

- • Un appui **au milieu** des trois zones tactiles rouge / verte / bleue active / désactive le graphique correspondant
- • Un appui **sur les côtés** (flèches gauche ou droite) des zones tactiles rouge / verte / bleue augmente / diminue l'échelle verticale
- • Un appui **sur les côtés** (flèches gauche ou droite) de la zone tactile noire augmente / diminue l'échelle horizontale
- Un passage sur les trois échelles (axe Y) les déplace vers le haut ou le bas
- Un appui sur la zone tactile du menu (se ) quitte l'écran graphique à tout instant

### <span id="page-51-0"></span>3.5 Contrôle à distance

### 3.5.1 Généralités

Le contrôle à distance est possible via l'une des interfaces intégrées (analogique, USB, Ethernet) ou via d'un des modules d'interface optionnels. L'important ici est que seule l'interface analogique ou une interface numérique peut être en contrôle. L'une d'entre elles est ici le bus maître / esclave.

Cela signifie que si une tentative est effectuée pour passer en contrôle à distance via l'interface numérique tandis que le contrôle à distance analogique est actif (broche REMOTE = BAS) l'appareil reportera une erreur via l'interface numérique. Dans la direction opposée, une commutation via la broche REMOTE sera ignorée. Cependant, la surveillance du statut et la lecture des valeurs sont toujours disponibles.

### 3.5.2 Emplacements de contrôle

Les emplacements de contrôle sont ceux d'où l'appareil peut être contrôlé. Il y en a essentiellement deux : depuis l'appareil (fonctionnement manuel) et externe (contrôle à distance). Les emplacements suivants sont définis :

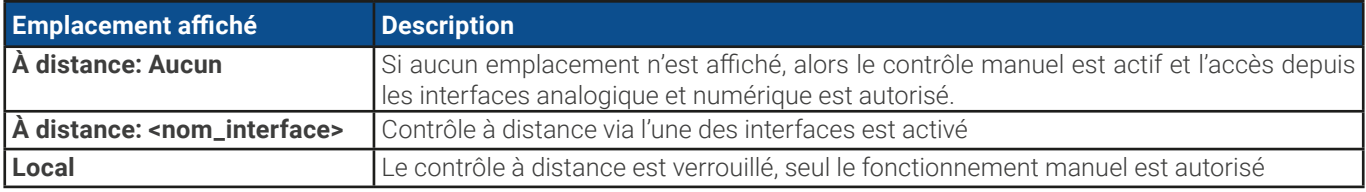

Le contrôle à distance peut être permis ou inhibé en utilisant le réglage **Permettre le contrôle à distance** (voir ["3.4.3.1.](#page-38-0)  [Sous-menu "Réglages""](#page-38-0)). En condition inhibé, le statut "Local" sera affiché en haut à droite. L'activation de l'inhibition peut être utile si l'appareil est contrôlé à distance par un logiciel ou un appareil électronique, mais il est nécessaire d'effectuer des ajustements sur l'appareil ou faire face à une urgence.

L'activation de la condition **Local** engendre cela :

- • Si le contrôle à distance via l'interface numérique est actif (par exemple **À distance: USB**), alors une terminaison est immédiatement placée et pour continuer le contrôle à distance une fois que **Local** n'est plus actif, il doit être réactivé sur le PC
- • Si le contrôle à distance via l'interface analogique est actif (**À distance: Analogique**), alors il est temporairement interrompu jusqu'à ce que le contrôle à distance soit de nouveau permis en désactivant **Local**, car la broche REMOTE continue d'indiquer "contrôle à distance = on", à moins que cela n'ait été modifié au cours de la période **Local**.

### 3.5.3 Contrôle à distance via une interface numérique

### 3.5.3.1 Sélection d'une interface

Tous les modèles de la série PS 10000 prennent en charge, en plus des ports USB et Ethernet intégrés, tous les modèles de cette série prennent en charge les modules d'interface suivants disponibles en options :

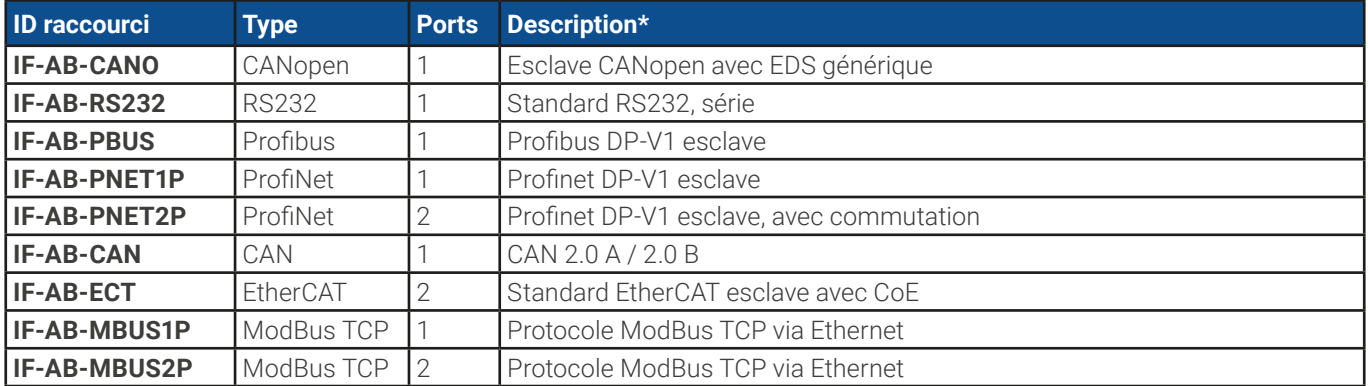

\* Pour les détails techniques es divers modules, voir la documentation annexe "Programming Guide Modbus & SCPI"

### 3.5.3.2 Programmation

Les détails de programmation pour les interfaces arrières, les protocoles de communication etc. peuvent être trouvés dans la documentation "Programming Guide ModBus & SCPI" qui est fournie sur la clé USB livrée ou disponible au téléchargement sur le site internet du fabricant.

### <span id="page-52-0"></span>3.5.3.3 Surveillance d'interface

La surveillance d'interface est une fonctionnalité configurable introduite avec les firmwares KE 2.06 et HMI 2.08. Son objectif est de surveiller (ou superviser) la communication entre l'appareil et une unité de contrôle, comme un PC ou PLC, et pour s'assurer que l'appareil ne continuera pas de fonctionner de manière incontrôlée dans le cas où la communication échoue. Un échec peut signifier qu'il y a une interruption physique (câble endommagé, mauvais contact, câble débranché) ou que le port d'interface interne de l'appareil est déconnecté.

La surveillance est uniquement valable pour l'une des interfaces numériques, celle étant utilisée pour le contrôle à distance. Cela signifie donc que la surveillance peut devenir temporairement inactive lorsque l'appareil quitte le contrôle à distance. Elle repose par conséquent sur une temporisation définissable par l'utilisateur, qui la désactiverait si aucun message n'est envoyé à l'appareil durant le temps donné. Après chaque message, la temporisation redémarrera et se réinitialisera avec le prochain message à venir. En cas de désactivation, la réaction suivante de l'appareil est définie :

- • Quitter le contrôle à distance
- • En cas de sortie DC désactivée, il se désactive ou quitte, comme défini par le paramètre **Sortie DC -> Statut après contrôle distant** (voir [3.4.3.1](#page-38-0))

Notes pour l'utilisation :

- La temporisation de la surveillance peut être changée à tout instant via le contrôle à distance; la nouvelle valeur ne sera valable qu'après que la temporisation actuelle soit écoulée
- La surveillance d'interface ne désactive pas la temporisation de la connexion Ethernet (voir [3.4.3.5](#page-41-0)), donc ces deux temporisations peuvent se chevaucher

### <span id="page-53-1"></span><span id="page-53-0"></span>3.5.4 Contrôle à distance via l'interface analogique

### 3.5.4.1 Généralités

L'interface analogique 15 pôles intégrée, isolée galvaniquement, et référencée ci-dessous sous la forme raccourcie IA, se trouve sur le panneau arrière de l'appareil et propose les possibilités suivantes :

- • Contrôle à distance du courant, de la tension, de la puissance et de la résistance
- Surveillance du statut à distance (CC/CP, CV, sortie DC)
- Surveillance des alarmes à distance (OT, OVP, PF, OCP, OPP)
- Surveillance des valeurs actuelles à distance
- Activation / désactivation de la sortie DC à distance

Le réglage des **trois** valeurs réglées de tension, courant et puissance via l'interface analogique doit toujours être effectué simultanément. Cela signifie, par exemple, que la tension ne peut pas être donnée via l'IA et que le courant et la puissance sont réglés par les boutons rotatifs ou inversement. La valeur réglée de la résistance interne peut en plus être ajustée.

Les valeurs réglées analogiques peuvent être fournies par une tension externe ou générées depuis la tension de référence sur la broche 3. Dès que le contrôle à distance via l'interface analogique est activé, les valeurs réglées affichées seront celles fournies par l'interface. L'IA peut être utilisée dans les gammes de tension classiques 0...5 V et 0...10 V, les deux représentant 0...100% de la valeur nominale. La sélection de la gamme de tension peut être effectuée dans la configuration de l'appareil. Voir chapitre ["3.4.3. Configuration via le menu"](#page-37-2) pour les détails. La tension de référence envoyée depuis la broche 3 (VREF) sera adaptée en conséquences:

**0-5 V**: Tension de référence = 5 V, la valeur réglée 0...5 V (VSEL, CSEL, PSEL, RSEL) correspond à 0...100% de la valeur nominale ou R<sub>Min</sub>...R<sub>Max</sub>, 0...100% des valeurs actuelles correspond à 0...5 V sur les sorties CMON et VMON, du moins tant que ces deux broches sont encore configurées par défaut (voir chapitre ["3.4.3. Configuration via le menu"](#page-37-2)).

**0-10 V**: Tension de référence = 10 V, la valeur réglée 0...10 V (VSEL, CSEL, PSEL, RSEL) correspond à 0...100% de la valeur nominale ou R<sub>Min</sub>...R<sub>Max</sub>, 0...100% des valeurs actuelles correspond à 0...10 V sur les sorties CMON et VMON, du moins tant que ces deux broches sont encore configurées par défaut (voir chapitre ["3.4.3. Configuration via le menu"](#page-37-2)).

Toutes les valeurs réglées sont toujours en plus limitées aux limites d'ajustement correspondantes (U-max, I-max etc.), qui fixeront les valeurs de dépassement pour la sortie DC. Voir aussi chapitre ["3.4.4. Limites d'ajustement"](#page-46-1).

### **Avant de commencer, veuillez lire ces notes importantes à propos de l'utilisation de l'interface:**

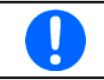

Après la mise sous tension de l'appareil et au cours de la phase de démarrage, l'IA indique des statuts de signaux non définis sur les broches de sortie. Ils peuvent être ignorés jusqu'à ce que l'appareil soit prêt.

- Le contrôle à distance analogique de l'appareil doit être activé en commutant d'abord la broche REMOTE (5). La seule exception est la broche REM-SB, qui peut être utilisée indépendamment
- • Avant que le matériel qui contrôlera l'interface analogique ne soit connecté, il faudra vérifier qu'il ne puisse pas délivrer de tension supérieur à celle spécifiée sur les broches
- • La valeur réglée des entrées telles que VSEL, CSEL, PSEL et RSEL (si le mode R est activé), ne doit pas être déconnectée (par exemple flottante) au cours du contrôle à distance analogique. Dans le cas où l'une des valeurs réglées n'est pas utilisée pour l'ajustement, elle peut être reliée à un niveau défini ou connectée à la broche VREF (pont ou autre), donc elle donne 100%
- La commutation entre les modes charge et source peut uniquement être effectuée avec le niveau de tension sur la broche VSEL. Voir aussi exemple d) en [3.5.4.7](#page-55-0).

### <span id="page-53-2"></span>3.5.4.2 Acquittement des alarmes

En cas d'alarme de l'appareil au cours du contrôle à distance via l'interface analogique, la sortie DC sera désactivée de la même manière qu'en contrôle manuel. L'appareil indiquera une alarme (voir [3.6](#page-57-1)) à l'écran et, si activé, un signal sonore, il indiquera également la plupart des alarmes sur l'interface analogique. Les alarmes actuellement indiquées peuvent être paramétrées dans le menu de configuration de l'appareil (voir ["3.4.3.1. Sous-menu "Réglages""](#page-38-0)).

Les alarmes MSP, OVP, OCP et OPP doivent être acquittées (voir aussi ["3.6. Gestion des alarmes de l'appareil"](#page-57-1)). L'acquittement est effectué avec la broche REM-SB en désactivant la sortie DC et la réactivant, ce qui correspond à un front HAUT-BAS-HAUT (min. 50ms pour LOW), le niveau logique par défaut est réglé pour REM-SB.

La même chose est requise pour PF et OT dans le cas où es réglages **Statut après l'alarme PF** ou **Statut après l'alarme OT** dans le menu des réglages onglet **Sortie DC** sont réglés sur **Off**.

Il y a une **exception** : l'alarme SOVP (Sécurité OVP), qui est uniquement proposée avec le modèle 60 V de cette série. Elle ne peut pas être acquittée et nécessite un redémarrage de l'appareil. Elle peut être surveillée via l'interface analogique et sera signalée par les alarmes PF et OVP étant indiquées simultanément, il sera donc nécessaire de sélectionner l'indication d'alarme sur la broche 6 pour au moins signaler PF et sur la broche 14 pour signaler OVP dans toutes les combinaisons.

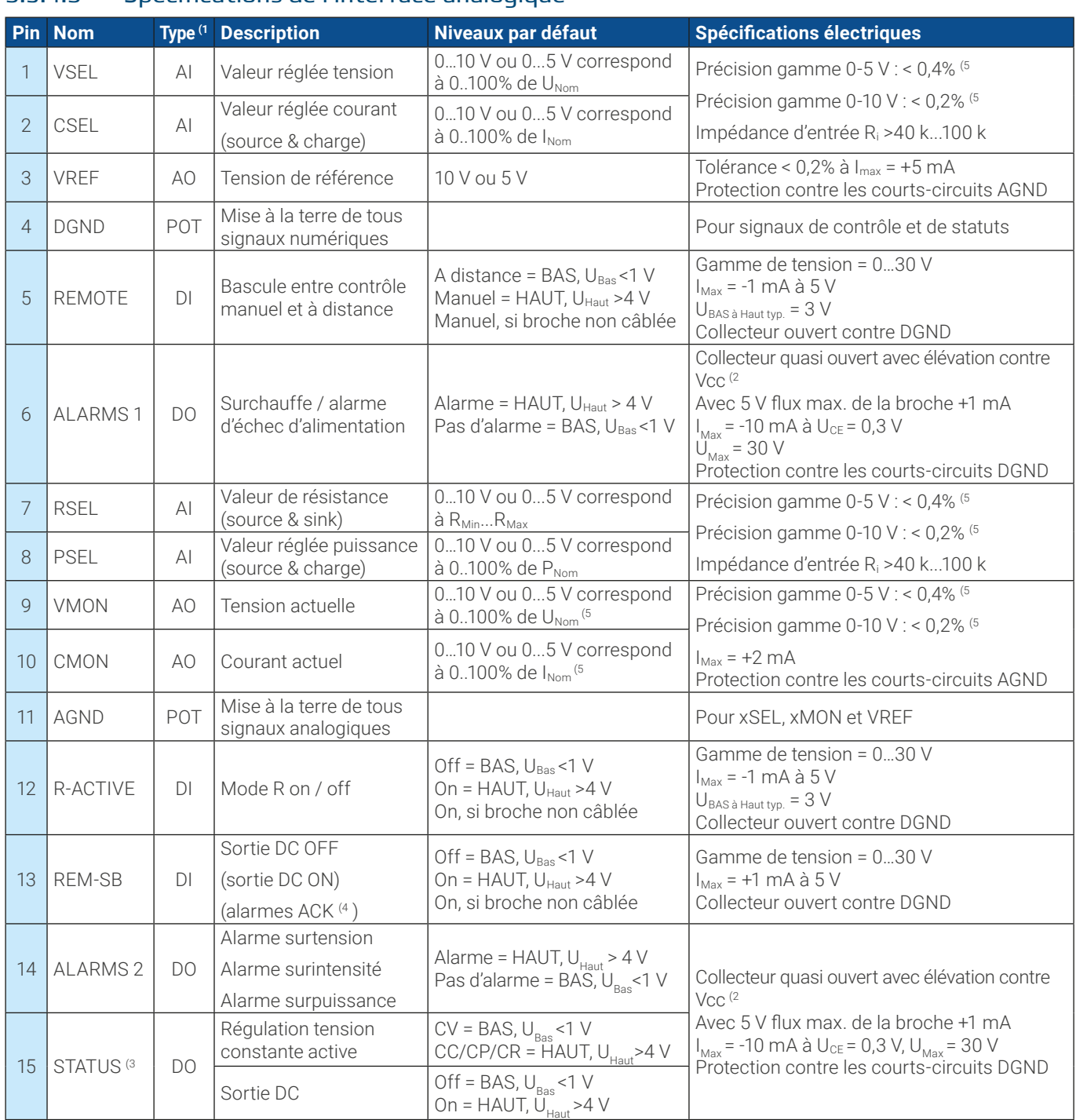

### <span id="page-54-0"></span>3.5.4.3 Spécifications de l'interface analogique

(1 AI = Entrée analogique, AO = Sortie analogique, DI = Entrée numérique, DO = Sortie numérique, POT = Potentiel

(2 Vcc interne d'environ 10 V

(3 Seul l'un des deux signaux est possible, voir chapitre [3.4.3.1](#page-38-0)

(4 Uniquement pendant le contrôle à distance

(5 L'erreur d'une valeur réglée s'ajoute à l'erreur générale de la valeur associée sur la sortie DC de l'appareil

### 3.5.4.4 Résolution

L'interface analogique est échantillonnée en interne et traitée par un micro-contrôleur numérique. Cela engendre une résolution limitée des pas analogiques. La résolution effective est la même pour les valeurs réglées (VSEL etc.) et les valeurs actuelles (VMON/CMON). Il s'agit de 26214 pas lors du fonctionnement dans la gamme 10 V. Dans la gamme 5 V cette résolution est de moitié. Du fait des tolérances, la résolution véritablement atteignable peut être légèrement inférieure.

### 3.5.4.5 Vue d'ensemble de la prise D-sub

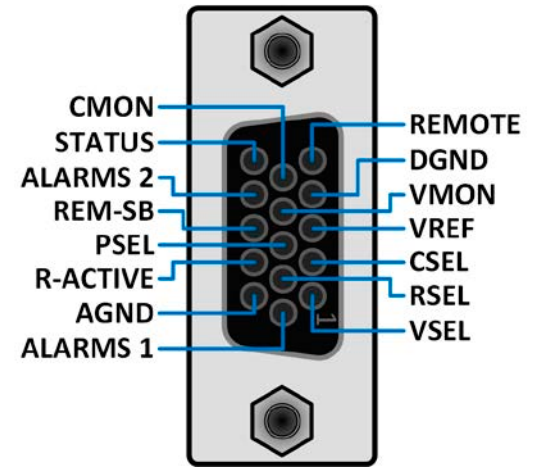

### 3.5.4.6 Schémas simplifiées des broches

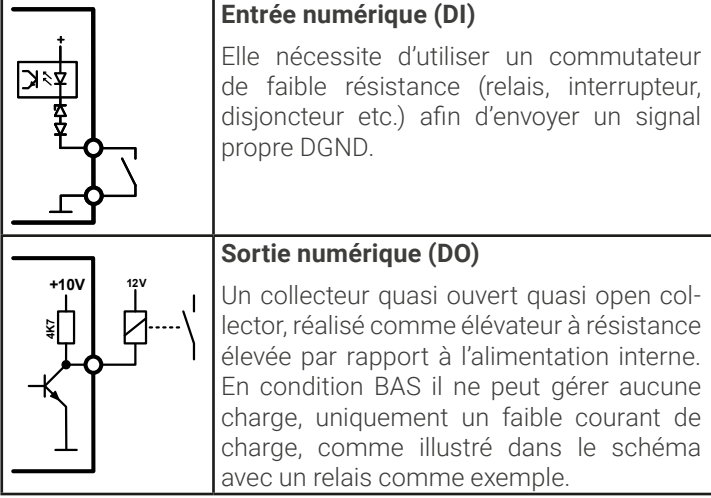

### 3.5.4.7 Exemples d'application

### **a) Commutation de la sortie DC avec la broche REM-SB**

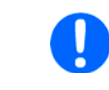

<span id="page-55-0"></span>Une sortie numérique, par exemple depuis un PLC, peut permettre d'abaisser proprement la broche car elle ne peut pas être de résistance suffisamment faible. Vérifiez la spécification de l'application de contrôle. Voir aussi les diagrammes ci-dessus.

En contrôle à distance analogique, la broche REM-SB est utilisée pour activer et désactiver la sortie DC de l'appareil. Cette fonction est également disponible sans contrôle à distance analogique actif et peut d'un côté bloquer la sortie DC étant activée en contrôle manuel ou à distance et d'un autre côté la broche peut activer ou désactiver la sortie DC, mais pas de manière autonome. Voir ci-dessous "Le contrôle à distance n'a pas été activé".

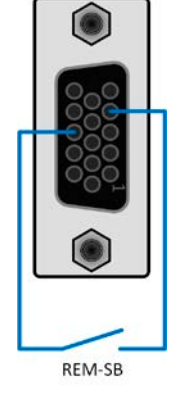

REM-SB ne peut pas servir comme un arrêt de sécurité pour désactiver la sortie DC en cas d'urgence ! Pour cela, un système d'arrêt d'urgence externe est nécessaire.

Il est recommandé qu'un contact faible résistance tel qu'un relais, un interrupteur ou un transistor soit utilisé pour commuter la broche sur la terre (DGND). Les situations suivantes peuvent survenir :

### **• Le contrôle à distance a été activé**

Au cours du contrôle à distance via l'interface analogique, seule la broche REM-SB détermine les statuts de la sortie DC, selon les définitions de niveau en [3.5.4.3](#page-54-0). La fonction logique et les niveaux par défaut peuvent être inversés par un paramètre dans le menu de configuration de l'appareil. Voir [3.4.3.1](#page-38-0).

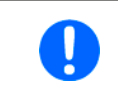

Si la broche n'est pas reliée ou que le contact relié est ouvert, la broche sera à l'état HAUT. Avec le réglage "Interface analogique" -> "Niveau REM-SB" étant réglé sur "Normal", il est nécessaire d'activer la sortie DC. Ainsi, lors de l'activation du contrôle à distance, la sortie DC s'activera instantanément.

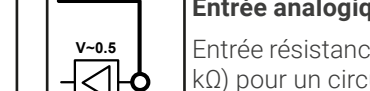

**AGND**

**V~2**

**AGND**

### **Entrée analogique (AI)**

Entrée résistance élevée (impédance >40 kΩ) pour un circuit d'amplificateur opérationnel.

### **Sortie analogique (AO)**

Sortie d'un circuit d'amplificateur opérationnel, faible impédance. Voir tableau de spécifications au-dessus.

### **• Le contrôle à distance n'a pas été activé**

Dans ce mode de fonctionnement, la broche REM-SB peut servir de verrouillage, empêchant la sortie DC d'être activée par par n'importe quel moyen. Cela engendre les possibles situations suivantes :

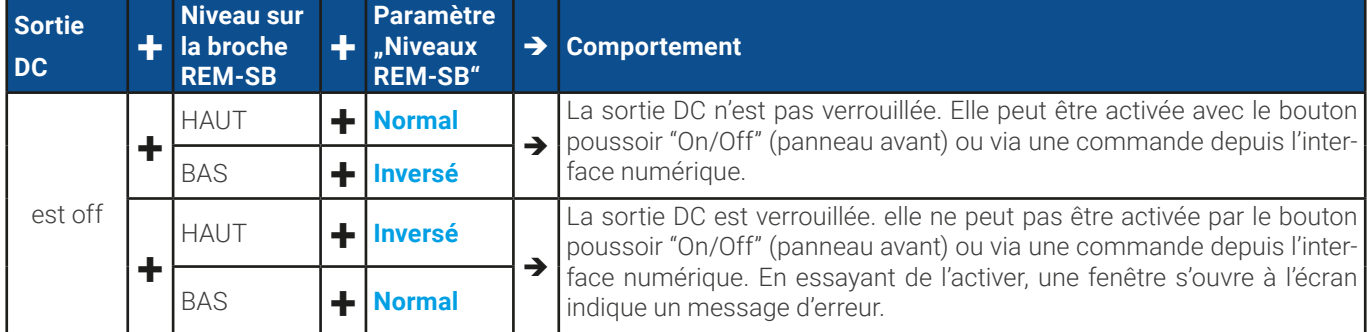

Dans le cas où la sortie DC est déjà activée, le basculement de la broche désactivera la sortie DC, comme il le fait dans le contrôle à distance analogique:

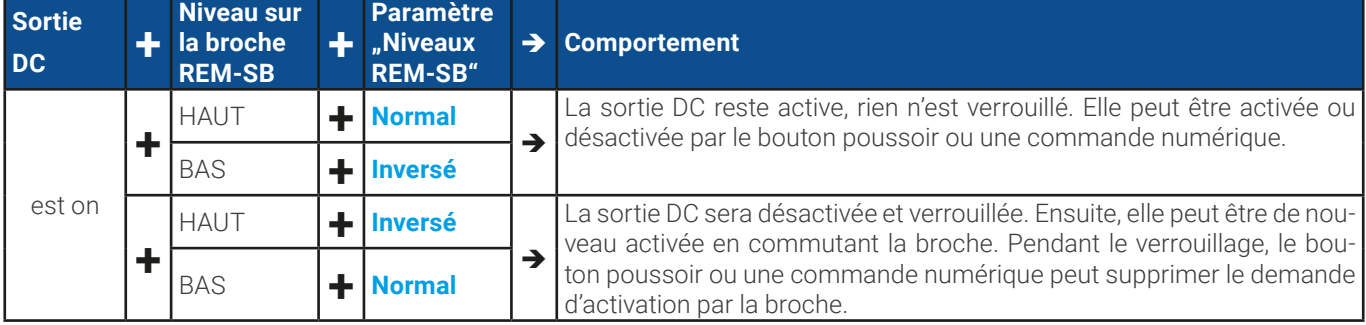

### **b) Contrôle à distance du courant et de la puissance**

Nécessite l'activation du contrôle à distance (broche REMOTE = BAS)

Les valeurs réglées PSEL et CSEL sont générées à partir de, par exemple,la tension de référence VREF, en utilisant des potentiomètres pour chacun. Ainsi, l'alimentation peut travailler de manière sélective en mode limitation de courant ou limitation de puissance. Selon la spécification de la charge max. 5 mA pour la sortie VREF, des potentiomètres d'au moins 10 kΩ doivent être utilisés.

La valeur réglée de tension VSEL est directement reliée à VREF et sera donc en permanence à 100%. Cela signifie également que l'appareil peut uniquement fonctionner en mode source.

Si la tension de contrôle est délivrée depuis une source externe, il est nécessaire de considérer les gammes de tension d'entrée pour les valeurs réglées (0...5 V ou 0...10 V).

résolution effective.

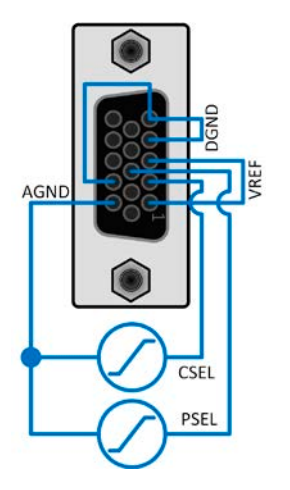

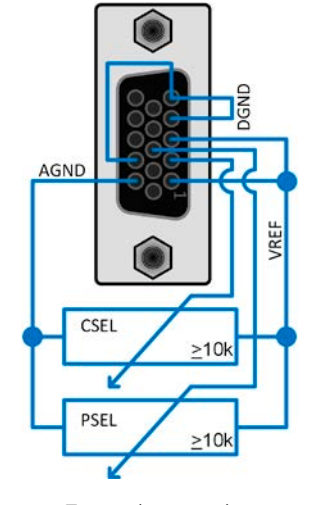

Exemple avec source de tension externe Exemple avec des

potentiomètres

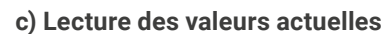

L'IA fournit les valeurs de la sortie DC sous forme d'un affichage de courant et de tension. Ces derniers peuvent être lus en utilisant un multimètre standard ou un équivalent.

Utiliser la gamme de tension d'entrée 0...5 V pour 0...100% de la valeur réglée à moitié de la

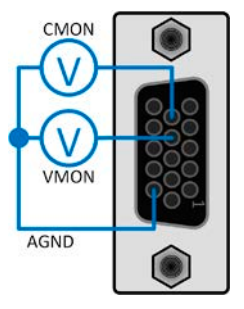

### <span id="page-57-1"></span><span id="page-57-0"></span>3.6 Gestion des alarmes de l'appareil

Une alarme de l'appareil engendrera généralement une désactivation de la sortie DC, l'apparition d'une fenêtre au milieu de l'affichage et, si activé, un signal sonore pour avertir l'utilisateur. Une alarme doit toujours être acquittée.

### **► Comment acquitter une alarme à l'écran (pendant le contrôle manuel)**

- **1.** Si l'alarme est indiquée comme une fenêtre, appuyez sur **Acquitter.**
- **2.** Si l'alarme a déjà été acquittée, mais reste affichée dans la zone de statuts, appuyez d'abord sur la zone de statuts, puis sur **Acquitter.**

Afin d'acquitter une alarme pendant un contrôle à distance analogique voir ["3.5.4.2. Acquittement des alarmes"](#page-53-2). Pour un acquittement en contrôle à distance numérique, voir la documentation externe"Programming Guide ModBus & SCPI".

Certaines alarmes sont configurables, séparément pour les modes source et charge:

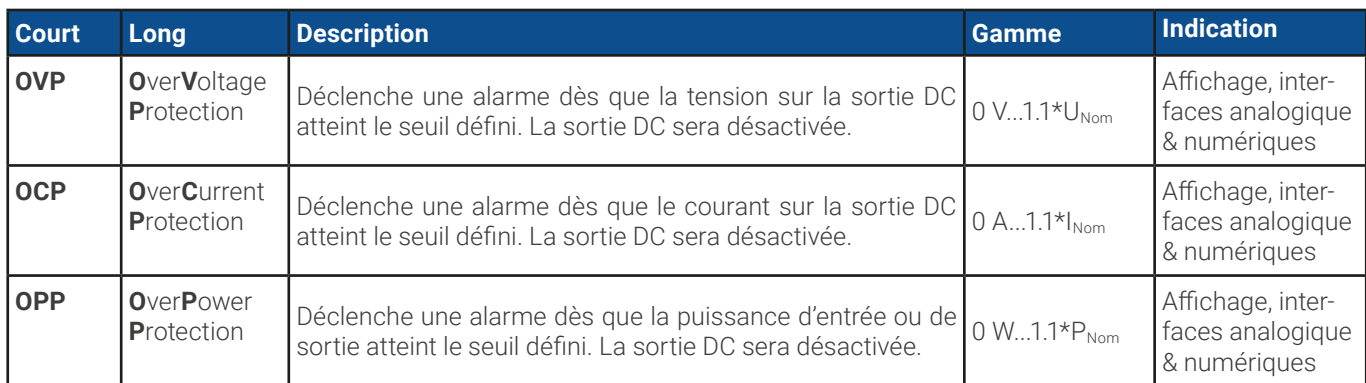

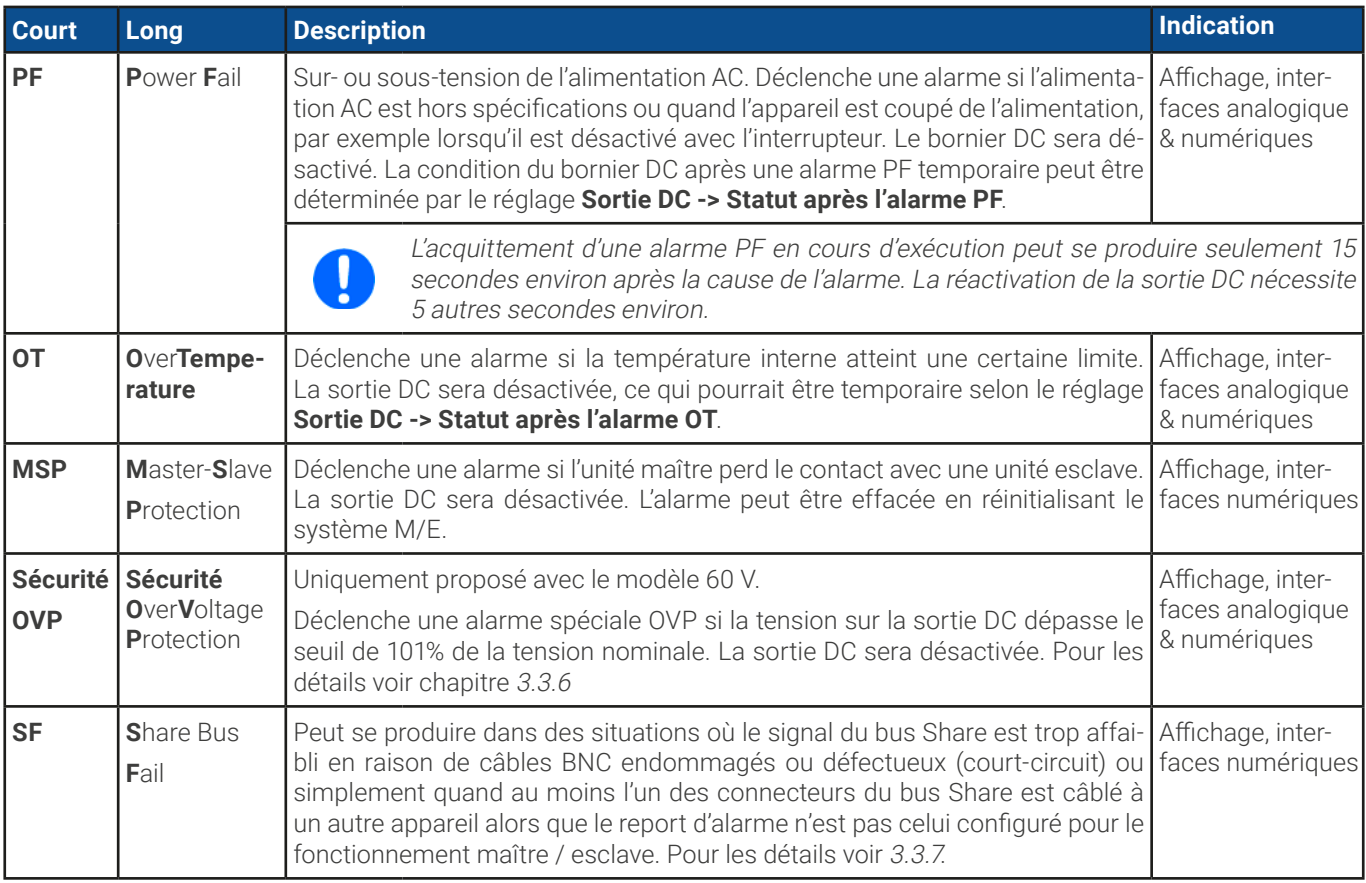

Ces alarmes ne peuvent pas être configurées et reposent sur le matériel :

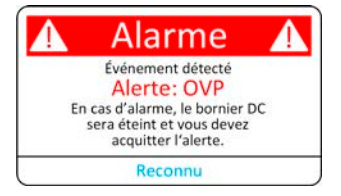

### **► Comment configurer les seuils des alarmes ajustables de l'appareil**

**1.** Lorsque la sortie DC est désactivée, appuyez sur la zone tactile sur l'appes sur l'écran principal.

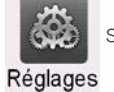

- **2.** Dans le menu, sous l'onglet **Protection**. Sur la droite de l'écran sera listé toutes les alarmes de l'appareil avec leurs seuils ajustables. Ces dernières sont en permanence comparées avec les valeurs actuelles de tension, de courant et de puissance sur la sortie DC.
- **3.** Réglez le seuil pour les protections pertinentes de votre application si la valeur par défaut de 110% est inappropriée.

L'utilisateur a également la possibilité de sélectionner si un signal sonore supplémentaire sera émis lorsqu'une alarme ou un événement défini par l'utilisateur se produit.

#### **► Comment configurer l'alarme sonore** (voir aussi **"["3.4.3. Configuration via le menu"](#page-37-2))**

- **1.** Passez votre doigt sur le bord bas de l'écran ou appuyez directement sur la barre :
- **2.** Le menu rapide s'ouvrira. Appuyez sur pour activer l'alarme sonore, ou sur  $\left( \frac{1}{2} \right)$  pour la désactiver.

**3.** Quittez le menu rapide.

### <span id="page-59-1"></span><span id="page-59-0"></span>3.7 Verrouillage du panneau de contrôle (HMI)

Afin d'éviter toute modification accidentelle d'une valeur au cours du fonctionnement manuel, les boutons rotatifs ou l'écran tactile peuvent être verrouillés afin qu'aucune modification des valeurs ne soit acceptée sans déverrouillage préalable.

### **► Comment verrouiller le HMI**

- **1.** Sur la page principale, appuyez sur le symbole **de la fil**en haut à droite.
- **2.** Sinon, l'écran de **Verrouillage** apparaîtra où vous pouvez sélectionner de verrouiller complètement le HMI ou à l'exception du bouton **On/Off** en activant le paramètre **On/Off possible lors du verrouillage HMI**. De plus, vous pouvez décider d'activer le paramètre supplémentaire **Code PIN pour le verrouillage du HMI**. L'appareil demandera ultérieurement de saisir ce code PIN à chaque fois que vous voudrez déverrouiller le HMI.
- **3.** Activez le verrouillage avec **Départ**. L'appareil reviendra à l'écran principal.

Si un essai est effectué d'appuyer sur l'écran ou de tourner un bouton alors que le HMI est verrouillé, une fenêtre apparaît vous demandant si le verrouillage doit être désactivé.

### **► Comment déverrouiller le HMI**

- **1.** Appuyez sur une zone de l'écran tactile ou tournez un bouton ou appuyez sur le bouton "On/Off" (verrouillage complet).
- **2.** Cette fenêtre apparaîtra

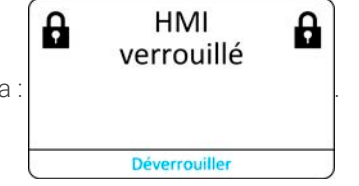

<span id="page-59-2"></span>**3.** Déverrouillez le HMI en appuyant sur **Déverrouiller** dans les 5 secondes, sinon la fenêtre disparaîtra et le HMI restera verrouillé. Si le code PIN supplémentaire a été activé dans l'écran **Verrouillage**, une autre fenêtre apparaîtra, vous demandant de saisir le code PIN avant de finalement déverrouiller le.

### 3.8 Verrouillage des limites d'ajustement et des profils utilisateurs

Afin d'éviter la modification des limites d'ajustement (voir aussi ["3.4.4. Limites d'ajustement"](#page-46-1)) par un utilisateur non autorisé, l'écran avec les réglages des limites d'ajustement ("Limites") peut être verrouillé par un code PIN. Cela verrouillera l'onglet **Limites** dans le menu **Réglages** et le menu **Profils** jusqu'à ce que le verrouillage soit supprimé en saisissant le bon code PIN ou, si ce dernier a été oublié, en réinitialisant les paramètres usine par défaut.

### **► Comment verrouiller les limites et les profils**

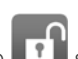

- 1. Lorsque la sortie DC est désactivée, appuyez sur le symbole **sur l'écran principal.** Si le HMI est verrouillé, il doit d'abord être déverrouillé. Après quoi, la page du menu **Verrouillage** sera accessible.
- **2.** Dans le commutateur à côté de **Verrouillage PIN des profils et limites**.
- **3.** Quittez le menu **Réglages**.

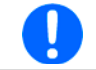

Le même code PIN que pour le verrouillage HMI est utilisé ici. Il devra être réglé avant l'activation du verrouillage des limites. Voir ["3.7. Verrouillage du panneau de contrôle \(HMI\)"](#page-59-1)

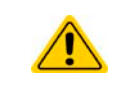

Faîtes attention en activant le verrouillage si vous n'êtes pas sûr du code PIN actuellement réglé. En cas de doute utilisez ESC pour quitter la page. Dans le menu Verrouillage vous pouvez définir un code PIN différent, mais pas sans saisir l'ancien.

### **► Comment déverrouiller les limites et les profils**

**1.** Lorsque la sortie DC est désactivée, appuyez sur la zone tactile **sur l'écran principal.** 

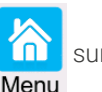

- **2.** Dans le menu, appuyez sur **Configuration HMI**, puis sur l'onglet **Verrouillage**.
- **3.** Dans l'onglet, appuyez sur **Déverrouiller les limites et les profils**. Il vous sera demandé de saisie les 4 chiffres du code PIN.
- **4.** Désactivez le verrouillage en saisissant le bon code PIN.

### <span id="page-60-1"></span><span id="page-60-0"></span>3.9 Chargement et sauvegarde des profils utilisateurs

Le menu **Profils** sert à sélectionner entre un profil par défaut et jusqu'à 5 profils d'utilisateurs. Un profil est un ensemble regroupant tous les réglages et les valeurs réglées. A la livraison ou après une réinitialisation usine, les 6 profils ont les mêmes réglages et toutes les valeurs réglées sont à 0. Les valeurs ajustées sur l'écran principal ou n'importe où ailleurs appartiennent à un profil de travail qui peut être sauvegardé dans l'un des 5 profils utilisateurs. Ces profils utilisateurs ou le profil par défaut peuvent alors être intervertis. Le profil par défaut est en lecture seule.

Le but d'un profil est de charger un ensemble de valeurs réglées, de réglages de limites et de seuils de surveillance rapidement sans devoir les réajuster. Comme tous les réglages HMI sont sauvegardés dans le profil, incluant la langue, un changement de profil peut également être accompagné d'un changement de langue du HMI.

En appelant le menu et en sélectionnant un profil, les réglages les plus importants peuvent être observés, mais pas changés.

### **► Comment sauvegarder les valeurs actuelles et les réglages comme un profil utilisateur:**

**1.** Lorsque la sortie DC est désactivée, appuyez sur la zone

 $\begin{bmatrix} 1 & 1 \end{bmatrix}$  sur l'écran principal. Menu

- **2.** Dans le menu principal, appuyez sur **Profils**.
- **3.** Dans l'écran suivant (voir exemple ci-contre) sélectionnez parmi les profils utilisateurs 1-5, lequel indiquera les réglages stockés du profil pour votre vérification.
- **4.** Appuyez sur **Sauve / Charge** et sauvegardez les réglages dans le profil utilisateur de la fenêtre qui apparaît "Sauvegarder le profil ?" avec **Sauve**.

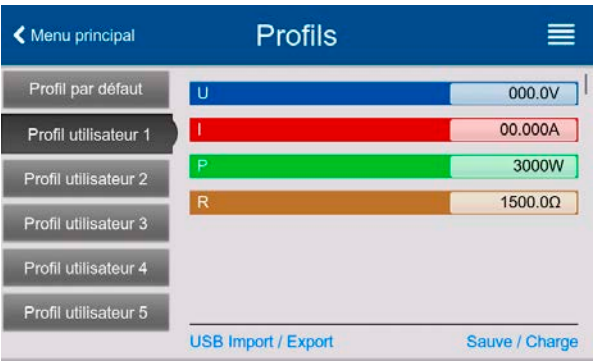

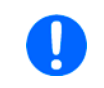

Tous les profils utilisateurs permettent également de modifier certains réglages ou valeurs stockés dans le profil. En faisant cela, les changements doivent être sauvegardés dans le profil avec Sauvegarder les changements ou annulés avec Annuler avant que le profil ne puisse être chargé.

Le chargement d'un profil utilisateur fonctionne de la même manière, mais dans la fenêtre vous appuierez alors sur **Charger** dans **Charger le profil ?**.

Sinon, vous pouvez importer le profil ou l'exporter comme un fichier depuis la clé USB avec **Import / Export USB**.

### <span id="page-61-0"></span>3.10 Autres applications

### <span id="page-61-1"></span>3.10.1 Fonctionnement parallèle en maître / esclave (M/E)

Plusieurs appareils de même type peuvent être connectés en parallèle afin de créer un système avec un courant total supérieur et donc une puissance accrue. Pour le fonctionnement parallèle en mode maître / esclave les unités sont généralement reliées avec leurs sorties DC, leurs bus Share et leurs bus maître / esclave, qui est un bus numérique qui fait fonctionner le système comme une grosse unité par rapport aux valeurs ajustées, valeurs actuelles et les statuts.

Le bus Share est conçu pour équilibrer les unités dynamiquement en tension sur la sortie DC, par exemple en mode CV, en particulier si l'unité maître exécute le générateur de fonctions. Afin que ce bus fonctionne correctement, au moins les pôles négatifs DC de toutes les unités doivent être reliés car le négatif DC est la référence pour le bus Share.

Vue de principe (sans charge ou source) :

### Connexion bus Share

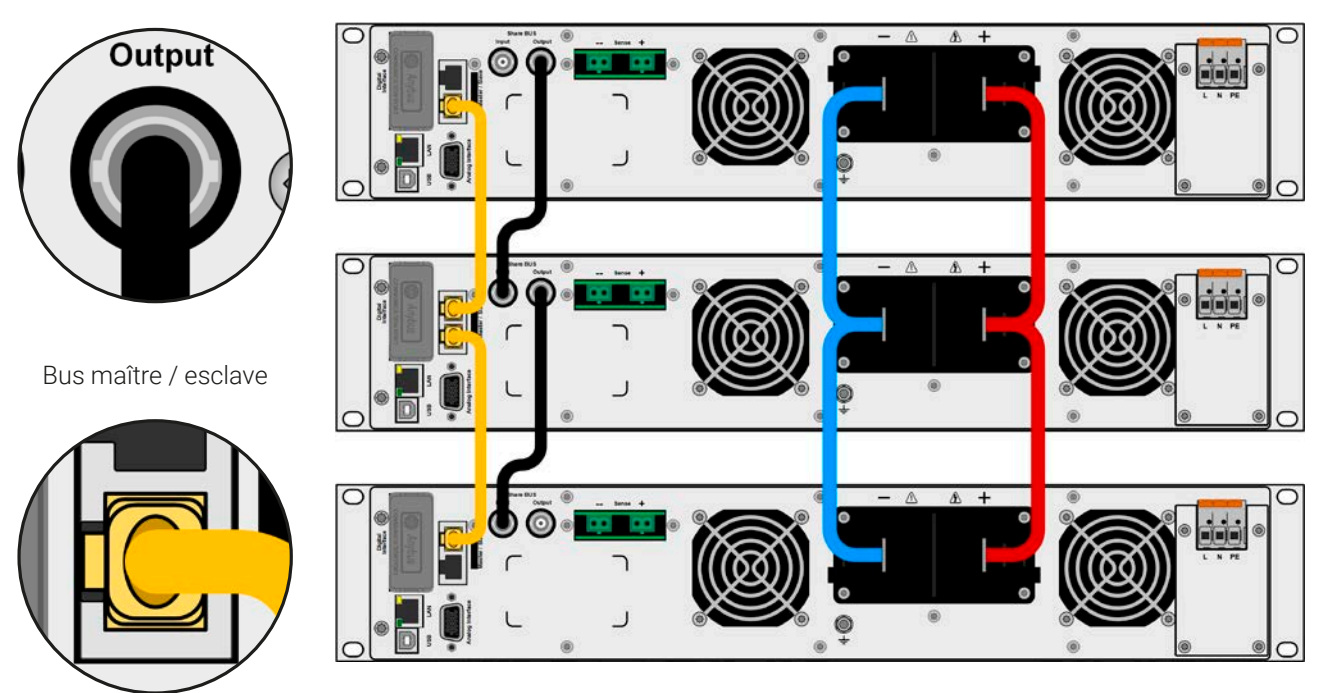

### 3.10.1.1 Restrictions

Par rapport au fonctionnement normal d'un appareil unique, le fonctionnement maître / esclave a quelques restrictions:

- • Le système M/E réagit un peu différemment en cas d'alarmes (voir ci-dessous au [3.10.1.8](#page-64-0))
- • L'utilisation du bus Share fait que le système réagit aussi dynamiquement que possible, mais il n'est encore pas aussi dynamique qu'une unité fonctionnant seule
- • Le branchement de modèles identiques d'autres séries est pris en charge, mais limité aux modèles de la série PSI 10000 qui peuvent servir comme unités maître pour lesquelles les PS 10000 sont considérées comme des unités esclaves

### 3.10.1.2 Câblage des sorties DC

La sortie DC de chaque unité en fonctionnement parallèle est reliée avec la bonne polarité à l'unité suivante, en utilisant des câbles ou des barres de cuivre avec une section appropriée au courant du système global et aussi courts que possible, ainsi leur inductance est aussi faible que possible.

### 3.10.1.3 Câblage du bus Share

Le bus Share est câblé d'unité à unité avec des câbles standards BNC (coaxiaux, type 50 Ω) avec une longueur de 0,5 m (1.64 ft) ou identique. Les deux prises sont reliées en interne et ne sont spécifiquement une entrée ou une sortie. L'étiquetage est uniquement une orientation.

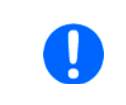

- Un maximum de 64 unités peuvent être connectées via le bus Share.
- Lors du branchement du bus Share avant qu'un appareil n'ait été configuré comme maître ou esclave, une alarme SF se produira

### 3.10.1.4 Câblage et configuration du bus numérique maître / esclave

Les connecteurs maître / esclave sont intégrés et peuvent être reliés via des câbles réseau (≥CAT3, câble adaptateur). Après quoi, le M/E peut être configuré manuellement ou en contrôle à distance. Ce qui suit s'applique :

- • Un maximum de 64 unités peuvent être reliées via le bus : 1 maître et jusqu'à 63 esclaves.
- • Connexion uniquement entre appareils de même type, par exemple alimentation avec alimentation; la connexion de différentes catégories de puissance est autorisée et prise en charge, par exemple une 1,5 kW 2U avec une 3 kW 2U pour obtenir un total de 4,5 kW, mais nécessite d'avoir au moins le firmware KE/HMI 3.02 ou supérieur sur toutes les unités
- La liaison de différentes séries est pris en charge mais limitée à :
	- • Les modèles de la série PS 10000 peuvent être utilisés comme unités esclaves pour les modèles de la série PSI 10000 étant l'unité maître
- • Les unités en fin de bus devront avoir une terminaison, si nécessaire (voir ci-dessous pour plus d'informations)

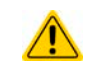

### Le bus maître / esclave ne doit pas être câblé avec des câbles croisés !

La dernière utilisation du système M/E implique :

- • L'unité maître affiche, ou rend disponible à la lecture par le contrôleur à distance, toutes les valeurs actuelles de toutes les unités
- • Les gammes de réglage des valeurs, des limites d'ajustement, des protections (OVP etc.) du maître sont adaptées au nombre total d'unités. Donc, si par exemple 5 unités chacune avec une puissance de 3 kW sont reliées à un système 15 kW, alors le maître peut être réglé dans la gamme 0...15 kW.
- Les esclaves ne sont pas utilisables tant qu'ils sont contrôlés par le maître
- • Les unités esclaves indiqueront l'alarme "MSP" à l'écran tant qu'elles n'auront pas été initialisées par le maître. La même alarme est indiquée après une perte de connexion de l'unité maître.
- • Si le générateur de fonctions de l'unité maître doit être utilisé, le bus Share doit être connecté aussi

### **► Comment connecter le bus numérique maître / esclave**

- **1.** Désactivez toutes les unités et connectez le bus maître / esclave avec des câbles réseau (CAT3 ou supérieur, câbles non inclus). Peu importe laquelle des deux prises maître / esclave (RJ45, arrière) est connectée à l'unité suivante.
- **2.** Selon la configuration désirée, les unités sont donc aussi connectées à leurs borniers DC. Les deux unités du début et de fin de chaîne doivent avoir une terminaison, alors que le maître nécessite un réglage séparé. Voir tableau ci-dessous.

La terminaison est effectuée avec des commutateurs électroniques internes qui sont contrôlés depuis le menu **Réglages** de l'appareil dans l'onglet **Maître-Esclave**. Cela peut être fait comme partie du réglage sur chaque unité comme maître ou esclave, mais devra être fait avant que le maître soit réglé comme **Maître**, car cela déclenche immédiatement une initialisation du bus. Dans l'onglet **Maître-Esclave** les résistances de terminaison pour le BIAS et le bus lui même (TERM, voir figure ci-contre) peuvent être réglées séparément. Réglages de la matrice pour les unités sur le bus M/E:

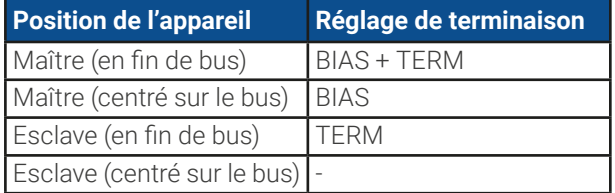

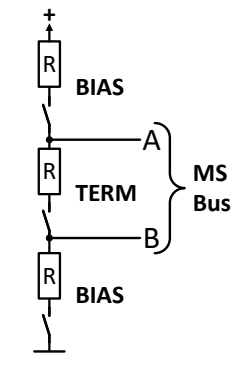

### 3.10.1.5 Systèmes mixtes

On considère comme systèmes mixtes :

- • Différentes catégories de puissance, comme 1,5 kW ou 3 kW dans un système M/E (nécessite le firmware KE 3.02)
- • Différentes séries, en particulier la série PS 10000 en liaison avec la série PSI 10000 (nécessite le firmware KE 3.02).

Les systèmes mixtes sont pris en charge, mais aussi leurs combinaisons. L'utilisation d'un appareil de la série "PS" comme esclave pour un maître de la série "PSI" n'était pas possible auparavant, car la PS n'a pas de mode résistance, contrairement à la PSI. Aujourd'hui, cela est contourné par l'activation temporaire du contrôle de résistance pour une PS en fonctionnement esclave. Inversement, une PS ne peut pas être le maître d'une PSI. Lors de la connexion d'appareils avec des ensembles de fonctions différents, il est logique de sélectionner celui avec la meilleure configuration comme maître.

La combinaison de différentes catégories de puissance a un effet secondaire indésirable, tel que la puissance totale résultante, comme affichée par le maître après l'initialisation, n'est pas celle attendue, mais une plus faible. Cela dépend de l'unité et de la catégorie de puissance sélectionnés comme maître. Dans une telle situation la règle est : toujours sélectionner le maître à partir des unités avec la puissance nominale la plus élevée.

Exemple : vous voulez connecter une unité 30 kW et une unité 3kW afin d'obtenir 33 kW. Généralement, la tension nominale doit correspondre, mais le courant et la puissance nominale peuvent être différents. Pour être précis, la puissance nominale est décisive. Lors de l'utilisation d'une unité 3 kW comme maître, la puissance totale du système sera seulement de 28 kW (avec un maître doté du firmware KE 3.02), ce qui est même moins que l'unité 30 kW seule. Lors de, cependant, la commutation du maître vers l'unité 30 kW, le système engendrera une puissance totale de 33 kW.

### 3.10.1.6 Configuration du fonctionnement maître / esclave

Maintenant que le système M/E a été configuré sur chaque unité. Il est recommandé de configurer d'abord toutes les unités esclaves puis l'unité maître.

### **► Etape 1 : Configuration des unités esclaves**

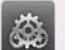

- **1.** Lorsque la sortie DC est désactivée, appuyez sur <sub>Réglages</sub> dans l'écran principal pour accéder au menu **Réglage**. Naviguez jusqu'à l'onglet **Maître-Esclave** et appuyez dessus.
- **2.** L'appui sur le bouton bleu à côté du **Mode** ouvrira un sélecteur. En sélectionnant **Esclave**, si pas déjà réglé, le mode maître / esclave est activé et l'appareil défini comme esclave. De plus, la terminaison du bus peut être activée ici, si nécessaire pour l'unité actuellement configurée.
- **3.** Quittez le menu Réglages.

Ensuite, l'esclave est entièrement configuré pour le maître / esclave. Répétez la procédure pour chaque esclave.

### **► Etape 2 : Configuration de l'unité maître**

- 1. Lorsque la sortie DC est désactivée, appuyez sur Réglages dans l'écran principal pour accéder au menu Réglage. Naviguez jusqu'à l'onglet **Maître-Esclave** et appuyez dessus.
- **2.** L'appui sur le bouton bleu à côté du **Mode** ouvrira un sélecteur. En sélectionnant **Maître**, si pas déjà réglé, le mode maître / esclave est activé et l'appareil défini comme maître, ce qui activera automatiquement également la terminaison résistance BIAS, comme requis pour le maître.

### **► Etape 3 : Initialisation du maître**

Lors du réglage d'un appareil en maître, il commencera instantanément à initialiser le système M/E et le résultat est affiché dans la même fenêtre. Si l'initialisation échoue ou que le nombre d'unités ou la puissance totale est erroné, elle peut être répétée dans cet écran à tout instant .

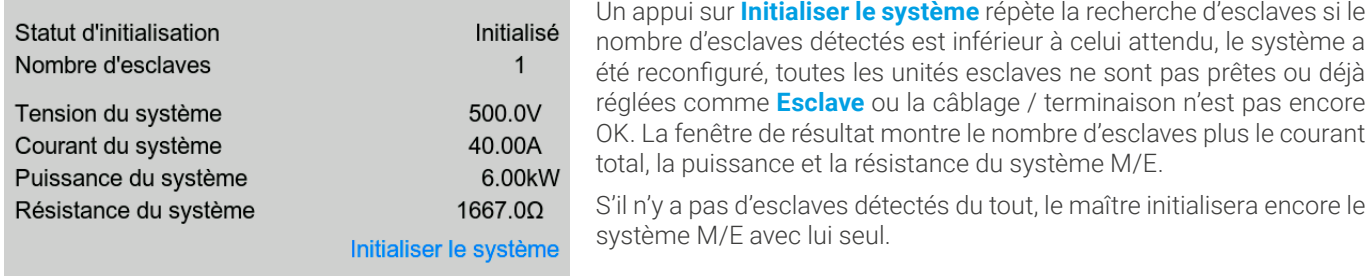

Tant que le mode M/E reste actif, la procédure d'initialisation du système maître / esclave sera répétée à chaque fois que l'unité maître est mise sous tension. L'initialisation peut aussi être répétée manuellement à chaque fois via le menu Réglages, dans l'onglet "Maître / esclave".

### 3.10.1.7 Fonctionnement du système maître / esclave

Après la configuration et l'initialisation réussies des unités maître et esclaves, elles indiqueront leurs statuts sur leurs écrans. Le maître indiquera **Mode ME: Maître (n Es)** alors que les esclaves indiqueront **Mode ME: Esclave** plus **À distance: Esclave x**, tant qu'ils sont en contrôle à distance par le maître.

Dès lors, les esclaves ne peuvent plus être contrôlés manuellement ou à distance, ni via les interfaces analogique ou numériques. Elles peuvent, si nécessaire, être surveillées via ces interfaces en lisant les valeurs actuelles et des statuts.

L'affichage de l'unité maître sera reconfigurer après l'initialisation et toutes les valeurs réglées réinitialisées. Le maître affiche maintenant les valeurs réglées et actuelles du système total. Selon le nombre d'unités, les gammes de courant et de puissance ajustables seront multipliées, alors que la gamme de résistance diminuera. Ce qui suit s'applique :

- Le système, représenté par le maître, peut être traité comme une unité autonome
- Le maître partage les valeurs réglées etc. aux esclaves et les contrôle
- • Le maître est contrôlable à distance via les interfaces analogique ou numériques
- · Tous les réglages pour les valeurs réglées U, I, P et R sur le maître, plus aussi toutes les valeurs associées depuis la supervision, les limites etc. devront être adaptées aux nouvelles valeurs totales
- Tous les esclaves initialisés réinitialiseront les limites (U<sub>Min</sub>, I<sub>Max</sub> etc.) et les seuils de supervision (OVP, OPP etc.) aux valeurs par défaut, donc ils n'interfèrent pas au contrôle du maître. Dès que ces valeurs sont modifiées sur le maître, elles sont transmises 1:1 aux esclaves. Plus tard, au cours du fonctionnement, il pourrait arriver qu'un esclave cause une alarme ou un événement plus tôt que le maître, du fait du courant déséquilibré ou d'une réaction légèrement plus rapide.

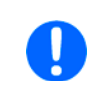

Afin de restaurer facilement tous ces réglages qui étaient configurés avant l'activation du fonctionnement M/E, il est recommandé d'utiliser les profils utilisateur (voir ["3.9. Chargement et sauvegarde des profils](#page-60-1) [utilisateurs"\)](#page-60-1)

- • Si un ou plusieurs esclaves reportent une alarme, elle sera indiquée sur le maître et doit être acquittée également, afin que les esclaves puissent continuer de fonctionner. Comme une alarme cause la désactivation des sorties DC et peut uniquement réévaluer la condition on/off automatiquement après les alarmes PF ou OT, où la réaction aux alarmes est configurable, l'action d'un opérateur ou d'un logiciel de contrôle à distance pourrait être nécessaire.
- • La perte de connexion d'un esclave engendrera une coupure de toutes les sorties DC comme mesure de sécurité et le maître indiquera cette situation à l'écran avec un message disant "Mode sécurité maître / esclave". Ensuite, le système M/E doit être réinitialisé, avec ou sans le rétablissement préalable de la connexion au unités déconnectées.
- • Toutes les unités, même les esclaves, peuvent être déconnectées de manière externe sur leurs sorties DC en utilisant la broche REM-SB de l'interface analogique. Cela peut être utilisé comme une sorte "d'arrêt d'urgence", généralement un contact (disjoncteur) est câblé à cette broche sur toutes les unités en parallèle.

### <span id="page-64-0"></span>3.10.1.8 Alarmes et autres situations problématiques

Le fonctionnement maître / esclave, du fait de la connexion de plusieurs unités et de leurs interactions, peut engendrer des situations problématiques qui ne se produisent pas lors du fonctionnement des unités individuelles. Pour ces cas les réglementations suivantes ont été définies :

- • Généralement, si le maître perd la connexion avec les esclaves, il générera une alarme MSP (protection maître / esclave), un message à l'écran et désactivera sa sortie DC. Les esclaves repasseront en fonctionnement individuel et désactiveront aussi leur sortie DC. L'alarme MSP peut être supprimée en initialisant le système maître / esclave à nouveau. Cela peut être fait dans l'écran de l'alarme MSP ou dans le MENU du maître ou via le contrôle à distance. Sinon, l'alarme est aussi effacée en désactivant le maître / esclave sur l'unité maître
- • Si un ou plusieurs esclaves sont coupés de l'alimentation AC (interrupteur, disjoncteur, sous-tension) puis que tout revient, ils ne sont pas automatiquement initialisés et sont inclus à nouveau dans le système M/E. Alors l'initialisation doit être répétée.
- Si l'unité maître est coupée de l'alimentation AC (interrupteur, disjoncteur)et que tout revient, l'unité initialisera automatiquement le système M/E à nouveau, recherchant et intégrant tous les esclaves actifs. Dans ce cas, le M/E peut être restauré automatiquement.
- • Si accidentellement plusieurs ou aucune unité ne sont définies comme maître, le système maître / esclave ne peut pas être initialisé

Dans les situations où une ou plusieurs unités génèrent une alarme telle que OVP etc. ce qui suit s'applique :

- • Toute alarme d'un esclave est indiquée que l'écran de l'esclave et celui du maître
- • Si plusieurs alarmes se déclenchent simultanément, seul le maître indique la plus récente. Dans ce cas, les alarmes particulières peuvent être lues depuis les esclaves ou via l'interface numérique par un logiciel.
- • Toutes les unités du système M/E supervisent leurs propres valeurs par rapport à la surtension, surintensité et surpuissance et les cas de report d'alarme sur le maître. Dans des situations où le courant est probablement pas équilibré entre les unités, il se peut qu'une unité génère une alarme OCP sur la limite globale OCP du système M/E qui n'est pas atteinte. La même chose se produit avec l'alarme OPP.

### <span id="page-65-0"></span>3.10.2 Branchement en série

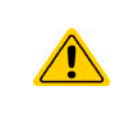

En plus de pouvoir fonctionner comme une alimentation, l'appareil est aussi une charge électronique. Le branchement série en mode charge n'est pas pris en charge et doit donc ne pas être relié et utilisé (peut engendrer la perte de garantie) ! Le branchement série en mode source n'engage que votre responsabilité (peut engendrer la perte de garantie) !

Le branchement série en mode source est possible, mais nécessite des mesures supplémentaires pour garantir que l'appareil ne puisse pas passer en mode charge. Cela est obtenu en réglant les valeurs de puissance et de courant pour le mode charge à zéro.

Il y a d'autre part une limite technique à l'obtention d'une tension totale qui dépend de la résistance de l'isolement des pôles positif DC et négatif DC, comme indiqué dans les spécifications techniques . Ces spécifications déterminent combien d'unités de tensions nominales identiques ou différentes peuvent être utilisées en série et s'il y a des modèles différents, il détermine également quel modèle peut être à quelle position.

Règle de base : lors du branchement de modèles avec différentes tensions nominales en série, leurs courants et puissances nominales sont généralement aussi différents ce qui engendre une limite globale en courant et puissance de la série qui est définie par l'unité ayant le courant et la puissance nominales les plus faibles.

### <span id="page-65-1"></span>3.10.3 SEMI F47

La SEMI F47 (SEMI pour semi-conducteurs) est une spécification qui exige d'un appareil qu'il continue de fonctionner sans interruption en cas d'échec d'alimentation sous forme d'une sous tension d'alimentation AC (ici : baisse) de maximum -50% de la tension de ligne nominale avec une durée maximale de 1,7 secondes. Depuis le firmware KE 3.02 et HMI 3.02 cela a été implémenté pour tous les appareils de la série 10000, mais ne peut pas être obtenu en installant une mise à jour.

La SEMI F47 spécifie une baisse de tension d'alimentation AC en étapes de tension augmentée :

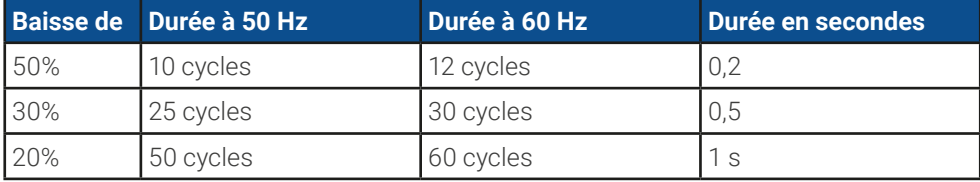

### 3.10.3.1 Restrictions

- La fonction sera désactivée automatiquement et aussi si l'appareil démarre avec une faible tension d'alimentation AC présente, par exemple 208 V (L-L) au lieu des 400 V (L-L) par défaut, donc elle ne pourra plus combler la durée de 1,7 s de l'impulsion F47. Cela signifie que la SEMI F47 n'est pas disponible lorsque la limitation est active.
- Elle nécessite une puissance max réduite par rapport à la puissance nominale du modèle en question, ainsi la SEMI F47 est également une sorte de limitation, mais elle ne dépend pas de la tension de ligne, mais de quel circuit d'entrée AC (PFC) peut être couvert sans passer en échec d'alimentation. Cela réduit la puissance nominale activée et désactivé avec la SEMI F47

### 3.10.3.2 Ajustements

• La SEMI F47 peut être activée / désactivée manuellement sur le HMI (voir [3.4.3.1](#page-38-0)) ou via une interface numérique, à moins qu'elle ne soit bloquée du fait du statut actuel de l'appareil.

### 3.10.3.3 Application

La fonction peut être activée à tout instant, à moins qu'elle ne soit bloquée pour les appareils actuels, par exemple lors d'une limitation à faible tension est déjà active (voir [3.2.3.1](#page-33-2)). Lors de l'activation parfois au cours du fonctionnement normal, l'appareil affichera un message après avoir quitté le menu, informant que la situation est altérée et réduira aussi instantanément la puissance max disponible, et ajustera les valeurs réglées de puissance, devant être actuellement supérieures au nouveau maximum. Lors de la désactivation, la fonction s'inversera, seules les valeurs réglées de puissance restent inaltérées. Du fait que le réglage soit stocké après la mise hors tension de l'appareil, il pourra démarrer directement en mode SEMI F47 lors de la prochaine mise sous tension, indiquant également la fenêtre susmentionnées après le démarrage (la fenêtre peut être désactivée).

Si après qu'une baisse de tension se soit produite, le niveau du baisse ou la durée décide si l'appareil continue son fonctionnement sans désactiver la sortie DC ou s'il indiquera une alarme **PF**. Sans la SEMI F47 activée, l'alarme PF apparaîtra immédiatement alors qu'avec la SEMI F47 activée, elle est retardée d'au moins 2 secondes ou ne se produira jamais. Dans ce cas, l'appareil n'aura aucune réaction à la baisse, et ne l'indiquera pas sous quelle que forme que ce soit.

### <span id="page-66-0"></span>**4. Service et maintenance**

### 4.1 Maintenance / entretien

L'appareil n'a pas besoin de maintenance récurrente. L'entretien peut être nécessaire pour les ventilateurs interne, la fréquence de nettoyage dépend des conditions ambiantes. Les ventilateurs servent à refroidir les composants qui sont chauffés par la perte de puissance inhérente. Des ventilateurs encrassés de poussières peuvent engendrer un flux d'air insuffisant et donc la sortie DC sera désactivée très précocement du fait de la surchauffe ou engendrera possiblement des défauts.

En cas de besoin de maintenance, veuillez nous contacter.

### 4.1.1 Remplacement de la batterie

L'appareil contient une batterie Lithium de type CR2032, qui se trouve sur la carte KE montée sur la paroi latérale droite (en regardant de face) de l'appareil. La batterie est spécifiée pour une durée de vie d'au moins 5 ans, mais selon les conditions ambiantes, en particulier la température, cette durée peut être inférieure. La batterie est utilisée pour la mise en mémoire tampon interne en temps réel et s'il devient nécessaire de la remplacer, cela peut être fait sur site par une personne agréée tout en maintenant les mesures de précautions ESD typiques. La carte KE devra être retirée pour accéder à la batterie.

### 4.2 Recherche de défauts / diagnostics / réparations

Si l'équipement fonctionne soudainement de manière inattendue, cela indique une défaillance, ou il présente un défaut évident, cela ne peut pas et ne doit pas être réparé par l'utilisateur. Contactez le fournisseur en cas de suspicion et respectez les étapes à suivre.

Il sera généralement nécessaire de retourner l'appareil au fournisseur (avec ou sans garantie). Si un retour pour vérification ou réparation doit être effectué, assurez-vous que :

- • le fournisseur a été contacté et avertis de la manière et où l'équipement doit être envoyé.
- • l'appareil est entièrement assemblé et dans un emballage de transport adapté, idéalement le carton d'origine.
- • Les accessoires optionnels tels qu'un module d'interface est inclus s'il s'agit d'un moyen de mettre le problème en évidence.
- • une description du défaut la plus détaillée possible est ajoutée.
- si la destination d'expédition est à l'étranger, les documents personnalisés sont fournis.

### 4.2.1 Mises à jour du Firmware

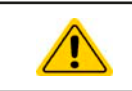

Les mises à jour du Firmware ne doivent être installées que lorsqu'elles peuvent éliminer des bugs existants dans le firmware de l'appareil ou contiennent de nouvelles fonctionnalités.

Le firmware du panneau de contrôle (HMI), de l'unité de communication (KE) et du contrôleur numérique (DR), si nécessaire, est mis à jour via le port USB arrière. Pour cela le logiciel EA Power Control est nécessaire, il est inclus avec l'appareil ou disponible au téléchargement sur notre site internet avec la mise à jour firmware, ou sur demande.

Cependant, soyez attentif à ne pas installer les mises à jour trop rapidement. Chaque mise à jour inclue le risque d'un appareil ou système inutilisable. Nous recommandons d'installer les mises à jour uniquement si...

- • un problème imminent avec votre appareil peut directement être solutionné, en particulier si nous suggérons d'installer une mise à jour pendant un support
- • une nouvelle fonction a été ajoutée que vous voulez utiliser. Dans ce cas, vous en prenez l'entière responsabilité.

Ce qui suit s'applique également en relation avec les mises à jour firmware:

- De simples changements dans les firmwares peuvent avoir des effets cruciaux dans l'application où les appareils sont utilisés. Nous recommandons donc d'étudier la liste des changements dans l'historique du firmware très attentivement.
- • Les fonctions nouvellement implémentées peuvent nécessiter une documentation mise à jour (manuel d'utilisation et/ou de programmation, ainsi que LabVIEW VIs), qui est souvent livré seulement après, parfois longtemps après

### <span id="page-67-0"></span>4.2.2 Dépannage des problèmes d'appareil

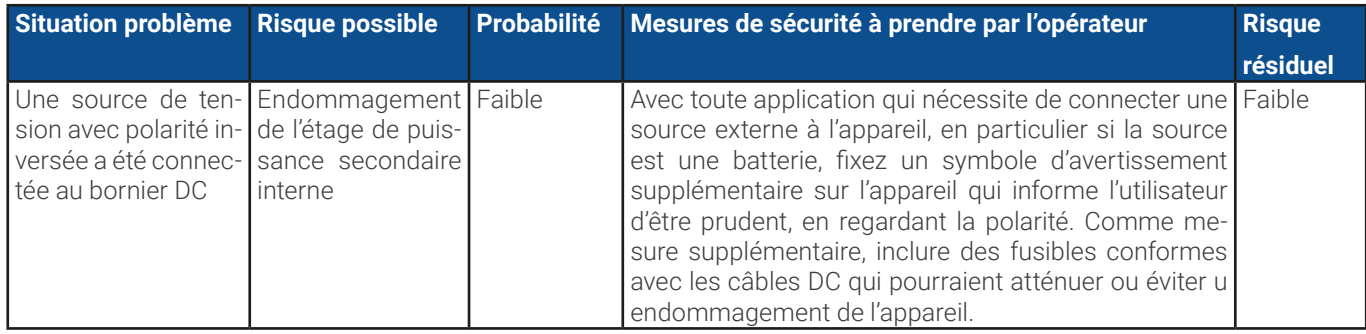

### <span id="page-68-0"></span>**5. Contact et support**

### 5.1 Généralités

Les réparations, si ce n'est pas convenu autrement entre le fournisseur et le client, seront effectuées par le fabricant. Pour cela, l'appareil doit généralement être retourné au fabricant. Aucun numéro RMA n'est nécessaire. Il suffit d'emballer l'équipement de manière adaptée et de l'envoyer, avec une description détaillée du défaut et, si encore sous garantie, une copie de la facture, aux adresses suivantes.

### 5.2 Contacts

Les question ou les problèmes avec l'utilisation de l'appareil, avec l'utilisation de composants optionnels, avec la documentation ou le logiciel, peuvent être adressées au support technique par téléphone ou courriel.

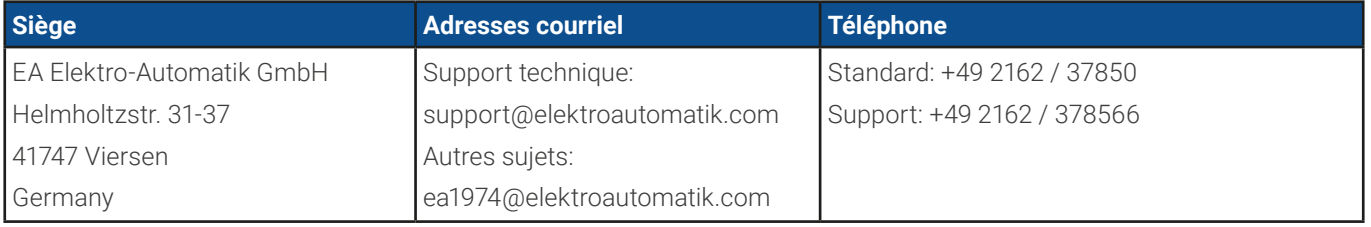

#### **EA Elektro-Automatik GmbH & Co. KG** Helmholtzstr. 31-37 41747 Viersen, Allemagne

Fon: +49 (2162) 3785 - 0

ea1974@elektroautomatik.com

**www.elektroautomatik.com www.eapowered.com**

### **EA Elektro-Automatik Inc.** 7926 Convoy Court

CA, 92111, San Diego

Phone: +1 (858) 836 1300

sales@elektroautomatik.com

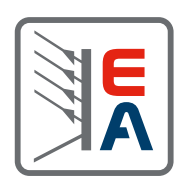